**Monitory graficzne EIZO z wbudowanym kalibratorem**

**Identyfikacja wizualna według Mevis & Van Deursen**ainting

**Desenie i pędzle deseniowe w Illustratorze CS6**

## Jak powstają czasopisma na tablety w: **Adobe Digital Publishing Suite**

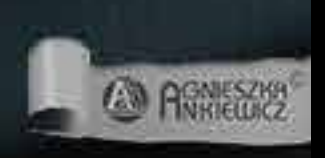

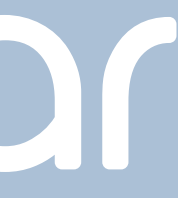

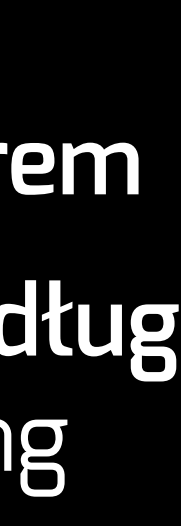

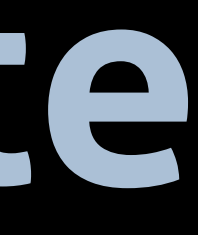

Polecamy przeglądać magazyny Kreatywny Bazar na monitorach Eizo, które gwarantują wysoką jakość obrazu.

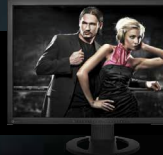

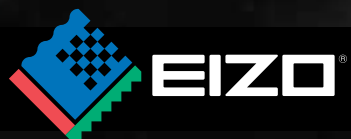

# IGR Kreaty Wny Bozor

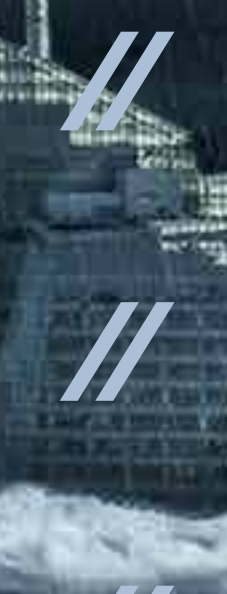

## 01/2013 (07)

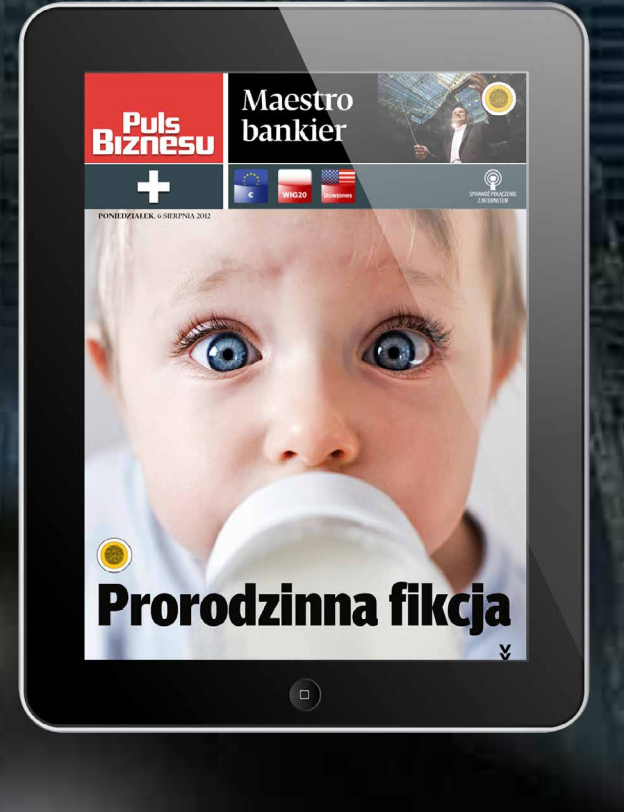

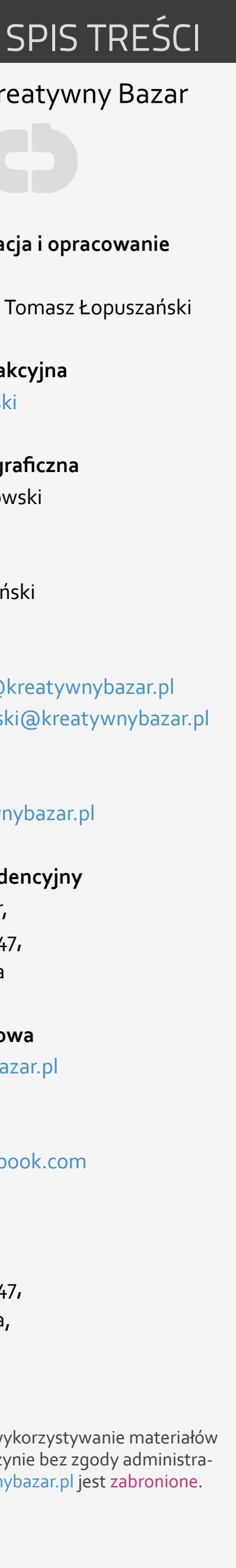

**Pomysł, kompilacja i opracowanie materiałów** Anna Adamczyk, Tomasz Łopuszański

**Współpraca redakcyjna** [Krzysztof Micielski](mailto:kmicielski%40gmail.com?subject=)

**Skład i oprawa graficzna** Krzysztof Kopciowski

**Korekta** Tomasz Łopuszański

**Reklama** [annaadamczyk@kreatywnybazar.pl](mailto:annaadamczyk%40kreatywnybazar.pl?subject=) [tomaszlopuszanski@kreatywnybazar.pl](mailto:tomaszlopuszanski%40kreatywnybazar.pl?subject=)

**E-mail** [admin@kreatywnybazar.pl](mailto:admin%40kreatywnybazar.pl?subject=)

**Adres korespondencyjny** Kreatywny Bazar, ul. Dereniowa 4/47, 02-776 Warszawa

**Strona internetowa** [www.kratywnybazar.pl](http://kreatywnybazar.pl)

**Facebook** http://www.facebook.com

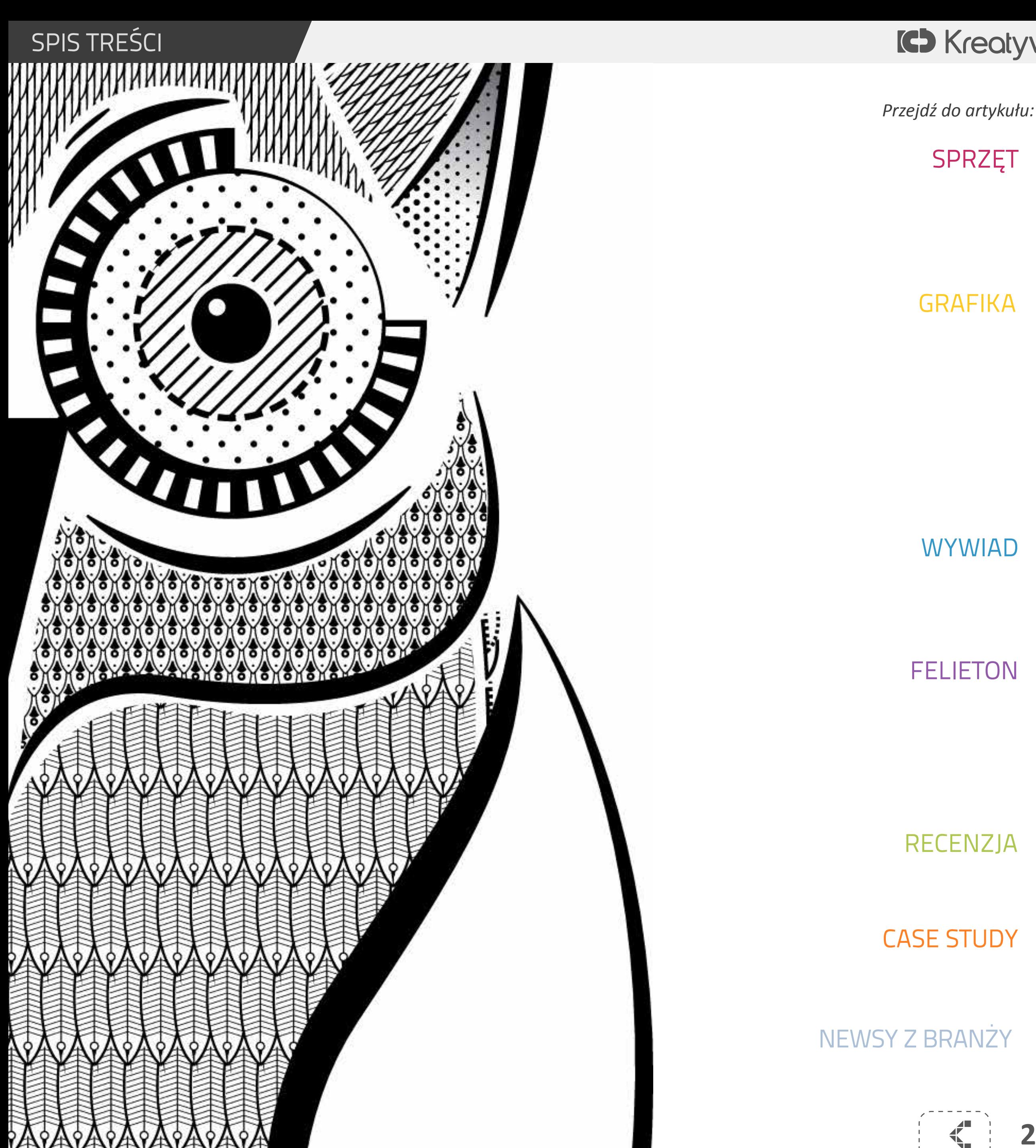

## **K**reatywnyBazar

**GRAFIKA** Desenie i pędzle deseniowe w Illustratorze CS6 *Sebastian Kończak*

> **Wydawca** Anna Adamczyk, ul. Dereniowa 4/47, 02-776 Warszawa, NIP: 9511665515

WYWIAD Rozmowa z twórcami Pulsu Biznesu +. Dziennika na tablety

**FELIETON** "M" jak Mevis & Van Deursen. Krótka historia literki "S" *Łukasz Smutek*

> Kopiowanie i inne wykorzystywanie materiałów zawartych w magazynie bez zgody administra tora www.kreatywnybazar.pl jest zabronione .

## Magazyn Kreatywny Bazar

### **SPRZET** Monitory graficzne EIZO z wbudowanym kalibratorem

*Tekst na niektórych stronach jest pogrubiony? Zmień ustawienia wyświetlania w Ado be Reader/Acrobat; przejdź do ustawień programu [Ctrl] + [K], zakładka Page Display,*  **2**  $\begin{array}{l} \begin{array}{c} \begin{array}{c} \text{if} \\ \text{if} \end{array} \\ \begin{array}{c} \text{if} \\ \text{if} \end{array} \end{array}$  z rozwijanego menu "Use Overprint Preview:" wybierz Automatic. Do przeglądania **bez Kreatywny Bazar, nr 1 / 2013** *magazynu zalecamy [Adobe Reader.](http://get.adobe.com/reader/)*

Abstrakcyjny portret w Photoshop *Maria Stefani*

Photoshop CS6 – NY Underwater *Agnieszka Ankiewicz*

Rozmowa z Sebastianem Powszukiem

Responsywny design *Jan Filipowiak*

20 oryginalnych butelek piwa *opakowaniaswiata.pl/*

Adobe Photoshop Elements 11 *Irena Czusz & Marek Szewczyk*

## Wilogo.com uruchamia swoją usługę w języku polskim

Cintiq 24HD *Potęga Obrazu*

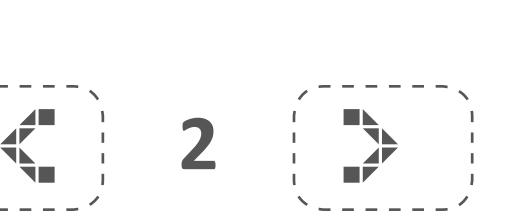

Centrum Szkoleniowe Q33 I ul. Mokotowska 4/6 | 00-641 Warszawa | e-mail: szkolenia@q33.pl | tel.: 22 428-33-86 | fax: 22 292-87-96

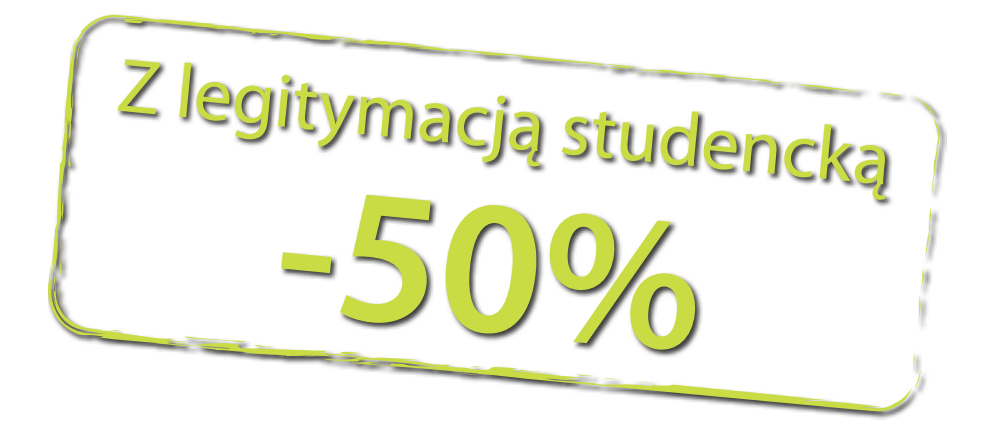

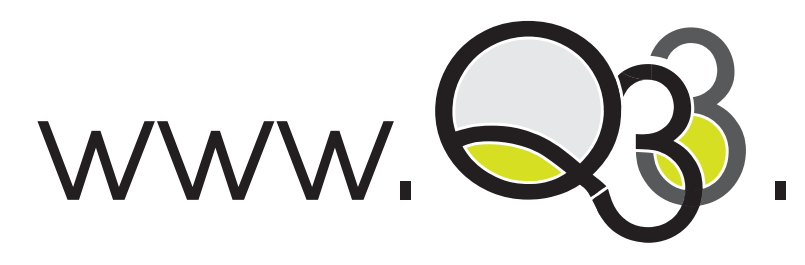

## Szkolenie – Liternictwo i Typografia

## Szkolenia kreatywne **1. Solution www.Q3**.pl

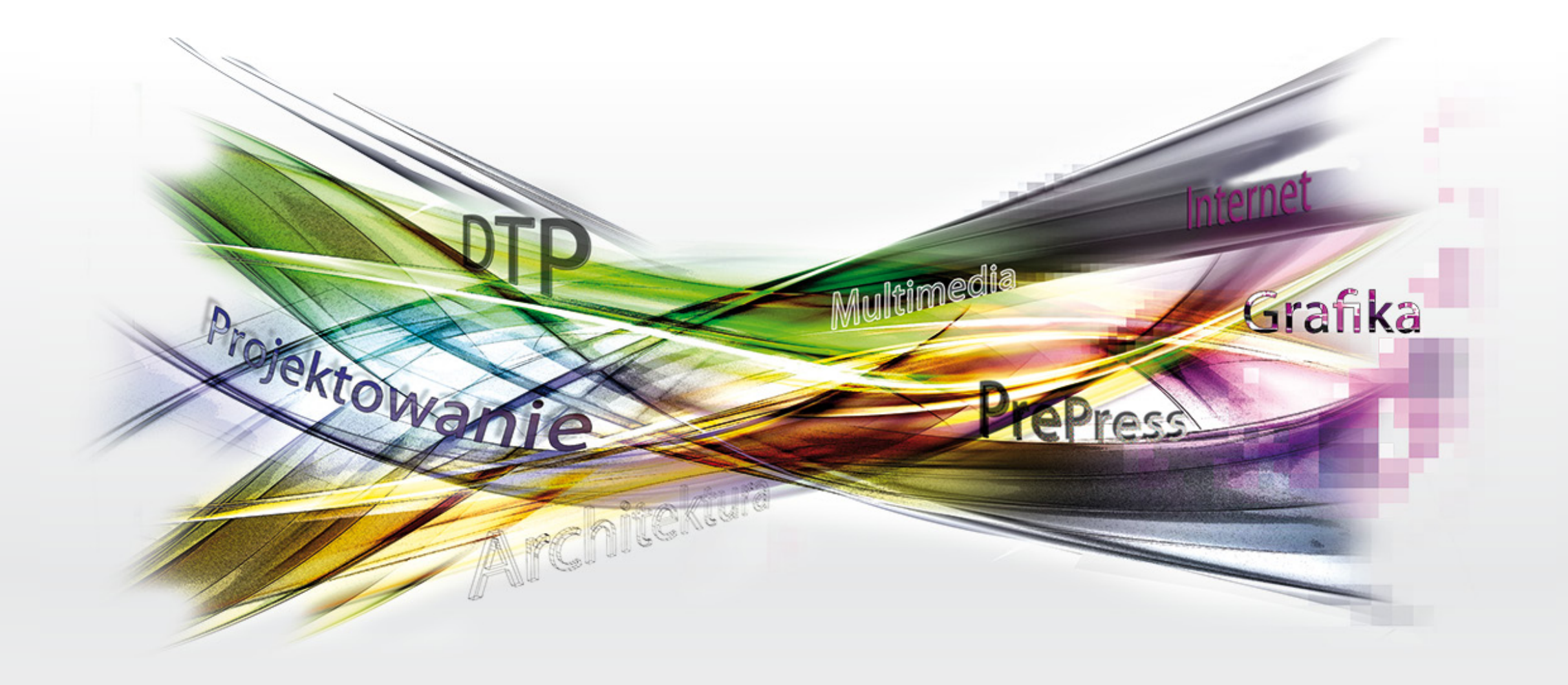

## [Szkolenie – Pakiet DTP \(63h\)](http://www.q33.pl/pl/pakiet_dtp)

z wykorzystaniem programów: Adobe Photoshop, Illustrator, InDesign

Cena 2520 zł – w pakiecie taniej, z legitymacja studencka rabat 50%

Termin: 15 – 25.04.2013 w godzinach 09:00 – 16:00

z wykorzystaniem programów: Adobe Illustrator, InDesign, Fontographer

Cena 1260 zł – z legitymacją studencką rabat 50%

Termin: 26 – 28.04.2013 w godzinach 09:00 – 16:00

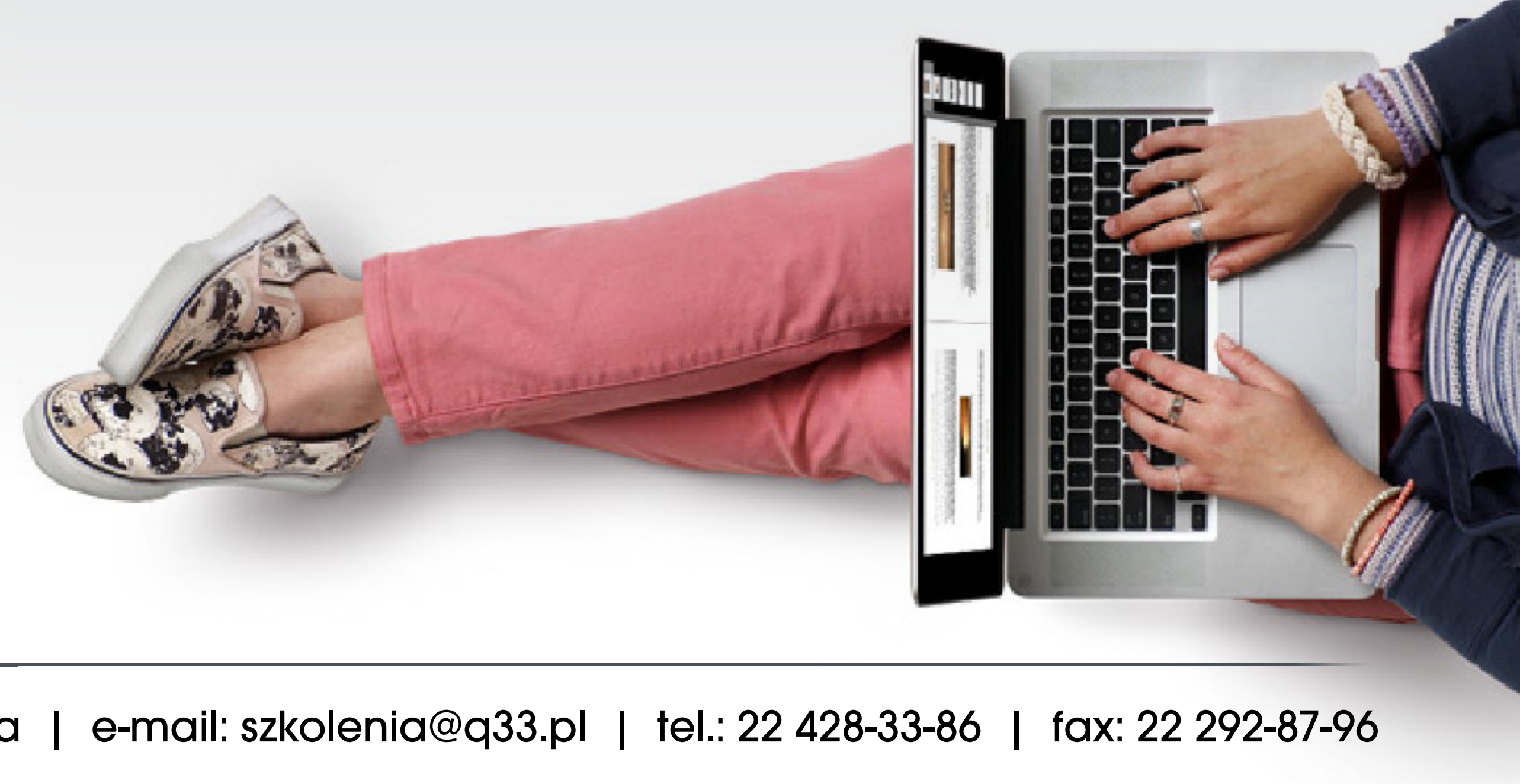

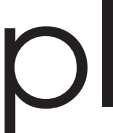

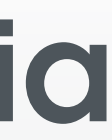

Już trzy lata temu EIZO zaprezentowało pierwszy model graficzny z wbudowanym kalibratorem – ColorEdge CG245W. Takie rozwiązanie zdało świetnie egzamin, więc zastosowano je w nowych modelach, które pojawiły się ostatnio na rynku: CG276 i CG246. Idea automatycznej korekcji obrazu została wykorzystana także w pozostałych nowościach EIZO: CX270, CX240 oraz CS230 – z tym, że w tym przypadku wbudowany czujnik umożliwia korekcję do określonych parametrów, po wcześniejszym skalibrowaniu urządzeniem zewnętrznym.

## *II* **COLOREDGE CG276 / CG246 autokalibracja**

CASE ST<br>20 orygin<br>NEWSY 2<br>Wilogo o 20 oryginalnych butelek piwa

**ColorEdge CG276 oraz CG246 to modele zaprojektowane z myślą o profesjonalnych pracach w branżach, gdzie kluczowe znaczenie ma poprawne odwzorowanie barw. Konstrukcję 27" modelu CG276 i 24" CG246 oparto na matrycach klasy IPS. Udostępniane przez monitory tryby pracy obejmują różne przestrzenie barw, wykorzystywane zarówno w prepressie i obróbce fotografii, jak i w cyfrowej edycji oraz postprodukcji wideo (i jest to aż: 97% – pokrycia AdobeRGB, 100% sRGB, 92% ECI-RGB, 100% ISO Coated).**

NEWSY Z BRANŻY<br>Wilogo.com uruch<br>New York Wilogo.com uruchamia swoją usługę w języku polskim

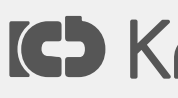

# *Monitory graficzne EIZO z wbudowanym kalibratorem*

### SPRZĘT

Monitory graficzne EIZO z wbudowanym kalibratorem<br>CINTIQ 24HD<br>GRAFIKA

CINTIQ 24HD<br>GRAFIKA<br>Desenie i pęd:<br>Abstrakcyjny r GRAFIKA<br>Desenie i<br>Abstrakcy<br>Photosho Desenie i pędzle deseniowe w Illustratorze CS6 Abstrakcyjny portret w Photoshop<br>Photoshop CS6 - NY Underwater<br>WYWIAD<br>Rozmowa z twórcami Pulsu Biznes

Photoshop CS6 - NY Underwater<br>WYWIAD<br>Rozmowa z twórcami Pulsu Bizne<br>Rozmowa z Sebastianem Powszu WYWIA<br>Rozmow<br>Rozmow<br>FELIETC Rozmowa z twórcami Pulsu Biznesu +. Dziennika na tablety<br>Rozmowa z Sebastianem Powszukiem<br>FELIETON

Rozmowa z Sebastianem Powszukiem<br>FELIETON<br>Mevis & Van Deursen. Krótka historia<br>Responsywny design FELIETON<br>Mevis & V<br>Responsyv<br>RECENZIA Mevis & Van Deursen. Krótka historia literki "S"<br>Responsywny design<br>RECENZJA<br>Adobe Photoshon Flements 11 Responsywny design<br>RECENZJA

RECENZJ<br>Adobe Pr<br>CASE STI<br>20 orvgin Adobe Photoshop Elements 11<br>CASE STUDY

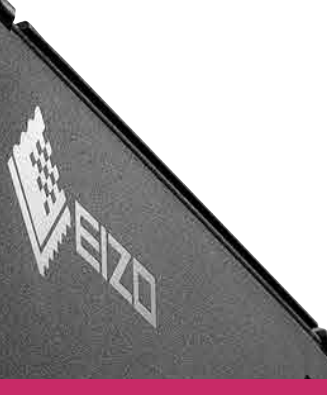

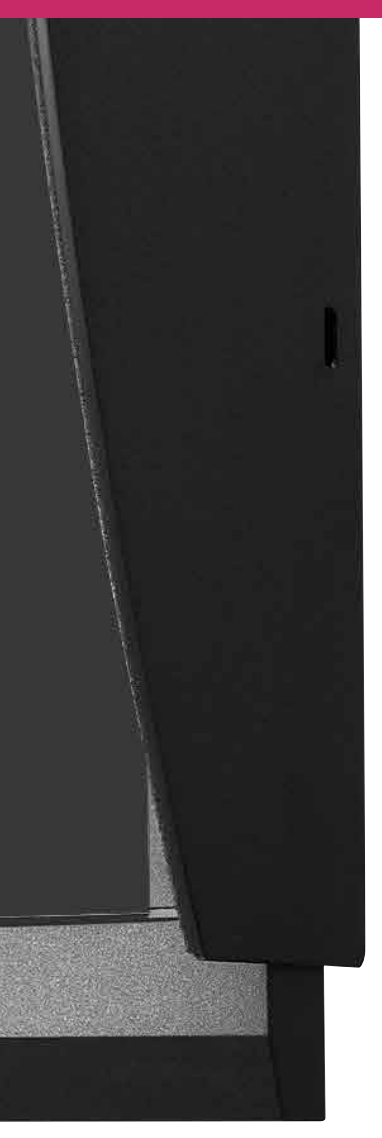

 $\left\langle \left\langle \cdot \right\rangle \right\rangle$  4  $\left\langle \cdot \right\rangle$ 

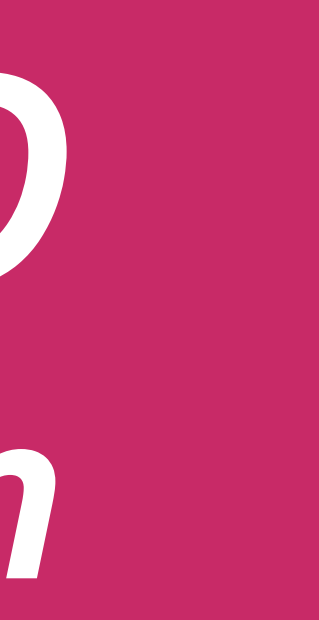

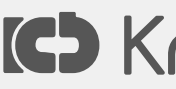

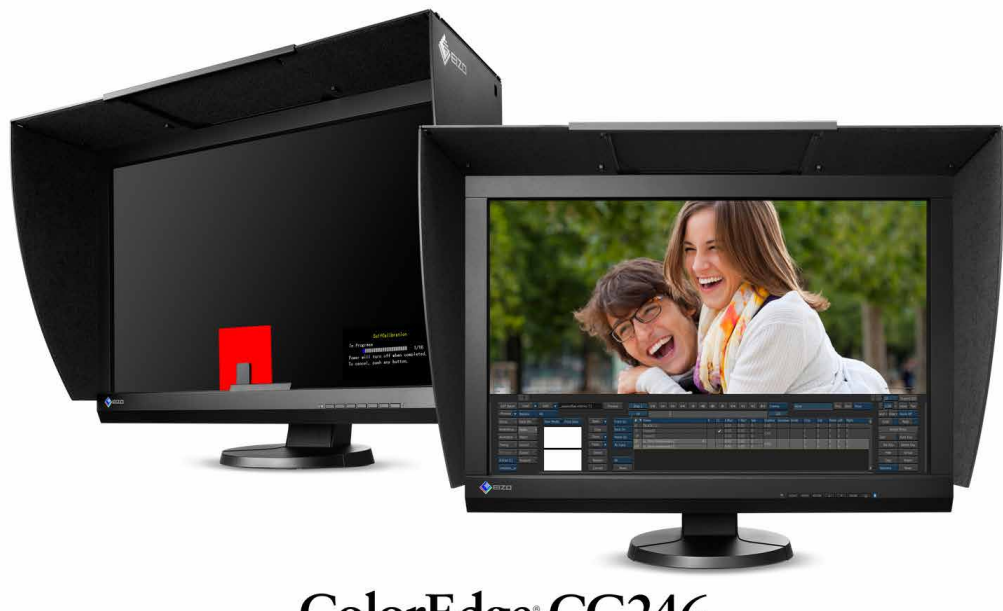

ColorEdge CG246

tomatycz Rozmowa z twórcami Pulsu Biznesu +. Dziennika na tabletyw którym<mark>i jedno urządzenie pomiarowe wy-</mark> Panele zostały wyposażone w układ DUE (Digital Uniformity Equalizer), który gwarantuje równomierne rozłożenie kolorów i jasności na całej powierzchni ekranu. Ponadto, umożliwia korektę jasności powstałą ws<mark>kute§ PRZET</mark>y temperatury otoczenia. Ulepszona funkcja s Monitory graficzne EIZO z wbudowanym kalibratorem<br>
The CINTIQ 24HD<br>
The Monitory California (o szybkiej stabiliza – Tanach<br>
Cilipozion GRAFIKACI, zaraz po uruchamianiu monitora – na<br>
Iub v sé Desenie i pedzle des za matrycą czujnik podświetlenia do szybkiej stabilizacji poziomgrafikaci, zaraz po uruchamianiu monitora lub wyjściDesenie i pędzle deseniowe w Illustratorze CS utrat<sub>e jas</sub> Abstrakcyjny portret w Photoshop<br>Photoshop CS6 - NY Underwater Najciekawwy Manada obu monitorów jest funkcja au**wbudow Rozmowa z Sebastianem Powszukiem podczas zwykłego użytkowania w ramce monitora. Jakie są zaesponsywny designa** » Przede**RECENZJA**n możliwe jest uniezależnienie się od Adobe Photoshop Elements 11 go, gdyż przeprowadzanie kalibracji, jak również ustalen**20 oryginalnych butelek piwa** rzania, można skonfigurować z poziomu menu ekranowego ERTIQ 24HD<br>
ERTIC 24HD<br>
Cili pozion GRAFIKA<br>
ub wyjśc Desenie i pęd:<br>
ub wyjśc Desenie i pęd: **PZIONGRAFIKA**<br>Pyjśc Desenie i<br>Photosho<br>Photosho Desenie i pędzle deseniowe w Illustratorze CS6 utrate jas Abstrakcyjny portret w Photoshop<br>Photoshop CS6 - NY Underwater<br>Najciekav<sub>WYWFAD</sub>a obu monitorów jest f Photoshop CS6 - NY Underwater<br>
Najcieka <sub>WYWIAD</sub><br>
toma iyaz Rozmowa z twórcami Pulsu Bizne<br>
Way Rozmowa z Sebastianem Powszu iajd ekampywia<br>Dmatycz Rozmow<br>**Jou**dow Rozmow<br>**odc**zas zwykłeg **EDMALYCZ Rozmowa z twórcami Pulsu Biznesu +. Dziennika na tablety<br>
Wbudow Rozmowa z Sebastianem Powszukiem<br>
POCICZAS ZWYKICZO UŻYTKOWANIA W TAMCC MONITORA MERICIEM<br>
FELIETON<br>
Mevis & Van Deursen Krótka historia literki S"** Mevis & Van Deursen. Krótka historia literki "S" FELIETON<br>Mevis & Vi<br>Jakit se Responsyv<br>RECENZIA Mevis & Van Deursen. Krótka historia literki "S"<br>Responsywny design<sup>związania</sup><br>RECENZJA możliwe jest uniezależnienie<br>Adobe Photoshon Flements 11 **PRING SE Responsywny design<br>
PRING RECENZJA<br>
Sie od Adobe Photoshop Ele** Przede RECENZJ<br>Się od Adobe Pr<br>go gdy<br>CASE STU<br>US ale 20 orvgin sie od Adobe Photoshop Elements 11<br>go sdycase STUDY<br>us alen20 oryginalnych butelek piwa BU SU CASE ST<br>
USTale 20 orygin<br>
na skonfigurov<br>
OSD MEWSY 2

» Proces kalibracji nie wymaga nadzoru operatora, tak więc można go przeprowadzić, wtedy, gdy nikt nie korzysta z urządzenia, na przykład w porze lunchu czy nawet poza godzinami pracy. Korzystając albo z menu OSD, albo dołączanego w zestawie oprogramowania ColorNavigator możliwe jest przygotowanie terminarza tak, aby monitor kalibrował się o określonych godzinach. Kalibracja zostanie przeprowadzona według ustalonego harmonogramu, nawet, jeśli monitor jest wyłączony lub nie jest podłączony do komputera.

Nic nie stoi na przeszkodzie, aby do profilowania monitorów CG276 lub CG246 wykorzystać posiadany zewnętrzny kalibrator. Dołączane w zestawie oprogramowanie ColorNavigator umożliwia przeprowadzenie tego procesu w wygodny i nienplikowany sposób w systemach operacyjnych z rodziny Windows oraz Mac OS X. Jego funkcjonalność została poszerzona o narzędzie "Corelation Utility", które pozwala na ocenę różnic wyników pomiarów uzyskanych z wbudowanego oraz zewnętrznego kalibratora. Znacznie ułatwi ono wplecenie monitorów w istniejące środowisko korzystywane jest do profilowania wszystkich jego elementów.

Wbudowany kalibrator eliminuje konieczność korzystania z zewnętrznego urządzenia, co więcej, pracuje również w trybie portretowym.

## **ColorEdge CX270, CX240, CS230 autokorekcja**

Seria CX przeznaczona jest do zastosowań półprojonalnych oraz dla zaawansowanych amatorów, **III** przykład studentów szkół graficznych i fotograficznych. Jak wszystkie modele ColorEdge, panele charakteryzuje możliwość reprodukcji szerorów, obejmującej prawie w całości

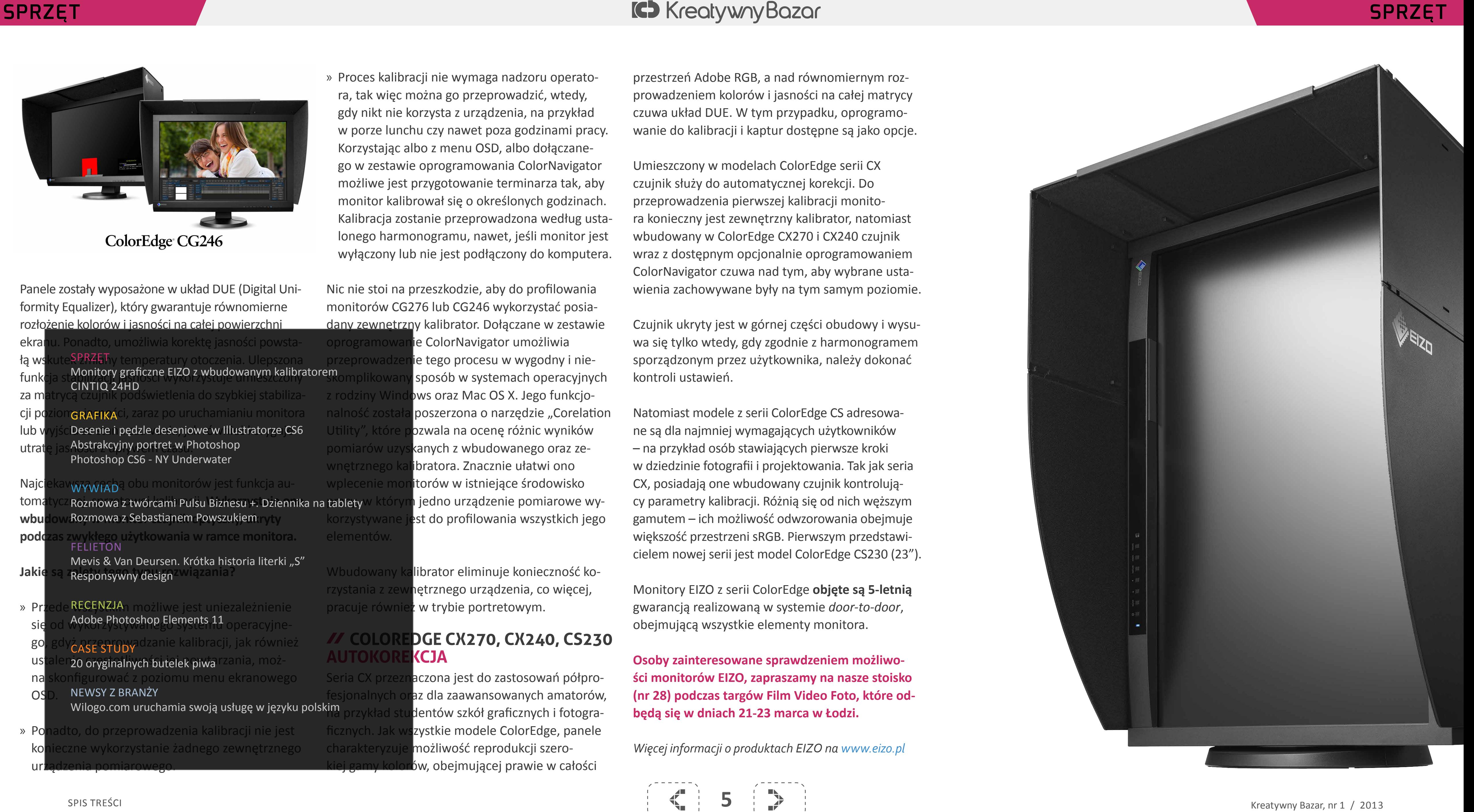

**OS** Wilogo.com uruchamia swoją usługę w języku polskim

» Ponadto, do przeprowadzenia kalibracji nie jest konieczne wykorzystanie żadnego zewnętrznego urządzenia pomiarowego. OS D. NEWSY Z BRANŻY<br>Wilogo.com uruch<br>» Ponadto, do przeprowa<br>konieczne wykorzystan

przestrzeń Adobe RGB, a nad równomiernym rozprowadzeniem kolorów i jasności na całej matrycy czuwa układ DUE. W tym przypadku, oprogramowanie do kalibracji i kaptur dostępne są jako opcje.

Umieszczony w modelach ColorEdge serii CX czujnik służy do automatycznej korekcji. Do przeprowadzenia pierwszej kalibracji monitora konieczny jest zewnętrzny kalibrator, natomiast wbudowany w ColorEdge CX270 i CX240 czujnik wraz z dostępnym opcjonalnie oprogramowaniem ColorNavigator czuwa nad tym, aby wybrane ustawienia zachowywane były na tym samym poziomie.

Czujnik ukryty jest w górnej części obudowy i wysuwa się tylko wtedy, gdy zgodnie z harmonogramem sporządzonym przez użytkownika, należy dokonać kontroli ustawień.

Natomiast modele z serii ColorEdge CS adresowane są dla najmniej wymagających użytkowników – na przykład osób stawiających pierwsze kroki w dziedzinie fotografii i projektowania. Tak jak seria CX, posiadają one wbudowany czujnik kontrolujący parametry kalibracji. Różnią się od nich węższym gamutem – ich możliwość odwzorowania obejmuje większość przestrzeni sRGB. Pierwszym przedstawicielem nowej serii jest model ColorEdge CS230 (23").

Monitory EIZO z serii ColorEdge **objęte są 5-letnią** gwarancją realizowaną w systemie *door-to-door*, obejmującą wszystkie elementy monitora.

**Osoby zainteresowane sprawdzeniem możliwości monitorów EIZO, zapraszamy na nasze stoisko (nr 28) podczas targów Film Video Foto, które odbędą się w dniach 21-23 marca w Łodzi.**

*Więcej informacji o produktach EIZO na [www.eizo.pl](http://www.eizo.pl/)*

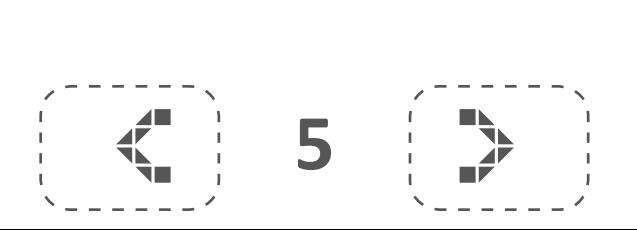

Nowego Cintiq'a 24HD touch wnosiło do mojego studia dwóch kurierów. Całość wraz z opakowaniem jest bardzo duża i waży około 30 kg. To naprawdę spore urządzenie, wymaga szerokiego biurka. Po rozpakowaniu obejrzałem go dokładnie. Duży, piękny, solidny. Takie było moje pierwsze wrażenie. Podłączyłem tablet, skonfigurowałem, zacząłem ać coś na próbę i ... zrobiła się 4 nad ranem.

**CONTROL** 

### SPRZĘT

Monitory graficzne EIZO z wbudowanym kalibratorem<br>CINTIQ 24HD<br>GRAFIKA

CINTIQ 24HD<br>GRAFIKA<br>Desenie i pęd:<br>Abstrakcyjny r GRAFIKA<br>Desenie i<br>Abstrakcy<br>Photosho Desenie i pędzle deseniowe w Illustratorze CS6 Abstrakcyjny portret w Photoshop<br>Photoshop CS6 - NY Underwater<br>WYWIAD

Photoshop CS6 - NY Underwater<br>WYWIAD<br>Rozmowa z twórcami Pulsu Bizne<br>Rozmowa z Sebastianem Powszu WYWIA<br>Rozmow<br>Rozmow<br>FELIETC Rozmowa z twórcami Pulsu Biznesu +. Dziennika na tablety<br>Rozmowa z Sebastianem Powszukiem<br>FELIETON<br>Mevis & Van Deursen, Krótka historia literki, S"

Rozmowa z Sebastianem Powszukiem<br>FELIETON<br>Mevis & Van Deursen. Krótka historia<br>Responsywny design FELIETON<br>Mevis & V<br>Responsyv<br>RECENZIA Mevis & Van Deursen. Krótka historia literki "S"<br>Responsywny design<br>RECENZJA<br>Adobe Photoshon Flements 11

Responsywny design<br>RECENZJA<br>Adobe Photoshop Ele RECENZJ<br>Adobe Pr<br>CASE STI<br>20 orvgin

 $\mathbf{F}$ 

Wacom

Adobe Photoshop Elements 11<br>CASE STUDY<br>20 oryginalnych butelek piwa CASE STUDY<br>20 oryginalnych br<br>NEWSY Z BRANŻY 20 oryginalnych butelek piwa

NEWSY Z BRANŻY<br>Wilogo.com uruch<br>Exploration Wilogo.com uruchamia swoją usługę w języku polskim

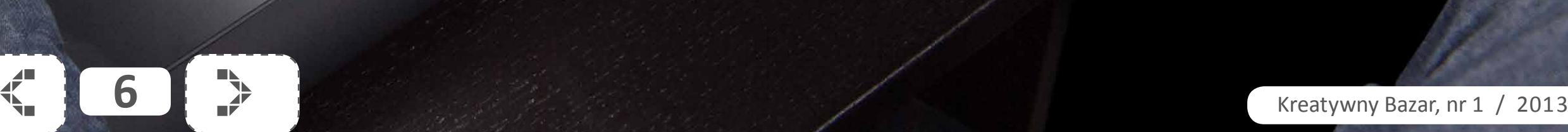

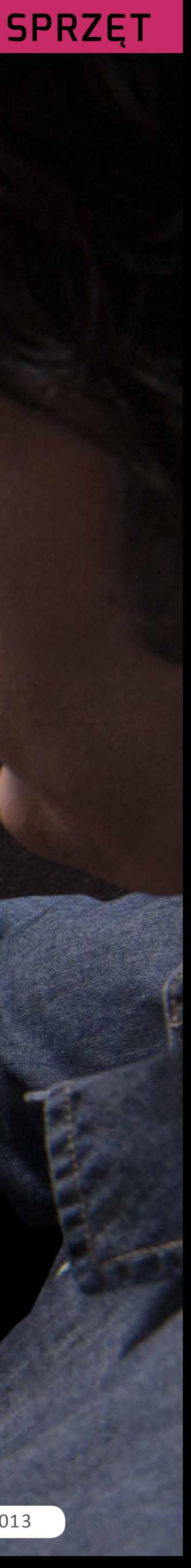

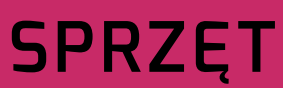

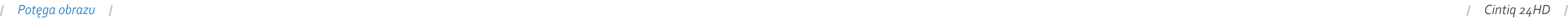

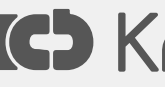

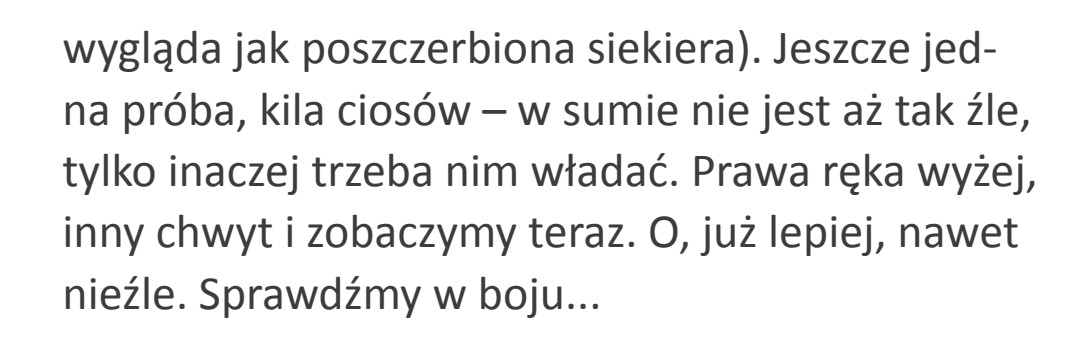

Znowu patrzę na swoją starą "siekierę". Jak ja mogłem w ogóle tym walczyć? Biorę ją do ręki, kilka machnięć – nie, to bez sensu, to się do niczego nie nadaje. Sięgam z powrotem po nowy topór – uch, jak przyjemnie, jak fajnie. Powinienem był już dawno mieć taki.

Po kilku próbach okazuje się, że nowym toporem całkiem dobrze się rąbie, a obrażenia, które zadaje, są nieporównywalnie większe od tych z poprzedniej broni.

Tak właśnie wyglądały pierwsze godziny z Cintiq'iem. Kiedy na drugi dzień kończyłem ilustrację swoim Intuosem 4 L, nie mogłem uwierzyć, jak nieporęczne jest to narzędzie. Przesiadłem się na Cintiq'a i z ulgą dokończyłem pracę.

Cintiq 24HD touch jest dosyć wymagający, trzeba się go nauczyć. Poznać jego mocne i słabe strony. Należy nieco inaczej myśleć o cyfrowym malowaniu. Kiedy się to opanuje, nie będziecie chcieli przestać. Każdy szkic to wspaniała przygoda, a ilustracja jest wielką bitwą, podczas której nie bierze się jeńców. Praca na Cintiq'u jest bliższa tradycyjnemu rysunkowi.

Do tej pory było tak: monitor + klawiatura + tablet. Teraz jest tylko Cintiq. Mamy tylko powierzchnię, po której malujemy.

Dużo definiowalnych przycisków tabletu umożliwia swobodną konfigurację. Touch Ring jest przyjemniejszy w dotyku niż w poprzedniej generacji

## **Zalety:**

» *Nowa jakość cyfrowego malow-*

» *To nowa broń, która jest dosyć wymagająca, ale gdy się jej nauczymy, zadaje niesamowite* 

- *ania*
- *obrażenia*
- *tabletów*
- 
- 
- 

» *Wygoda i komfort pracy nieporównywalny do poprzednich* 

» *Duży zakres ustawień położenia tabletu względem rysownika* » *Dobre odwzorowanie kolorów* » *To narzędzie sprawia, że pracuje się po prostu lepiej*

## **Wady:**

» *Największą wadą Cintiqua jest to, że opanowawszy go, nie potrafi się używać niczego innego. Po powrocie do Intuosa, nie wiadomo, jak można było wcześniej tym rysować. Wszystko wydaje się takie sztywne i niewygodne* » *Małe opóźnienie, które powoduje delikatny dyskomfort* » *Podczas długiej pracy tablet nagrzewa się, co może przeszkadzać niektórym użytkownikom Dobrym rozwiązaniem jest zakup specjalnej rękawiczki. Moim zdaniem, producent powinien ją obowiązkowo dołączyć do zestawu. Kupując narzędzie w takiej cenie, dodatkowe kilka euro za rękawiczkę jest sporym* 

- 
- 
- *niesmakiem*
- 

```
\left\langle \begin{array}{ccc} 1 & 1 \\ 1 & 2 \end{array} \right\rangle
```
## SPRZĘT

Monitory graficzne EIZO z wbudowanym kalibratorem<br>CINTIQ 24HD<br>GRAFIKA

CINTIQ 24HD<br>GRAFIKA<br>Desenie i pęd:<br>Abstrakcyjny r GRAFIKA<br>Desenie i<br>Abstrakcy<br>Photosho Desenie i pędzle deseniowe w Illustratorze CS6 Abstrakcyjny portret w Photoshop<br>Photoshop CS6 - NY Underwater<br>WYWIAD

Dzięki funkcsponsywny design się nawiguje zarówno w programach graficznych, jak i surfuje w sieci. Można wygod**RECENZJA** iżać, obracać obraz, dobrze działa klawiatur Adobe Photoshop Elements 11 e i wygodne. Jeśli zaś chodzi cyfrowe malowanie, to jednak funkcja touch 20 orvginalnych butelek piwalotykając dłonią lub nadgarstkiem powierzchni tabletu, powstaje kre-<mark>ska l</mark>ub pl**NEWSY Z BRANZY**za rysunkiem. Jest to dość irytujące. Wiego com uruchamia swoją usiugę w języku polskim<sub>óż wyobraźci</sub>e sobie, że macie nowy, wielki kraczej rękę – nie ma tego problemu. Trzeba się do tego snoludzki topo przyzwyczaić. Być może sytuację rozwiążą nowe sterowniki lub wersja programów Adobe. Rozmowa z Sebastianem Powszukiem<br>FELIETON<br>Mevis & Van Deursen. Krótka historia literki "S"<br>Dzięki funkesponsywny design als dawlguje zarowno FELIETON<br>Mevis & Vi<br>Dzięki fur<sub>Responsyv</sub><br>w programach graf<br>PRECENZIA Mevis & Van Deursen. Krótka historia literki "S"<br>Responsywny design <sup>się nawiguje zarówno<br>mach graficznych, jak i surfuje w sieci. Moż-<br>RECENZJA iżać, obracać obraz, dobrze działa<br>Adobe Photoshon Flements 11</sup> Dzięki i Responsywny design<br>W programach graficznych<br>na WygocRECENZJA<br>klaw atur<sup>Adobe</sup> Photoshop Eld na wygocRECENZJ<br>klaw atur<sup>Adobe</sup> Pr<br>Jeśli zaś c<sub>CASE STI</sub><br>cja touch 20 orvgin **Klawatur Adobe Photoshop Elements 11**<br>Jeśli zaś chase STUDY<br>Cia touch 20 oryginalnych butelek piwa Sultas CASE ST<br>a touch 20 orygin<br>b nadgarstkiem<br>a lub pINEWSY 2 20 oryginalnych butelek piwa ska lub pINEWSY Z BRANŻY<br>irytu <sub>iące</sub>. Wilogo.com urucł<br>czej rękę – nie ma tego pr<br>przyz wyczaić. Być może sy Wilogo.com uruchamia swoją usługę w języku polskim

Photoshop CS6 - NY Underwater<br>WYWIAD<br>Rozmowa z twórcami Pulsu Bizne<br>Rozmowa z Sebastianem Powszu WYWIA<br>Rozmow<br>Rozmow<br>FELIETC Rozmowa z twórcami Pulsu Biznesu +. Dziennika na tablety<br>Rozmowa z Sebastianem Powszukiem<br>FELIETON<br>Mevis & Van Deursen Krótka historia literki S"

» *Cena. Zdecydowanie jest barierą dla wielu rysowników i projektantów. Jeśli ktoś profesjonalnie zajmuje się digital paintingiem, jest to z pewnością inwestycja warta przemyślenia.*

tabletów. Piórko jest wygodne – to zresztą ten sam standard, który został wykorzystany przy Intuosie.

Jest niewielkie opóźnienie przy bardzo szybkim rysowaniu, ale nie wpływa to znacząco na pracę.

Na nowym Cintiq'u można pracować bez klawiatury. Umożliwia to właśnie funkcja touch.

Kiedy nauczymy się na nowo walczyć – tym wielkim toporem – to nie można wyjść z podziwu, jakie obrażenia on zadaje – znacznie wzrasta tempo pracy, a co za tym idzie jej efektywność.

Oczywiście Cintiq 24HD touch nie jest pozbawiony wad.

Duże gabaryty i waga. Niedoskonała funkcja touch. No i wysoka cena. Chociaż jeśli chodzi o cenę, to ciężko tutaj o punkt odniesienia, gdyż na rynku nie ma innych produktów, z którymi można porównać ten tablet.

### *Paweł Graniak, [Potęga Obrazu](http://www.potegaobrazu.pl)*

Gesty obsługiwane są w miarę dobrze, ale nie doskonale. Osoby przyzwyczajone do nawigowania w ten sposób, np. na iPadzie, mogą być rozczarowane.

Jak Cintiq 24HD touch sprawdza się przy głównym zastosowaniu, czyli digital paintingu?

ir bojowy. Kilka prób, machnięć – dziwnie i niewygodnie. Wolę mój poprzedni prawda w porównaniu do nowego

## **sprzęt sprzecz sprzecz sprzecz sprzecz sprzecz sprzecz sprzecz sprzecz sprzecz sprzecz sprzecz sprzecz sprzecz**

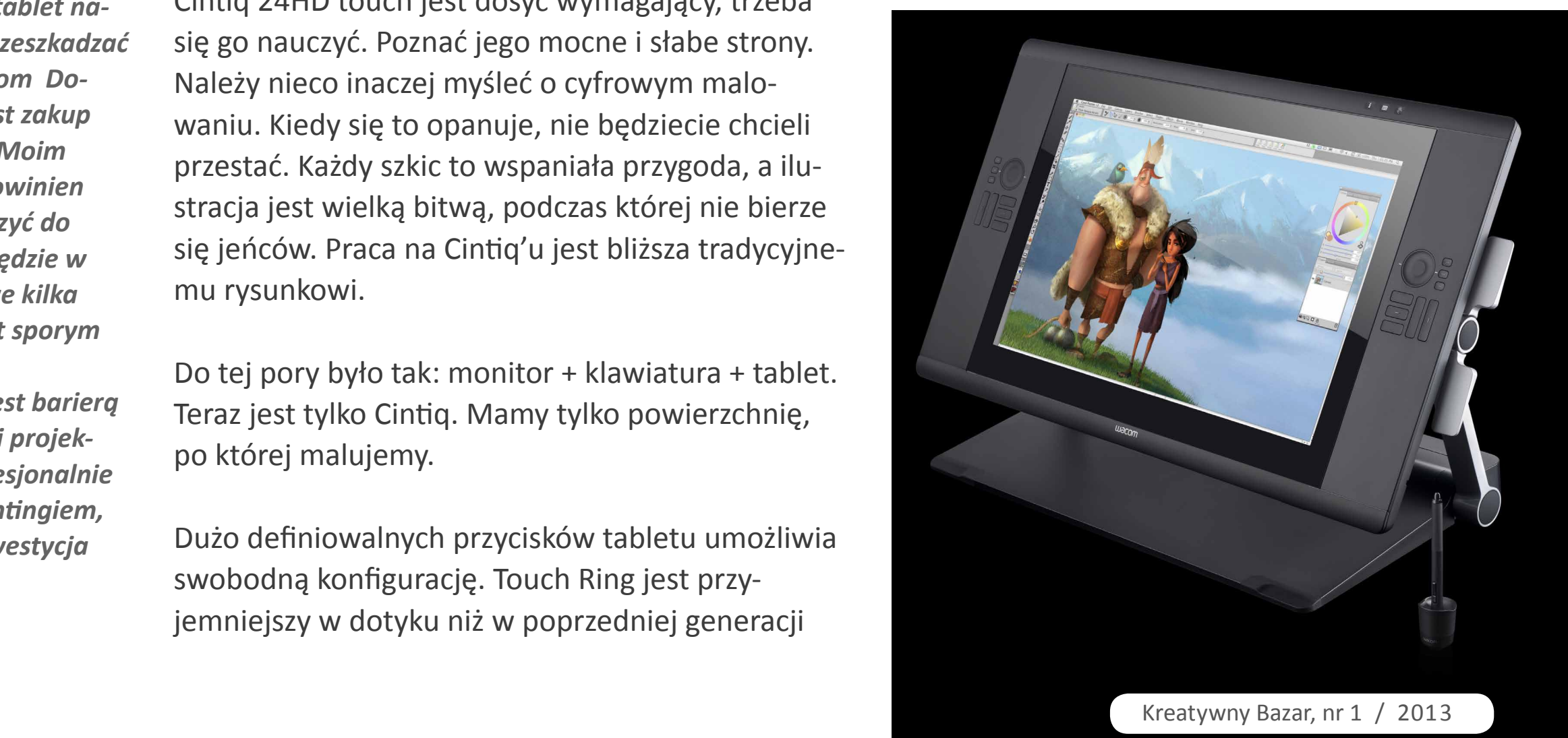

## T'IS company

![](_page_7_Picture_1.jpeg)

![](_page_7_Picture_2.jpeg)

![](_page_7_Picture_3.jpeg)

CorelDRAW

![](_page_7_Picture_4.jpeg)

![](_page_7_Picture_5.jpeg)

![](_page_7_Picture_6.jpeg)

![](_page_7_Picture_7.jpeg)

![](_page_7_Picture_8.jpeg)

![](_page_7_Picture_10.jpeg)

![](_page_7_Picture_11.jpeg)

![](_page_7_Picture_12.jpeg)

**TTS Company Sp. z o.o.** 

## Największy wybór profesjonalnego oprogramowania w Polsce ! ... w ofercie produkty ponad 300 producentów ...

![](_page_7_Picture_15.jpeg)

![](_page_7_Picture_16.jpeg)

![](_page_7_Picture_17.jpeg)

**/** *Sebastian Kończak – [psboy.pl](http://www.psboy.pl)* **/**

cji desenia, a na naszym ekranie pojawia się pane Pattern Options (opcje wzorka). Ilustracja obok pokazuje jego wygląd. Dodatkowo w tle, na obszarze mamy go zmodyfikować? Po prostu pracując z panelem opcji wzorka. Na górze obszaru dokumentu mamy listwę podobną do tej, kiedy wchodzimy w tryb izolacji dla danego obiektu. W przypadku wzorka mamy tutaj opcje Done (zrobione), która powoduje nadpisanie zmian w zapisanym już wzorze, Cancel (anuluj) – która kasuje tworzenie wzorka, oraz Save a Copy (zapisz kopię) – która zapisuje nasz zmieniony wzorek jako nowy deseń (nie nadpisuje oryginału). W samym panelu opcji możemy na początek zmienić nazwę wzorka (pole Name) i wybrać typ ułożenia poszczególnych kafelków. Ilustracja po prawej pokazuje, jak wygląda konstrukcja wewnętrzna poszczególnych typów. Brick Offset (odsunięcie cegły) jest opcją aktywną przy wybranym typie Brick (cegła) i określa, jak daleko od lewej krawędzi ma być odsunięty każdy kolejny rząd cegieł. Standardowo jest to przesunięcie o

![](_page_8_Picture_13.jpeg)

Czym są desenie, inaczej określane mianem wzorków, lub z angielska – patternami? Są to specjalne wypełnienia obiektów wektorowych, które zamiast jednolitego koloru czy gradientu zawierają osobną grafikę. Desenie możemy porównać do skomplikowanej mozaiki lub arabeski, gdzie szczegółowość i skomplikowanie wzoru maskuje fakt, że jest on powtarzalny. Możemy to wykorzystać w tworzeniu ilustracji wektorowych –

sprzęt – zamiast tworzyć każdy obiekt i jego skom<mark>plikowany wygląd w sposób tradycyjny – na</mark> Monitory graficzne EIZO z wbudowanym kalibratorem ów możenny wykonać jako deseń i zaoszczędzić w ten sposób czas, jednocześnie nie poświęcają<mark>c złożoności i bogactwa ilustracji.</mark> Monitory graficzne EIZO z wbudowanym kalibratorem<br>CINTIQ 24HD<br>GRAFIKA<br>Desenie i nedzle deseniowe w Illustratorze CS6 CINTIQ 24HD<br>GRAFIKA<br>Desenie i pęd:<br>Abstrakcyjny r

## **Desenie i pędzle deseniowe w** Illustratorze CS6

arkusza dokumentu widzimy nasz wzorek w otoczeniu jego powieleń, co daje nam podgląd i symulację tego, jak wzór będzie wyglądał po naniesieniu go na obiekt. Jeśli spojrzymy w panel Swatches (próbki), zobaczymy, że nasz wzorek jest już stworzony i gotowy do użycia. Wszystko to jest nowością w wersji CS6. Wcześniej wzorek był po prostu tworzony i nie można było nic zmodyfikować bez modyfikowania samego obiektu służącego za wzorzec desenia. Skoro nasz wzorek jest już w panelu Swatches, to jak

Na potrzeby artykułu stworzyłem prostą ilustra-RECENZJA<sub>CJę sowy,</sub> którą ulepszymy, dodając wypełnien i. Tworzenie desenia rozpocz namy od skonstruowania obiektu wektorowego, dku pojedynczego, pióra. Następnie wchodzimy w menu Object (obiek NEWSY Z BRANŻY<sub>ern</sub> (wzorek/deseń) – Make (utwórz). W t  $\frac{1}{2}$ sposób polskim trybu edy-Mevis & Van Deursen. Krótka historia literki "S"<br>Responsywny design<br>Na potrzeby artykułu stworzy<br>RECENZJA ję sowy, którą ulepszymy, do<br>Adobe Photoshon Flements 11 Adobe Photoshop Elements 11 RECENZJ<br>Adobe Pr<br>CASE STI<br>20 orvgin Adobe Photoshop Elements 11<br>CASE STUDY<br>20 oryginalnych butelek piwa CASE ST<br>20 orygin<br>NEWSY 2<br>Wilogo o 20 oryginalnych butelek piwa NEWSY Z BRANŻY<br>Wilogo.com urucł<br>cji des Wilogo.com uruchamia swoją usługę w języku polskim

![](_page_8_Figure_16.jpeg)

![](_page_8_Figure_17.jpeg)

![](_page_8_Figure_18.jpeg)

![](_page_8_Figure_19.jpeg)

![](_page_8_Figure_21.jpeg)

![](_page_8_Picture_22.jpeg)

Desenie i pędzle deseniowe w Illustratorze CS6

Abstrakcyjny portret w Photoshop 6 wprowadzono zmiany, jeś GRAFIKA<br>Desenie i pędzle deseniowe w Illustratorze CS6<br>Abstrakcyjny portret w Photoshop 6 wprowadzono zmiany, jeśli<br>Photoshop CS6 - NY Underwater WYWIAD <sup>cji</sup> deseni, które rozszerza możliwości ich twórczeg Rozmowa z twórcami Pulsu Biznesu +. Dziennika na tablety z Sebastianem Powszukiem deseniowym mamy także możliwość stworzenia obrysów bazujących na pęd lu deseniowym. O nich powiemy w drugiej części Responsywhy design Abstrakcyjny portret w Photoshop<br>Photoshop CS6 - NY Underwater<br>WYWIAD <sup>Cji deseni, które rozsz</sup> Photoshop CS6 - NY Underwater<br>WYWIAD<br>Rozmowa z twórcami Pulsu Bizne<br>Rozmowa z Sebastianem Powszu WYWIA<br>Rozmow<br>Rozmow<br>FELIETC Rozmowa z twórcami Pulsu Biznesu +. Dziennika na tablety<br>Rozmowa z Sebastianem Powszukiem<br>Mevis & Van Deursen, Krótka historia literki, S<sup>wy Wi</sup>drugi Rozmowa z Sebastianem Powszukiem<br>FELIETON<br>Mevis & Van Deursen. Krótka historia<br>Resnonsywny design FELIETON<br>Mevis & V<br>Responsyv<br>RECENZIA

**/** *Sebastian Kończak – [psboy.pl](http://www.psboy.pl)* **/ /** *Desenie i pędzle deseniowe w Illustratorze CS6* **/**

**Show Options Flip Horizontal Flip Vertical** Scale Strokes & Effects Align New Objects to Pixel **Transform Object Only** Transform Pattern Only **Transform Both** Use Registration Point for  $\begin{array}{c} \begin{array}{c} \hline \text{...}\\ \text{...}\\ \text{...}\\ \end{array} \end{array}$ 

nakłada się na który – domyślnie lewy przysłania prawy, a §BRZETrzysłania dolny. Ostatnia grupa opcji dotyczy Monitory graficzne EIZO z wbudowanym kalibrat ustalić siatkę podglądu (ile kafelków w pionie i poziomie), ich GRAFIKAZystość oraz widoczność krawędzi kafe ka Desenie i pędzle deseniowe w Illustratorze CS6i tych krawestrakcyjny portret w Photoshop (narze mie), ich GRAFIKA zystość oraz widoczność krawędzi<br>kafelka – Desenie i pędzie deseniowe w Illustratorze CS6ji<br>tych – Kabstrakcyjny portret w Photoshop Tool (narzę –<br>dzie edycji karency, której po kliknięciu – graficzne EIZO z wbudowanym kalibratorem<br>IHD<br>IHD<br>zystość oraz widoczność krawędzi<br>zedzle deseniowe w Illustratorze CS6 **CINTIQ 24HD** ase, CINT<br>
usta ić siatke<br>
mie), ich GRAI<br>
kafe ka. Dese **ic siatke podglad**<br>**ic siatke podglad**<br>**ich GRAFIKA**<br>**2** ka. Desenie i pęd:<br>Ahstrakcviny r **GRAF Abstrakcyjny portret w Photoshop<br>
dzie edychotoshop CS6 - NY Underwater<br>
ikon na wywiAD<br>
Karamowa z twórcami Pulsu Biznes** 

## ikony na wywignelu opcji wzorka (il. po prawej).

Korzy Rozmowa z twórcami Pulsu Biznesu +. Dziennika na tablety<br>
pierwszy Rozmowa z Sebastianem Powszukiem pełniłem<br>
dolna część głowy sowy. Wybrałem układ Brick by<br>
FELIETON<br>
Row (ceg<sub>Mevis</sub> & Van Deursen Krótka historia l pierwszy Rozmowa z Sebastianem Powszukiem dolną część głowy sowy. Wybrałem układ Brick by<br>FELIETON<br>Row (cegła ułożona w rząd) z przesunięciem o pół cegły w następonsywny design jak zmodyfikowałem krawędzie kafelka. Widzimy,  $RECENZJA<sub>V</sub>sta$ ie poza granice kafelka – to cegn w Responsywny design<sup>i, warto zwrocić uwagę,</sup><br>jak zmodyfikowałem krawędzie kafelka. Widzimy,<br>że wzór RECENZJA ystaje poza granice kafelka – to<br>powodujedobę Photoshop Elements 11 kopii i tworzy bardziej znec crhamonijny deseń. Klikając i prze ciąga jąc 20 oryginalnych butelek piwa odku poziomych boków kafelka, modyfikujemy wartość Brick Offset czy t $\epsilon$ ż – NEWSY Z BRANŻY przesuwa Wilogo.com uruchamia swoją usługę w języku polskim Desenie możemy też poddawać transformacji, tak Photoshop CS6 - NY Underwater<br>
Ikon Mana Wywiad<br>
Korzy Rozmowa z twórcami Pulsu Bizne<br>
pierwszy Rozmowa z Sebastianem Powszu<br>
dolna część główy sowy. Wybratem u pierwszy Rozmowa z Sebastianem Powszukiem<br>
dolna część główy sowy wybrałem układ<br>
Row (Cesty Mevis & Van Deursen, Krótka historia<br>
Cegh Mexnonsywny design że w w (ce FEL<br>gh w Res<br>c zmodyfi<br>w x RFC **TON** o Mevis & Van Deursen. Krótka historia literki "S"<br>Responsywny design<br>Jyfikowałem krawędzie kafelka. Widzimy<br>RECENZJA ystaje poza granice kafelka – to<br>Adobe Photoshon Flements 11 in Burden RECENZJ<br>
Recenzion Adobe Production CASE STU<br>
Ciagula Contaction powoduj Adobe Photoshop Elements 11<br>
bardziej – CASE STUDY<br>
ciąga jac – 20 oryginalnych butelek piwa<br>
bokow katelka – modvi kutelek piwa ardzie CASE ST<br>agalac 20 orygii<br>pków katelka<br>y też – NEWSY 2<br>Wilogo c 20 oryginalnych butelek piwa czy też – NEWSY Z BRANŻY<br>Wilogo.com uruck<br>Desenie możemy też p<br>iak to robimy z obiektami

jak t<mark>o robimy z obiektami. Przy tworzeniu oczu sowy</mark>

połowę (jest to defacto rzeczywiście najczęstszy spo sób kładzenia cegieł w budownictwie). Dalej mamy dwa pola służące do deformacji wielkości wzorca. Jeśli pozostawimy kłódkę otwartą – możemy zmie niać wartości niezależnie, rozciągając lub zwężając wzór. Jeśli zamkniemy kłódkę, zachowujemy pro porcje wzorca podczas przeskalowywania. Size Tile to Art (skaluj wzorek do obiektu) pozwala skalować deseń razem z obiektem. Move Tile with Art (prze suwaj wzorek z obiektem) powoduje zespolenie na sztywno widoku wzorka i obiektu. Jeśli ta opcja jest odznaczona, wzorek nie przesuwa się, kiedy przesu wamy obiekt. Spacing (odstęp) pozwala odsunąć w pionie i poziomie jeden kafelek desenia od drugiego. Overlap (nakładanie) pozwala ustalić, który kafelek

wykorzystałem gotowy pattern, który uzyskałem,

![](_page_9_Picture_6.jpeg)

![](_page_9_Figure_7.jpeg)

![](_page_9_Picture_8.jpeg)

wchodząc w panel Swatches (próbki) i klikając w iko nę Swatch Libraries Menu w lewym dolnym rogu. To rozwija nam menu bibliotek próbek. Wybrałem Pat terns – Basic Graphic – Basic Graphic Lines (wzorki – podstawowe graficzne – linie). Problem w tym, że wzorki te mają postać linii pionowych, a ja chciałem ukośne. Po nadaniu wzorka jako wypełnienie obiek tu, przeszedłem do panelu Transform (przekształć), gdzie mamy pole Rotate (obróć). Jednakże nie mo głem od razu skorzystać z tego pola, ponieważ obrót dotyczyłby obiektu, a nie wzorka. Z menu panelu

wybrałem opcję Transform Pattern Only (przekształć tylko wzorek). Potem obróciłem wzorek o 45 stopni. Sytuację pokazuje ilustracja na dole po lewej.

Kolejny wzorek wypełni górną część głowy i bę dzie drobniejszy niż poprzedni. Wzorcem jest zwykły prostokąt z zawiniętym jednym krótszym bokiem. Tym razem wybrałem typ kafelka Hex by Column (sześcian ułożony w kolumnę). Wybrałem ten typ, ponieważ chciałem w tym przypadku dużo nakłada nia się poszczególnych kafelków, co dało w rezultacie efekt jak na ilustracji poniżej.

![](_page_9_Picture_16.jpeg)

## **grafika grafika grafika grafika grafika grafika grafika grafika grafika**

![](_page_9_Picture_19.jpeg)

**/** *Sebastian Kończak – [psboy.pl](http://www.psboy.pl)* **/ /** *Desenie i pędzle deseniowe w Illustratorze CS6* **/**

![](_page_10_Figure_19.jpeg)

możemy określić gęstość kafelków lub, inaczej mówiąc, ch wzajemny odstęp (Spacing). Jeśli nasz pędzel musi nieć charakterystyczny wygląd na załamaniach i końach obrysów, m<mark>ożemy zdefiniować część lub wszystkie</mark> wariantów wzorka w polach poniżej Spacing. Nas najbardziej interesuje jednak sekcja Flip (odbij), która pozwala na odbicie wzorka na obrysie (co wykorzystamy później), oraz sekcja Fit (dopasowanie), gdzie ry wariant Stretch to Fit (rozciągnij by nieważ nie chcemy mieć żadnych dziur arianty Add Space to Fit (dodaj pustą Approximate Path (oszacuj długość to powodują. Otrzymujemy zatem

Poza nadaniem nazwy i określeniem skali kafelka,

<u>Na końcu został nametu z zało</u> zeniu ma być stworzony z piór (lub przynajmniej ich symbolu, 20 oryginalnych butelek piwana). Wykorzystałem obiekt, który posłużył do stworzenia drugiego bokreślamy, jak liustrator ma wypełniać wzorkiem obwzorka. NEWSY Z BRANŻY kt zaznaczony i obrócony rys. Wybierze do poziomu ogo. W protestania swoją usługę w języku po pędzli i wybieram ikonkę New Brush (nowy pędzel). Z w obrysie, a v okienka dialogowego wybieramy Pattern Brush (pę- przestrzeń) c dzel deseniowy), po czym otrzymujemy duże okno dokładni RECENZJ<br>Na ko<sup>Adobe Pr</sup><br>Żeniu ma <sub>CASE STU</sub><br>Symbolu 20 orvgin Na ko Adobe Photoshop Elements 11<br> **Zeniu MacASE STUDY**<br>
Symbol J 20 oryginalnych butelek piwa<br>
Jem and<br>
The Luis 20 orygin<br>
The Luis 20 orygin<br>
The MEWSY 2<br>
20 Milogo o 20 oryginalnych butelek piwa wzorka NEWSY Z BRANŻY<br>do pozio <sup>Wilogo.com uruch<br>pędzli i wybieram ikonkę<br>okienka dialogowego wy</sup> Wilogo.com uruchamia swoją usługę w języku polskim

 $\alpha$ a tablety ego), przedstawione na kolejnej ilustracji.

gotowy pędzel, który aplikujemy do obrysu tułowia. Mamy jednak problem, ponieważ pióra "rosną" do góry. Musimy zatem zmodyfikować opcję w sekcji Flip. Zaznaczamy obiekt, wchodzimy w listę pędzli i wybieramy ikonę Options of Selected Object (opcje zaznaczonego obiektu). Tam zaznaczamy opcje Flip Along i Flip Across (odbij wzdłuż i odbij w poprzek). W ten sposób nasze pióra "rosną" na dół i na zewnątrz tułowia, tak jak powinno być. Sytuacja ta widoczna jest na poniższej ilustracji. Przy okazji powiększyłem nieco wzór, do 160%

![](_page_10_Picture_14.jpeg)

![](_page_10_Figure_20.jpeg)

![](_page_10_Picture_383.jpeg)

![](_page_10_Picture_23.jpeg)

![](_page_10_Picture_1.jpeg)

![](_page_10_Figure_3.jpeg)

GRAFIKA<br>Desenie i<br>Abstrakcy<br>Photosho Desenie i pędzle deseniowe w Illustratorze CS6 Abstrakcyjny portret w Photoshop<br>Photoshop CS6 - NY Underwater<br>C stattwywiAD kiem są duże pióra na<br>Desc no Rozmowa z twórcami Pulsu Biznes

## Ostatniow Mankiem są duże pióra na tułów sowy. Lalogowe Pattern Brush Options (opcje pędzla de-

![](_page_10_Picture_384.jpeg)

**/** *Sebastian Kończak – [psboy.pl](http://www.psboy.pl)* **/ /** *Desenie i pędzle deseniowe w Illustratorze CS6* **/**

![](_page_11_Picture_2.jpeg)

Tym samym zakończyliśmy pracę z sową, tworząc trzy wzorki, modyfikując jeden gotowy i tworząc pędzel deseniowy. Cała ilustracja końcowa przedstawiona jest poniżej. Praca z deseniami i ich modyfikacją wymaga nieco praktyki, szczególnie jeśli chodzi o dopasowanie krawędzi kafelka, które – szczególnie na początku – może wydawać się nieco nielogiczne. Jednak jak we wszystkim, co związane z tworzeniem grafiki, praktyka czyni mistrza.

 $\frac{1}{2}$ 

本国家国家

### SPRZĘT

Monitory graficzne EIZO z wbudowanym kalibratorem<br>CINTIQ 24HD<br>GRAFIKA

MMMMM

CINTIQ 24HD<br>GRAFIKA<br>Desenie i pęd:<br>Abstrakcviny r GRAFIKA<br>Desenie i<br>Abstrakcy<br>Photosho Desenie i pędzle deseniowe w Illustratorze CS6 Abstrakcyjny portret w Photoshop<br>Photoshop CS6 - NY Underwater<br>WYWIAD

Adobe Photoshop Elements 11<br>CASE STUDY<br>20 oryginalnych butelek piwa CASE ST<br>20 orygii<br>NEWSY 2<br>Wilogo o 20 oryginalnych butelek piwa

spis treści

Photoshop CS6 - NY Underwater<br>WYWIAD<br>Rozmowa z twórcami Pulsu Bizne<br>Rozmowa z Sebastianem Powszu WYWIA<br>Rozmow<br>Rozmow<br>FELIETC Rozmowa z twórcami Pulsu Biznesu +. Dziennika na tablety<br>Rozmowa z Sebastianem Powszukiem<br>FELIETON<br>Mevis & Van Deursen, Krótka historia literki, S"

## Rozmowa z Sebastianem Powszukiem<br>FELIETON<br>Mevis & Van Deursen. Krótka historia<br>Resnonsywny design FELIETON<br>Mevis & V<br>Responsyv<br>RECENZIA Mevis & Van Deursen. Krótka historia literki "S"<br>Responsywny design<br>RECENZJA<br>Adobe Photoshon Flements 11

Responsywny design<br>RECENZJA<br>Adobe Photoshop Ele RECENZJ<br>Adobe Pr<br>CASE STI<br>20 orvgin

NEWSY Z BRANŻY<br>Wilogo.com uruch<br>Newsy Z BRANŻY Wilogo.com uruchamia swoją usługę w języku polskim

AVAVAVA CHOROLOGICA AVAVAVA

BERREAKE STAR

## **grafika grafika grafika grafika grafika grafika grafika grafika grafika grafika**

![](_page_11_Picture_17.jpeg)

![](_page_11_Picture_18.jpeg)

**/** *Maria Stefani* **/**

Do wykonania ćwiczenia potrzebne będą 3 – 4 obrazki: zdjęcia, skanowane przedmioty, rysunki wektorowe lub namalowane w Photoshopie; ważne żeby kształty obiektów były zróżnicowane. Omówię proces przygotowania zdjęć w rodzaju tych, z których sama korzystałam, a więc kolorowych przedmiotów na jasnym tle.

## **Krok 1 – Przygotowanie elementów**

Aby usunąć niepotrzebne tło, powielamy warstwę ze zdjęciem, wciskamy Ctrl+U i usuwamy kolor, ustawiając wartość Nasycenia (Saturation) na –100.

![](_page_12_Picture_28.jpeg)

Jeśli kontrast między tłem a krawędzią obiektu jest wyraźny, możemy spróbować zaznaczenia lassem magnetycznym lub różdżką, jednak

W tym tutorialu pokażę, w jaki sposób z kilku dowolnych fotografii można stworzyć portret podobny do pracy nagrodzonej w konkursie "Wolność tworzenia". Mimo że technika nie jest oryginalna, warto ją zaprezentować ze względu na inne od tradycyjnego podejście do kreowanego obrazu oraz wszechstronność możliwych zastosowań. Jest to także bardzo dobre ćwiczenie rozwijające wyobraźnię abstrakcyjną.

CASE ST<br>20 orygin<br>NEWSY 2<br>Wilogo o 20 oryginalnych butelek piwa

NEWSY Z BRANŻY<br>Wilogo.com uruch<br>Exploration Wilogo.com uruchamia swoją usługę w języku polskim

![](_page_12_Picture_17.jpeg)

![](_page_12_Picture_3.jpeg)

![](_page_12_Picture_4.jpeg)

### SPRZĘT

Monitory graficzne EIZO z wbudowanym kalibratorem<br>CINTIQ 24HD<br>GRAFIKA

CINTIQ 24HD<br>GRAFIKA<br>Desenie i pęd:<br>Abstrakcyjny r GRAFIKA<br>Desenie i<br>Abstrakcy<br>Photosho Desenie i pędzle deseniowe w Illustratorze CS6 Abstrakcyjny portret w Photoshop<br>Photoshop CS6 - NY Underwater<br>WYWIAD<br>Rozmowa z twórcami Pulsu Biznes

Photoshop CS6 - NY Underwater<br>WYWIAD<br>Rozmowa z twórcami Pulsu Biznesu +<br>Rozmowa z Sebastianem Powszukiem WYWIA<br>Rozmow<br>Rozmow<br>FELIETC Rozmowa z twórcami Pulsu Biznesu +. Dziennika na tablety<br>Rozmowa z Sebastianem Powszukiem<br>FELIETON

Rozmowa z Sebastianem Powszukiem<br>FELIETON<br>Mevis & Van Deursen. Krótka historia<br>Resnonsywny design FELIETON<br>Mevis & V<br>Responsyv<br>RECENZIA Mevis & Van Deursen. Krótka historia literki "S"<br>Responsywny design<br>RECENZJA<br>Adobe Photoshon Flements 11 Responsywny design<br>RECENZJA

RECENZJ<br>Adobe Pr<br>CASE STI<br>20 orvgin Adobe Photoshop Elements 11<br>CASE STUDY

*rzut oka może wydać się to niemożliwe, cała ilustracja, z wyjątkiem wewnętrznych części oka, zbudowana jest z tych trzech fotografii.* 

![](_page_12_Picture_18.jpeg)

## **grafika grafika grafika grafika grafika grafika grafika grafika grafika**

![](_page_12_Picture_31.jpeg)

![](_page_13_Picture_1.jpeg)

przy bardziej skomplikowanych i płynnych kształtach, takich jak włosie pędzli, lepszy efekt daje użycie maski.

Quick Selection

![](_page_13_Picture_5.jpeg)

## SPRZĘT

Monitory graficzne EIZO z wbudowanym kalibratorem<br>CINTIQ 24HD<br>GRAFIKA

CINTIQ 24HD<br>
GRAFIKA<br>
Desenie i pęd:<br>
Abstrakcyjny r GRAFIKA<br>Desenie i<br>Abstrakcy<br>Photosho Desenie i pędzle deseniowe w Illustratorze CS6 Abstrakcyjny portret w Photoshop<br>Photoshop CS6 - NY Underwater<br>WYWIAD<br>Rozmowa z twórcami Pulsu Biznes

**KR** Rozmowa z Sebastianem Powszukiem Photoshop CS6 - NY Underwater<br>WYWIAD<br>Rozmowa z twórcami Pulsu Bizne<br>Rozmowa z Sebastianem Powszu

elamy zdesaturowaną warstwę i przy pomocy Ściemniania (Bur<br>FELIETON Tool) ustawionego na cienie lub tony pośrednie (Midtones/Shadows) i z wyłączoną opesponsywny design cieni (Protect Tones) zamalowujemy szaroś obrazka, aż staną się czarne. Może się zdarzyć, że fragmenty tła w zetknięciu z narzędziem zaczną szarzeć, jeśli tak się stanie, wystarczy skorygowa<br>to narzędadobe Photoshop Elements 11 to narzęd<sup>zielobe</sup> Photoshop Elements 11<sub>ol), upewniając się najpierw, że z</sub> sięg ustawiony jęst na światła (Highlights) – w ten sposób nie ryzykujemy WYWIA<br>Rozmow<br>Powielam<br>Powielam Rozmowa z twórcami Pulsu Biznesu +. Dziennika na tablety<br>
ROZMOWA z Sebastianem Powszukiem<br>
Powielam zdesaturowaną<br>
FELIETON<br>
Tool) usta Mevis & Van Deursen Krótka historia literki S<sup>77</sup> es/Shadov **Rozmowa z Sebastianem Powszukiem<br>Powielam z zdesaturowana warstwe<br>Tool) usta Mevis & Van Deursen. Krótka historia<br>faczona Oresnonsywny design Jennetta Ra** Tool) usta FELIETON<br>Mevis & Va<br>dictional Cresponsyve<br>obrazka, az stana si<br>ciu z porzeFCENZIA Mevis & Van Deursen. Krótka historia literki "S"<br>Responsywny design<br>az staną się czarne. Może się zdarzyć, że fragi<br>RECENZJAczną szarzeć, jeśli tak się stanie, w<br>Adobe Photoshon Flements 11 raczona Okesponsywny design<br>obrazka, aż staną się czarne<br>ciu z narz RECENZJA zna szarz<br>to narzę oAdobe Photoshop Ele ciu z<br>
to narzed<sup>Adobe</sup> Pr<br>
sięg<br>
sięg<br>
CASE STI<br>
rozja<br>
Merzo <sub>Orvgin</sub> **Adobe Photoshop Elements 11**<br>
Sięg<br>
CASE STUDY<br>
TOZJa

Kiedy wszystko, co ma zostać wycięte, pokryje jednolita czerń, wci-

## skamy Ctrl+I (Invert), zamieniając czarne z białym.

![](_page_13_Picture_15.jpeg)

![](_page_13_Picture_30.jpeg)

Następnie zaznaczamy cały obszar (Ctrl+A) i kopiujemy do schowka (Ctrl+C). Ukrywamy widoczność warstwy, za pomocą ikonki oka na palecie Warstw (Layers), i przechodzimy na warstwę niżej. Dodajemy do niej pustą maskę, przy pomocy ikony na dole palety (Dodaj maskę warstwy/Add Layer Mask).

![](_page_13_Picture_17.jpeg)

Trzymając wciśnięty klawisz Alt, klikamy biały kwadrat świeżo utworzonej maski (w obszarze roboczym powinien wyświetlić się pusty, biały

![](_page_13_Picture_19.jpeg)

![](_page_13_Figure_24.jpeg)

![](_page_13_Picture_25.jpeg)

![](_page_13_Picture_13.jpeg)

Prawym klawiszem myszki rozwijamy menu kontekstowe przy warstwie z maską i konwertujemy ją na Obiekt inteligentny (Convert to Smart Object). W ten sposób otrzymujemy pierwszy gotowy do skopiowania obraz. W razie potrzeby poprawiamy kontrast za pomocą korekty Poziomów/Levels (Ctrl+L). W podobny sposób postępujemy z pozostałymi zdjęciami.

![](_page_13_Picture_27.jpeg)

**/** *Maria Stefani* **/ /** *Abstrakcyjny portret w Photoshop* **/**

![](_page_14_Picture_1.jpeg)

## **Krok 3 – Przekształcenia**

Kiedy mamy już gotowe fragmenty zdjęć, tworzymy nowy dokument (Ctrl+N) i wklejamy przygotowane obiekty. Dla porządku warto każdy umieścić w osobnej grupie, nie jest to jednak konieczne. Ukrywamy wszystkie warstwy poza jedną. Oryginał ma nam wystarczyć na wiele prób, dlatego za każdym razem będziemy posługiwać się kopią.

za pomocą dodatkowych narzędzi do przesuwania, Desenie i pędzle deseniowe w Illustratorze CS6fragmentów danej Abstrakcyjny portret w Photoshop uzyskanych przeze mnie efe GRAFIKA za pomocą dodatkowych nar<br>Desenie i pędzle deseniowe w Illustratorze<br>Abstrakcyjny portret w Photoshop<br>Photoshop CS6 - NY Underwater Monitory graficzne EIZO z wbudowanym kalibratorem<br>CINTIQ 24HD<br>GRAFIKA <sup>za</sup> pomocą dodatkowych narzędzi do<br>Desenie i nedzle deseniowe w Illustratorze CS6 CINTIQ 24HD<br>GRAFIKA<br>Desenie i pęd:<br>Abstrakcyjny r Abstrakcyjny portret w Photoshop<br>Photoshop CS6 - NY Underwater<br>WYWIAD<br>Rozmowa z twórcami Pulsu Biznes

Photoshop CS6 - NY Underwater<br>WYWIAD<br>Rozmowa z twórcami Pulsu Bizne<br>Rozmowa z Sebastianem Powszu WYWIA<br>Rozmow<br>Rozmow<br>FELIETC Rozmowa z twórcami Pulsu Biznesu +. Dziennika na tablety<br>Rozmowa z Sebastianem Powszukiem<br>FELIETON<br>Mevis & Van Deursen, Krótka historia literki, S"

Rozmowa z Sebastianem Powszukiem<br>FELIETON<br>Mevis & Van Deursen. Krótka historia<br>Resnonsywny design FELIETON<br>Mevis & V<br>Responsyv<br>RECENZIA Mevis & Van Deursen. Krótka historia literki "S"<br>Responsywny design<br>RECENZJA<br>Adobe Photoshon Flements 11 Responsywny design<br>RECENZJA

Na tym etapie wszystko zależy od wyobraźni i przypadku, jest to doskonała okazja do eksperymentowania z filtrami i narzędziami. Nie trzeba być ostrożnym, wszelka ekstrawagancja jest jak najbardziej na miejscu! Ponieważ precyzyjne odtworzenie poszczególnych kroków nie jest ani możliwe, ani nie ma większego sensu, omówię po prostu narzędzia, na które warto zwrócić uwagę.

### SPRZĘT

**Monitory graficzne EIZO z wbudowanym kalibratorem**  $\sim$  **X)** CINTIQ 24HD<br>Filtr umożliwiający przekształcanie płaszczyzr

RECENZJ<br>Adobe Pr<br>CASE STI<br>20 orvgin Adobe Photoshop Elements 11

CASE ST<br>20 orygin<br>NEWSY 2<br>Wilogo o 20 oryginalnych butelek piwa

![](_page_14_Picture_19.jpeg)

odbijać obiekty oraz przekształcać je perspektywicznie i pochylać. Ciekawe rezultaty daje łączenie kształtu lub jego fragmentu z kopią odbitą w pionie lub poziomie i zmianą trybu mieszania wierzchniej warstwy.

NEWSY Z BRANŻY<br>Wilogo.com urucł<br>Milogo.com urucł Wilogo.com uruchamia swoją usługę w języku polskim

wionym na Mnożenie/Multiply. Kształty przenikają się, tworząc ciekawy efekt geometryczny.

![](_page_14_Picture_21.jpeg)

Eksperymenty z trybami mieszania należy przeprowadzać przy wyłączonej warstwie tła, żeby jej kolor nie wpływał na wynik. Po scaleniu obu warstw kształt jest gotowy do użycia.

## **// SMUŻENIE**

Narzędzie do rozmazywania kształtów za pomocą pędzla, znajdujące się w palecie narzędzi, nad narzędziami Dodge i Burn. Jego działanie przypomina trochę funkcję przesuwania w oknie Liquify, z tą różnicą, że piksele przy przesunięciu ulegają rozmyciu.

![](_page_14_Figure_31.jpeg)

![](_page_14_Picture_32.jpeg)

## **grafika grafika grafika grafika grafika grafika grafika grafika grafika**

 $15$ 

**/** *Maria Stefani* **/ /** *Abstrakcyjny portret w Photoshop* **/**

![](_page_15_Picture_1.jpeg)

## **Zniekształcenia**

Kolekcja filtrów zniekształcających (Filter/Distort), warto zwrócić uwagę na niektóre z nich, np.: Twirl , Polar Coordinates czy Wave.

Zachęcam do traktowania każdego kształtu jako samodzielnej formy, bez zastanawiania się nad jego funkcją w ostatecznej kompozycji. Przed przejściem do następnego etapu najlepiej mieć co najmniej kilkanaście różnych przekształceń.

![](_page_15_Picture_6.jpeg)

### **SPRZET**

Monitory graficzne EIZO z wbudowanym kalibratorem<br>CINTIQ 24HD<br>GRAFIKA

CINTIQ 24HD<br>GRAFIKA<br>Desenie i pęd:<br>Abstrakcyjny r GRAFIKA<br>Desenie i<br>Abstrakcy<br>Photosho Desenie i pędzle deseniowe w Illustratorze CS6 Abstrakcyjny portret w Photoshop<br>Photoshop CS6 - NY Underwater<br>WYWIAD<br>Rozmowa z twórcami Pulsu Biznes

Photoshop CS6 - NY Underwater<br>WYWIAD<br>Rozmowa z twórcami Pulsu Bizne<br>Rozmowa z Sebastianem Powszu WYWIA<br>Rozmow<br>Rozmow<br>FELIETC Rozmowa z twórcami Pulsu Biznesu +. Dziennika na tablety<br>Rozmowa z Sebastianem Powszukiem<br>FELIETON

Rozmowa z Sebastianem Powszukiem<br>FELIETON<br>Mevis & Van Deursen. Krótka historia<br>Responsywny design FELIETON<br>Mevis & V<br>Responsyv<br>RECENZIA Mevis & Van Deursen. Krótka historia literki "S"<br>Responsywny design<br>RECENZJA<br>Adobe Photoshon Flements 11

Responsywny design<br>RECENZJA<br>Adobe Photoshop Ele RECENZJ<br>Adobe Pr<br>CASE STI<br>20 orvgin

## **Krok 4 – Kompozycja**

Praca nad portretem będzie przypominać układanie puzzli bez instrukcji. Możemy sobie jednak pomóc, szkicując interesujący nas układ twarzy lub podkładając zdjęcie, dzięki któremu łatwo ustalimy położenie podstawowych części.

## **KROK 7 – DETALE twarzy**

Tworzymy nowy dokument o interesujących nas wymiarach, np. A4, tworzymy warstwę z tła, klikając dwukrotnie jego ikonę w palecie Layers i dodajemy efekt biało-szarego gradientu. Ustawiamy zdjęcie pomocnicze, przekształcając w razie potrzeby komendą Ctrl+T (Free Transform), tak żeby twarz wypełniała stronę (w razie potrzeby kompozycję będzie można przesuwać także na innych etapach pracy).

## **Krok 5 – Kształt twarzy**

Otwieramy obok dokument z przekształceniai wybieramy elementy, które "na oko" pasują do naszej kompozycji. Większość będzie wymagała dopasowania, dlatego wystarczy, że fragment przypomina oczy, uszy lub inną charakterystyczną część twarzy.

![](_page_15_Picture_24.jpeg)

![](_page_15_Picture_26.jpeg)

Adobe Photoshop Elements 11<br>CASE STUDY<br>20 oryginalnych butelek piwa CASE ST<br>20 orygin<br>NEWSY 2<br>Wilogo o 20 oryginalnych butelek piwa

NEWSY Z BRANŻY<br>Wilogo.com uruch<br>Album Milogo.com uruch Wilogo.com uruchamia swoją usługę w języku polskim Zaznaczamy owal twarzy.

**Krok 6 – Szyja i korona**

Żeby kompozycja wyglądała na zamkniętą, musimy zapełnić obszar na i pod twarzą. Po kilku próbach zdecydowałam się na formy układające się w rodzaj fantastycznej korony oraz kołnierz i uszy.

![](_page_15_Picture_35.jpeg)

Teraz kiedy widać już całość kompozycji, można podjąć decyzję o zamaskowaniu fragmentów, które wydają się niepotrzebne. Można użyć gumki, jednak dzięki masce zawsze można wrócić do stanu sprzed poprawki.

## **Krok 8 – Usta**

Ponieważ żaden z kształtów, którymi dysponowałam, nie przypominał ust, musiałam je dosztukować. Kubełek skręcony w spiralę ma gładką, jakby wilgotną fakturę, dlatego skorzystałam z jego fragmentu, który za pomocą odbić złożyłam w kształt ust. Przypadkowo powielone kropki wyglądają jak piercing i postanowiłam je zachować.

![](_page_15_Picture_40.jpeg)

## **grafika grafika grafika grafika grafika grafika grafika grafika grafika**

![](_page_15_Picture_28.jpeg)

![](_page_16_Picture_1.jpeg)

**/** *Maria Stefani* **/ /** *Abstrakcyjny portret w Photoshop* **/**

Dodałam maskę ukrywającą fragmenty kącików ust i delikatne przekształcenia za pomocą wybrzuszania w filtrze Liquify, żeby kształt był pełniejszy.

![](_page_16_Picture_4.jpeg)

### SPRZĘT

Monitory graficzne EIZO z wbudowanym kalibratorem<br>CINTIQ 24HD<br>GRAFIKA

CINTIQ 24HD<br>GRAFIKA<br>Desenie i pęd:<br>Abstrakcyjny r GRAFIKA<br>Desenie i<br>Abstrakcy<br>Photosho Desenie i pędzle deseniowe w Illustratorze CS6 Abstrakcyjny portret w Photoshop<br>Photoshop CS6 - NY Underwater<br>WYWIAD

Photoshop CS6 - NY Underwater<br>WYWIAD<br>Rozmowa z twórcami Pulsu Bizne<br>Rozmowa z Sebastianem Powszu WYWIA<br>Rozmow<br>Rozmow<br>FELIETC Rozmowa z twórcami Pulsu Biznesu +. Dziennika na tablety<br>Rozmowa z Sebastianem Powszukiem<br>FELIETON<br>Mevis & Van Deursen, Krótka historia literki, S"

**Rozmowa z Sebastianem Powszukiem<br>
FELIETON<br>
Mevis & Van Deursen. Krótka historia<br>
Responsywny design** Jadal czegoś brakuje w okolicach rogów, dlatego doda FELIETON<br>Mevis & Van Deursen<br>Responsywny design Mevis & Van Deursen. Krótka historia literki "S"<br>Responsywny design<br>Nadal czegoś brakuje w okolicach<br>RECENZJAam przypominające futro fragmenty<br>Adobe Photoshon Flements 11

RECENZJAam przypominające futro fragmenty. Z daleka wygląda Responsywny design<br>Nadal czegoś brakuje w okolicach rogów, dlatego doc<br>RECENZJA am przypominające futro fragmenty. Z daleka wygląda<br>Adobe Photoshop Elements 11, dlatego postanowiłam je zostawić. RECENZJ<br>Adobe Pr<br>CASE STI<br>20 orvgin

## **Krok 10 – Oczy**

Przed ostatnimi poprawkami dodajemy oczy. Rysujemy elipsę w kolorze tęczówki, u mnie był to kolor niebieski #7da7d9. Powielamy warstwę i powiększamy tak, aby wystawała poza źrenicę i dodajemy efekt gradientu (Radial opacity 100% location 50% #ed145b – opacity 0% location 100% #ed145b) w trybie Multiply i z wypełnieniem 0% – w ten sposób oko wyda się lekko wypukłe, a kolor stonowany. Jeszcze raz powielamy elipsę, usuwamy wszystkie efekty, wciskając prawy klawisz myszy i wybierając komendę Clear Layer Style. Zmieniamy kolor na czarny i pomniejszamy proporcjonalnie, tworząc źrenicę. Tworzymy ostatnią niewielką elipsę w białym kolorze i ustawiamy tak, aby zachodziła na krawędź źrenicy i tęczówki. Kopiujemy wszystkie warstwy i przesuwamy w miejsce drugiego oka.

![](_page_16_Picture_18.jpeg)

Adobe Photoshop Elements 11<br>CASE STUDY<br>20 oryginalnych butelek piwa CASE ST<br>20 orygin<br>NEWSY 2<br>Wilogo o 20 oryginalnych butelek piwa

NEWSY Z BRANŻY<br>Wilogo.com uruch<br>Milogo.com uruch Wilogo.com uruchamia swoją usługę w języku polskim

## **Krok 11 – Ostatnie poprawki**

Na sam koniec dodałam więcej ozdób na głowie i kołnierzu oraz kolczyki, które dodają dynamizmu do symetrycznej kompozycji.

![](_page_16_Picture_21.jpeg)

**Podsumowanie:** Mam nadzieję, że informacje zawarte w tutorialu okażą się pomocne. Dla zainteresowanych podaję jeszcze link do galerii prac Nicolasa Obery'ego, którego prace były dla mnie bezpośrednią inspiracją [http://www.behance.](http://www.behance.net/customshoot) [net/customshoot](http://www.behance.net/customshoot) oraz do strony <http://psd.tutsplus.com> gdzie można było kiedyś znaleźć podobny tutorial.

 $17$ 

## **grafika grafika grafika grafika grafika grafika grafika grafika grafika grafika**

![](_page_16_Picture_26.jpeg)

![](_page_17_Picture_1.jpeg)

**/** *Agnieszka Ankiewicz* **/**

### SPRZĘT

Generalnie większość moich fotomontaży przechodzi podob ną ścieżkę powstawania. Najpierw pomysł – może być ogólny, zarys, myśl, problem. Później bardzo schematyczny szkic, żeby wiedzieć, czego szukać – w jakiej perspektywie, wielkości. Kolej ny etap to przekopywanie stoków ze zdjęciami. Na to potrafię poświęcić nawet kilka godzin. Najpierw podstawa - zdjęcie bazo we, później reszta większych i mniejszych detali. Następnie już w Photoshopie wycinam główne elementy "na szybko" i składam mniej więcej wg szkicu. Jeśli uznaję, że praca ma potencjał, to dopiero wówczas zaczyna się najżmudniejszy etap: wycinanie, dopasowywanie, transformacje, dopasowywanie kolorów... ale o tym po kolei, na przykładzie ;) I jeszcze jedno, nie bójcie się dużych plików - omawiana praca w oryginale ma przynajmniej 140 warstw (większość elememtów jest maskowanych i umiesz czonych na oddzielnych warstwach zgrupowanych w katalogi) i waży ponad 3 GB.

![](_page_17_Picture_26.jpeg)

![](_page_17_Figure_27.jpeg)

Monitory graficzne EI ZO z wbudowanym kalibratorem **CINTIQ 24HD** 

### **GRAFIKA**

CINT<br>GRAI<br>Dese<br>Abstr CINTIQ 24HD<br>GRAFIKA<br>Desenie i pęd:<br>Abstrakcyiny r GRAFIKA<br>Desenie i<br>Abstrakcy<br>Photosho Desenie i pędzle deseniowe w Illustratorze CS6 Abstrakcyjny portret w Photoshop<br>Photoshop CS6 - NY Underwater<br>WYWIAD<br>Rozmowa z twórcami Pulsu Biznes

Photoshop CS6 - NY Underwater<br>WYWIAD<br>Rozmowa z twórcami Pulsu Bizne<br>Rozmowa z Sebastianem Powszu<br>FELIETON Rozmowa z twórcami Pulsu Biznesu +. Dziennika na tablety<br>Rozmowa z Sebastianem Powszukiem<br>FELIETON<br>Mevis & Van Deursen, Krótka historia literki, S"

### **TON**

Rozmowa z Sebastianem Powszukiem<br>FELIETON<br>Mevis & Van Deursen. Krótka historia<br>Responsywny design FEL<br>Mev<br>Res<br>REC Mevis & Van Deursen. Krótka historia literki "S"<br>Responsywny design<br>RECENZJA<br>Adobe Photoshon Flements 11 Responsywny design<br>RECENZJA

RECENZJ<br>Adobe Pr<br>CASE STI<br>20 orvgin Adobe Photoshop Elements 11<br>CASE STUDY

CASE ST<br>20 orygin<br>NEWSY 2<br>Wilogo c 20 oryginalnych butelek piwa

NEWSY Z BRANŻY<br>Wilogo.com uruch<br>Nilogo.com uruch Wilogo.com uruchamia swoją usługę w języku polskim

![](_page_17_Picture_20.jpeg)

*Praca "NY underwater" powstała z myślą o konkursie ogłoszonym przez "Kreatywny Bazar" – "Wolność tworzenia".* **18** Kreatywny Bazar, nr 1 / 2013

![](_page_17_Picture_15.jpeg)

# 99 UNDTRWTHTR

![](_page_17_Picture_16.jpeg)

Przepis na dobry fotomontaż jest zasadnic zo prosty: ciekawy pomysł + dobre (pasujące) zdjęcia + trochę wiedzy. Z pierwszymi dwoma punktami ciężko będzie mi Wam pomóc, ale z trzecim elementem możemy coś zdziałać. Ogól nie fotomontaże nie są trudne, ale pracochłonne. Idealne dla osób, które chcą popracować nad cierpliwością i dbałością o szczegóły – bo to przede wszystkim w nich tkwi diabeł...

## PHOTOSHOP CS6

![](_page_18_Picture_1.jpeg)

**/** *Agnieszka Ankiewicz* **/ /** *Photoshop CS6 - NY Underwater* **/**

![](_page_18_Picture_3.jpeg)

## **SPRZET**

Monitory graficzne EIZO z wbudowanym kalibratorem<br>CINTIQ 24HD<br>GRAFIKA

CINTIQ 24HD<br>GRAFIKA<br>Desenie i pęd:<br>Abstrakcyjny r GRAFIKA<br>Desenie i<br>Abstrakcy<br>Photosho Desenie i pędzle deseniowe w Illustratorze CS6 Abstrakcyjny portret w Photoshop<br>Photoshop CS6 - NY Underwater<br>WYWIAD

Photoshop CS6 - NY Underwater<br>
WYWIAD<br>
Rozmowa z twórcami Pulsu Bizne<br>
Rozmowa z Sebastianem Powszu WYWIA<br>Rozmow<br>Rozmow<br>FELIETC Rozmowa z twórcami Pulsu Biznesu +. Dziennika na tablety<br>Rozmowa z Sebastianem Powszukiem<br>FELIETON<br>Mevis & Van Deursen, Krótka historia literki, S"

Rozmowa z Sebastianem Powszukiem<br>FELIETON<br>Mevis & Van Deursen. Krótka historia<br>Resnonsywny design FELIETON<br>Mevis & Vi<br>Responsyv<br>RECENZIA Mevis & Van Deursen. Krótka historia literki "S"<br>Responsywny design<br>RECENZJA<br>Adobe Photoshon Flements 11 Responsywny design<br>RECENZJA

## RECENZJ<br>Adobe Pr<br>CASE STU<br>20 orvgin

Adobe Photoshop Elements 11<br>CASE STUDY CASE ST<br>20 orygin<br>NEWSY 2<br>Wilogo o

Jak jestem pewna, że mam to, co mi potrzeba, dokładnie wycinam każdy potrzebny element. Odcinam (i zastępuję) niebo, dachy wybranych budynków (tych, które mają być ponad wodą). Gdy uznaję, że część czegoś większego może mi się jeszcze przydać – np. możliwe, że później będę chciała, by Statua Wolności bardziej wystawała ponad wodę, to nie wycinam, a maskuję jej część. Prawdę mówiąc, bardzo często używam masek. Nie lubię robić tych samych rzeczy kilka razy, a jak czegoś za dużo się usunie, to później znów trzeba wycinać z oryginału... Lepiej kontrolować za pomocą masek ;) Akcja sceny dzieje się przy mocno zachmurzonym niebie i fatalnej pogodzie, zatem ratownikom niezbędne będą światła. Dodałam reflektory do słupa na statku i do podwozia helikoptera. Można to zrobić na kilka sposobów. Ja proponuję jeden z łatwiejszych – na nowej warstwie zaznaczam za pomocą polygonal lasso tool kształt trapezopodobny (węższy przy źródle światła i rozszerzający się ku dołowi). Mając nadal aktywne zaznaczenie, wypełniam je białym gradientem (linear gradient). W razie potrzeby powielam warstwę. Na górną dodatkowo nakładam efekt outer glow (opacity 80%, blend mode – screen).<br>  $\left\langle \left\langle \right\rangle \right\rangle$   $\left\langle \left\langle \right\rangle \right\rangle$   $\left\langle \left\langle \right\rangle \right\rangle$ 

![](_page_18_Picture_21.jpeg)

I najlepiej od razu przełączyć się na tryb 16 Bits (Image / mode / 16 Bits/channel).

Gdy już mam wyszukane zdjęcia/grafiki, układam je w "roboczy stos". Wygląda to mało atrakcyjnie, ale pozwala nam określić, czy praca w ogóle ma sens, czy wybraliśmy faktycznie odpowiednie zdjęcia.

Tworzymy nowy dokument (File / new): najlepiej w dużej rozdzielczości: 2560x1440 px lub większy – zawsze łatwiej przeskalować w dół niż odwrotnie. Jeśli praca jest do Internetu, to wystarczy standardowe 72 px/inch i tryb RGB, jeśli do druku, to minimum 300 px/inch i CMYK. Kolejny etap to dodanie groźniejszego nieba i większych detali: statku, nurków, helikoptera. Na razie wszystko nadal surowe, bez detali i światłocienia. To zawsze zostawiam na niemal przedostatni etap pracy.

NEWSY Z BRANŻY<br>Wilogo.com uruch<br>External<br>Branch Company of Services Wilogo.com uruchamia swoją usługę w języku polskim

Do strefy podwodnej dodałam zwykłym gradientem (linear gradient) granatowy cień – od linii odcięcia wody ciemny, rozjaśniający się do dołu. Następna rzecz to fale. Tu niestety nie mam cudownej recepty – moje fale to ręczna "podmalówka" tabletem. Zwykły biały pędzel, z ustawioną w opcjach shape dynamics czułością na nacisk rysika. Ale jeśli ktoś kompletnie nie czuje się na siłach cokolwiek malować, to zawsze można spróbować skopiować fale z innego zdjęcia.

![](_page_18_Picture_27.jpeg)

![](_page_18_Picture_28.jpeg)

![](_page_18_Picture_29.jpeg)

## **grafika grafika grafika grafika grafika**

![](_page_18_Picture_31.jpeg)

20 oryginalnych butelek piwa

## **/** *Agnieszka Ankiewicz* **/ /** *Photoshop CS6 - NY Underwater* **/**

Teraz, na pierwszy rzut oka wydaje się całkiem ok, ale całość jest dość płaska i nie do końca naturalna. Pora poczarować światłem i cieniem. Zwróćcie uwagę, że po prawej stronie sceny niebo jest jaśniejsze, więc tam jest główne źródło światła. Zatem dachy wieżowców będą rzucały cień na lewą stronę. Trzeba też wziąć pod uwagę blask reflektorów, ich odbicie na budynkach i wodzie. Fale też mają swój wpływ na budynki, o które się rozbijają. Na tym etapie można też dodatkowo rozżarzyć światła reflektorów (by przy źródle były jaśniejsze). Nie można zapominać o podwodnym świecie – tu też zgodnie z kierunkiem padania rozproszonego światła trzeba zacieniować tyły zatopionych budynków. Ten etap również można zrobić w różny sposób. Możecie użyć swojego ulubionego patentu lub np. całość spłaszczyć na

oddzielne<sup>s p</sup>RZĘ stwie (ctrl+alt+shift+i) i na niej użyć narz<sub>ędzi</sub> Monitory graficzne EIZO z wbudowanym kalibratorem<br>CINTIQ 24HD<br>GRAFIKA<br>Pora obesenie i nedzle deseniowe w Illustratorze CS6

![](_page_19_Picture_5.jpeg)

Pora nDesenie i pędzle deseniowe w Illustratorze CS6 dające je Abstrakcyjny portret w Photoshop uratowania **na dachachach, planet i per periode deseniowe w Illustratorze CS6-**<br> **Grafikat data also napisal deseniowe w Photoshop**<br>
Photoshop CS6 - NY Underwater<br>
The data also na małym entreprendent deseniowe deseniowency obrazku nie widaó, ale przy powiększeniach czy drukach w w Rozmowa z twórcami Pulsu Biznesu +. Dziennika na tablety się takie Rozmowa z Sebastianem Powszukiem trza przy ODICZKU WYWIAD<br>Kach W WRozmowa z twórcami Pulsu Biznesu +. Dziennika<br>się takie Rozmowa z Sebastianem Powszukiem kryciu),<br>nurkach (Miekki okrągły pędzel o niskim kryciu), napis "freedom" na bourson Krótko bistoria literkie s spektywa Responsywny design light). Deszcz – tu też jest sporo możliwości, jak go zrobić. MRECENZJA to wypełnić nową warstwę czar-Spektyw Responsywny design<sup>om +</sup> piend mode: soft<br>light . Deszcz – tu też jest sporo możliwości, jak go<br>zrobić. MRECENZJA to wypełnić nową warstwę czar-<br>nym kol Adobe Photoshop Elements 11 chromatyczny  $\frac{1}{2}$  szum (filter / noise / add noise -> amount 3% / uniform / r20 oryginalnych butelek piwanzmyć kolejnym filtrem (filter / blur / motion blur – kąt ok -60 st, distance ONEWSY Z BRANŻY<br>padania Wilogo.com uruchamia swoją usługę w języku po<br>city 20% padania Wilogo.com uruchamia swoją usługę w języku polskim city 2 CINTIQ 24HD<br>GRAFIKA<br>Pora rDesenie i pęd: Desenie i pędzle deseniowe w Illustratorze CS6 dające je Abstrakcyjny portret w Photoshop<br>
Photoshop CS6 - NY Underwater<br> **Obrazku WYWIAD**<br>
Rozmowa z twórcami Pulsu Biznes Photoshop CS6 - NY Underwater<br>
obrazku WYWIAD<br>
kach W WRozmowa z twórcami Pulsu Bizne<br>
się takie Rozmowa z Sebastianem Powszu Rach MMRozmowa z twórcami Pulsu Biznesu +. Dziennika na tablety<br>
Się takie Rozmowa z Sebastianem Powszukiem<br>
nurkach MROK – FELIETON<br>
napis MARVis & Van Deursen, Krótka historia literki, S się takie Rozmowa z Sebastianem Powszukiem<br>
nurkach (miekki okragły pedzel o niskim<br>
napi Mevis & Van Deursen. Krótka historia<br>
spek Mesnonsywny design napis FELIETON<br>Mevis & Vi<br>Spektywe<br>Responsyvelight<br>AFCENZIA Mevis & Van Deursen. Krótka historia literki "S"<br>Responsywny design<br>Szcz – tu też jest sporo możliwości, jak go<br>RECENZJA to wypełnić nową warstwę czar<br>Adobe Photoshon Elements 11 Szun<br>Szun (filosoform / 20 orvejnalny nym<br>
Szum<br>
CASE STUDY<br>
CASE STUDY<br>
Torm<br>
CO oryginalnych butelek piwa<br>
Giltre EXASE STUDY<br>
THEM 20 orygin<br>
Them NEWSY 2<br>
Ance NEWSY 2 20 oryginalnych butelek piwa

![](_page_19_Picture_8.jpeg)

Przedostatni element, nadający trochę więcej sensu całej scenie, to maska nurka – to przecież z założenia widok z perspektywy jednego z ratowników. Maska (jak większość elementów z całej kompozycji) jest wycięta ze stokowego zdjęcia. Zaparowaną szybkę na brzegach pomalowałam jasnobłękitnym miękkim pędzlem o niskim kryciu. Krople/zacieki na szybce to też stokowe zdjęcia, nałożone w trybie multiply.

![](_page_19_Picture_14.jpeg)

Czas na ostatni element. Całej pracy trzeba nadać więcej kontrastu, scalić elementy ze sobą, dodać więcej tajemniczości, dramatyzmu. Ostatnią i potężną bronią, jakiej użyjemy, to potocznie zwane adjusty, czyli warstwy dopasowania. Z nimi trzeba uważać, ponieważ łatwo przesadzić i zniszczyć pracę. Ja zawsze zostawiam je na koniec i używam różnych, w zależności od charakteru pracy i efektu, jaki chcę uzyskać. Nie ma tu uniwersalnej zasady. W tym przypadku zastosowałam 5 warstw: Color Balance (midtones odpowiednio: -20, +2, +4), Channel Mixer (red +17, green +85, blue -13), Photo Filter (deep blue 8%), Levels (shadows 10 i highlight 241) i Curves (tylko delikatne przyciemnienie cieni).

## **grafika grafika grafika grafika grafika grafika grafika grafika grafika grafika**

![](_page_19_Picture_16.jpeg)

![](_page_19_Picture_19.jpeg)

![](_page_20_Picture_0.jpeg)

**/** *Kreatywny Bazar* **/**

## Rozmowa z twórcami –dziennika na tablety *Pulsu Biznesu*+

### SPRZĘT

Monitory graficzne EIZO z wbudowanym kalibratorem<br>CINTIQ 24HD<br>GRAFIKA

CINTIQ 24HD<br>GRAFIKA<br>Desenie i pęd:<br>Abstrakcyjny r GRAFIKA<br>Desenie i<br>Abstrakcy<br>Photosho Desenie i pędzle deseniowe w Illustratorze CS6 Abstrakcyjny portret w Photoshop<br>Photoshop CS6 - NY Underwater<br>WYWIAD

Photoshop CS6 - NY Underwater<br>WYWIAD<br>Rozmowa z twórcami Pulsu Bizne<br>Rozmowa z Sebastianem Powszu WYWIA<br>Rozmow<br>Rozmow<br>EELIETC Rozmowa z twórcami Pulsu Biznesu +. Dziennika na tablety<br>Rozmowa z Sebastianem Powszukiem<br>FELIETON<br>Mevis & Van Deursen, Krótka historia literki, S"

Rozmowa z Sebastianem Powszukiem<br>FELIETON<br>Mevis & Van Deursen. Krótka historia<br>Responsywny design FELIETON<br>Mevis & Vi<br>Responsyv<br>RECENZIA Mevis & Van Deursen. Krótka historia literki "S"<br>Responsywny design<br>RECENZJA<br>Adobe Photoshon Flements 11 Responsywny design<br>RECENZJA

Udało nam się porozmawiać z Przemkiem Barankiewiczem, Redaktorem Naczelnym pb.pl, i Tomaszem Młynarskim, dyrektorem artystycznym dziennika Puls Biznesu, na temat ich innowacyjnego projektu, jakim jest gazeta codzienna wydawana na tablety. Dziennik ten jest tworzony przy wykorzystaniu Adobe Digital Publishing Suite – usługi, która jest niezbędna do publikowania interaktywnych czasopism.

## *Jak to się wszystko rozpoczęło i dlaczego wybór redakcji padł na Digital Publishing Suite (DPS)?*

Na rynek cyfrowej dystrybucji weszliśmy z lekkim opóźnieniem. Wiele inicjatyw innych wydawnictw było już w fazie zaawansowanego rozwoju. Mimo to postanowiliśmy rozpocząć od zera i nie stawiać na popularne dokumenty w formacie PDF, które z reguły nie różnią się zbytnio od macierzystego, papierowego produktu. Założyliśmy także, że nie chcemy tworzyć wiernej kopii papierowego dziennika, stąd lekka modyfikacja tytułu wydawanego na tablety.

Proces rozpoczęliśmy od przeszkolenia ludzi pod kątem pracy z DPS, co trwało ok. 2 miesięcy i objęło wszystkie, ale to dokładnie politika (zapracency politika z politika z 1

![](_page_20_Picture_20.jpeg)

Kwestia wdrożenia cyfrowego wydania postawiła nas przed kilkoma opcjami. Mogliśmy skorzystać z oferty firm zewnętrznych lub sami coś zrobić. Pierwszy wariant zaowocował kilkoma spotkaniami, z których nie wynikło nic konkretnego, zaś koszty wdrożenia oscylowały wokół setek tysięcy złotych. Drugi wariant to skorzystanie z DPS. Jednak tutaj pojawiła się kwestia licencji na pobrania pisma. Na szczęście skandynawski Bonnier, właściciel Pulsu Biznesu, zakupił licencję na wiele tysięcy pobrań i dzięki temu mogliśmy wdrożyć cyfrowe wydanie na tablety w Polsce.

## *Jak przebiegało wdrożenie z DPS?*

RECENZJ<br>Adobe Pr<br>CASE STI<br>20 orvgin Adobe Photoshop Elements 11

CASE ST<br>20 orygin<br>NEWSY 2<br>Wilogo o 20 oryginalnych butelek piwa

NEWSY Z BRANŻY<br>Wilogo.com uruch<br>**Allen Standard (1990)** Wilogo.com uruchamia swoją usługę w języku polskim

 $\begin{array}{c} \square \end{array}$ 

![](_page_20_Picture_24.jpeg)

## *Podsumowując. Najmocniejsze argumenty przemawiające za DPS?*

- » Z finansowego punktu widzenia inwestycja jest jednorazowa. Nie musimy miesięcznie łożyć konkretnych sum na wdrożenie, administrację i rozwój narzędzi silnie uzależnionych od strony programistycznej.
- » DPS pozwala tworzyć treści na Androida i iOS. Chociaż tańsze urządzenia Androidowe niezbyt dobrze radzą sobie z wydajnością. Tutaj swój prym wiedzie iPad, który nie ma problemów z obsługą dziennika.
- » Zespół nie musiał uczyć się nowych narzędzi, które pozwalają opracować stronę wizualną wydania. To nadal głównie InDesign.

## *Czy był potrzebny nowy layout?*

Cyfrowe wydanie dziennika różni się diametralnie od wydania papierowego. To narzuca przygotowanie odrębnego layoutu.

![](_page_20_Picture_32.jpeg)

![](_page_20_Picture_33.jpeg)

![](_page_21_Picture_22.jpeg)

![](_page_21_Picture_1.jpeg)

## *Jaką strategię przyjęliście podczas pro jektowania i wdrażania layoutu?*

Na początku mieliśmy dwie proste i przeciwstawne koncepcje: po pierw sze wydanie przesycone wodotryskami, zaś druga koncepcja to prostota nawi-

gacji i czytelność formy. Nawigacja była kluczowym elementem, nie mogła znie - Monitory graficzne EIZO z wbudowanym kalibratorem<br>CINTIO 34UD czynnością jak czytanie. To oznacza, że projektowanie layoutu obejmuje także SPRZĘT graficzne EIZO z wbudowanym kalibratorem<br>IHD<br>Czymnością Jak czytanie. To oznacza, że<br>projektowanie layoutu obejmuje także<br>pedzle deseniowe w Illustratorze CS6 **CINTIQ 24HD** CINT<br>GRAI<br>Dese<br>Abstr CINTIQ 24HD<br>GRAFIKA<br>Desenie i pęd:<br>Ahstrakcyiny r **GRAF** 

Desenie i pędzle deseniowe w Illustratorze CS62 poji na ocji na-Abstrakcyjny portret w Photoshop orzypadku urządzeń dotykowanie layoutu obejmují<br>Desenie i pędzle deseniowe w Illustratorze CS6<br>Abstrakcyjny portret w Photoshop<br>Photoshop CS6 - NY Underwater Abstrakcyjny portret w Photoshop<br>Photoshop CS6 - NY Underwater<br>WYWIAD<br>Rozmowa z twórcami Pulsu Riznes

*Rozmowa z twórcami Pulsu Biznesu +. Dziennika na tablety*<br>*Rozmowa z Sebastianem Powszukiem ennika*<br>*FELIETON*<br>*Mevis & Van Deursen Krótka historia literki S<sup>olpowied-*</sup> **Rozmowa z Sebastianem Powszukiemiennika?** Photoshop CS6 - NY Underwater<br>WYWIAD<br>Rozmowa z twórcami Pulsu Bizne<br>Rozmowa z Sebastianem Powszu<br>FELIETON

## **TON**

Makieta przygotowy więtowy wojskiego powied - Responsywny designiniej, co wynika także z faktu, iż wydanie cyfrowe jest pochodną wydania papierowego. Rano odbywa się wspól - Responsywny design <sup>niej, co wynika także z faktu, iż<br>wydanie cyfrowe jest pochodną wydania<br>RECENZJA apierowego. Rano odbywa się wspól-<br>Adobe Photoshop Elements 11 stole redakcyjnym, przy</sup> którym planujemy jednocześnie wydanie 20 oryginalnych butelek piwa Rozmowa z Sebastianem Powszukiem<br>FELIETON<br>Mevis & Van Deursen. Krótka historia<br>Resnonsywny design FEL<br>Mev<br>Res<br>RFC Mevis & Van Deursen. n Deursen. Krótka historia literki "S"<br>ny design <u>DICL CO W</u>YNIKa także z<br>vydanie cyfrowe jest pochodną<br>vapierowego. Rano odbywa się v<br>roshon Flements 11 RECENZJ<br>Adobe Pr<br>CASE STI<br>20 orvgin Adobe Photoshop Elements 11<br>CASE STUDY<br>20 oryginalnych butelek piwa CASE ST<br>20 orygin<br>NEWSY 2<br>Wilogo o

Najważniejsza w wydaniu elektronicz nym jest warstwa wizualna. Treść w linii prostej powiązana jest z wydaniem pa pierowym. Jest pochodną tej samej pracy redaktorskiej. Chociaż tylko w niewielkiej części powielamy to, co można znaleźć na papierze.

wać właściwie dwa pisma, dysponując podobnymi zasobami, co przed wdroże niem D S. Samo wydanie to ok. 22 str

# **Biznesu**

**WTOREK, 7 SIERPNIA 2012** 

![](_page_21_Picture_15.jpeg)

Przedsiębiorcom miało być łatwiej. Wyszło jak zwykle.

![](_page_21_Picture_17.jpeg)

Podczas przygotowania cyfrowej wersji dziennika nie mamy do czy nienia z łamaniem. Tego typu wydanie nie posiada szpalt/kolumn. Można sobie to wyobrazić jak strony, które wiszą na sznurku i mają różną długość oraz składają się z jednej kolumny, z tego powodu ma kietowanie Pulsu Biznesu + nazywamy "praniem".

z czego 6 planowana jest rano i te strony pochodzą z poprzedniego, papierowego wydania lub są to dodatki. Reszta "kolumn" produkowana jest na bieżąco, równolegle względem wersji papierowej.

## *"Produkowana"?*

NEWSY Z BRANŻY<sub>ZYM</sub> przypadku mamy do czyni ni uruchalnia swoją usiugę w języku polskim NEWSY Z BRANŻY<br>Wilogo.com urucł<br>wać w Wilogo.com uruchamia swoją usługę w języku polskim

## *A jak zespół zareagował na te wszystkie nowości?*

Dzięki elementom interaktywnym, które mogą się pojawić na stronach, praca staje się o wiele bardziej nieprzewidywalna i uroz maicona. To wpływa na czynnik znużenia i jest odskocznią od regularnego łamania. Zespół docenia też to, że ludzie podnieśli swoje kwalifikacje i biorą udział w tworzeniu czegoś, co jest jednym z ostat nich technologicznych osiągnięć w zakresie DTP czy edytorskim.

## *Czy w procesie produkcji wersji elektronicznej biorą udział programiści?*

Przeszło 95% pracy to graficy i kwestia layoutu, programiści nie mają właściwie nic do roboty. Wszystkie aspekty programowe leżą po stro nie Adobe, zaś odpowiednie pluginy rozszerzają możliwości D PS. Dużą część pluginów możemy znaleźć pod [adresem](http://help.adobe.com/en_US/digitalpubsuite/using/WS67cb9e293e2f1f60-21ba9a4512e5e5e0b8d-7ffe.html)...

## *Czy wydanie cyfrowe zmienia zawartość dziennika?*

Wydanie tabletowe daje nam większe możliwości rozwinięcia tre ści, z czego czasami korzystamy, jeśli chcemy umieścić w nim coś, co nie zmieściło się na papierze. Poza tym samo rozwinięcie treści nie jest skrępowane przez sztywne limity znakowe, jednak nie możemy przesadzać. A co najważniejsze, możemy na stronie umieścić tyle ele mentów wizualnych, ile powinno się wg naszego przekonania na niej znaleźć, a nie tyle, na ile pozwala miejsce na papierze. Ograniczają nas tylko inwencja, zakres posiadanego materiału i wyobraźnia.

![](_page_21_Picture_33.jpeg)

![](_page_22_Picture_1.jpeg)

**/** *Kreatywny Bazar* **/**

## *Zapewne reklamy, które są kluczowym motorem finansowania przedsięwzięcia wydawniczego, zyskały na interaktywności?*

Reklamodawca musi uwzględnić warstwę interaktywną swojej informacji reklamowej, której nie wolno zignorować. W odróżnieniu od wydania papierowego nie mamy tutaj do czynienia ze statyczną "ilustracją", tylko z zaawansowaną prezentacją, którą można wzbogacić o elementy ruchome i interaktywność. Siłą rzeczy powoduje to wzrost kosztów przygotowania takiej reklamy po stronie reklamodawcy.

Reklama zyskuje także nowy wymiar. Mianowicie bezpośredni dostęp do narzędzi zbierających i analizujących informację o odsłonach i zaangażowaniu odbiorców w jej treść. Jest to oczywiście możliwe dzięki narzędziom analitycznym wchodzącym w skład DPS. Dają one natychmiastowy dostęp do kluczowych informacji. W ten sposób możemy z reklamodawcą mierzyć na bieżąco efektywność reklam (jeśli już mowa o analizach, to zdziwiło nas, że użytkownicy są bardziej zainteresowani zdjęciami niż filmikami osadzonymi w artykułach).

### SPRZĘT

*Monitory graficzne EIZO z wbudowanym kalibratorem*<br>CINTIQ 24HD

*Odbiorcy doce- nili szczególnie łatwość nawigacji dzięki 3 kierunkom i niewielką ilość bajerów, które mo- głyby przytłoczyć treść. Poza tym chcieliśmy wcią- gnąć czytelnika do interakcji. oddając mu do dyspozy- cji interaktywne punkty rozwinię- cia dodatkowych informacji, które kryją się pod różny- mi przyciskami.* "<br>"<br>"

Pismo zostało przyjęte bardzo pozytywnie. Najbardziej zaskoczyło nas to, że wizual- $\mathsf{q}$ edzle deseniowe w Illustratorze CS6 o wana przez przesz<mark>ło 90% użytkowników, to był szok!</mark> Abstrakcyjny portret w Photoshop<sub>ej umiarkowanym entuzjazmem, swoiście konserwatywnym po-</sub> dejściem. Odbioru zastało przyjęte bardzo pozytywnie. Najbardziej zaskoczyło nas to, że wizualnym posenie i pędzle deseniowe w Illustratorze CS6 owana przez przeszło 90% użytkowników, to był szok!<br>Abstrakcyjny portret w Ph WYWIAD ilość bajerów, które mogłyby przytłoczyć treść. Poza tym chcieliśmy wciągnąć czytelnika z twórcami Pulsu Biznesu +. Dziennika na tablety raktywne punkty rozwinięcia dodatkowych z Sebastianem Powszukiem<sub>e pod różnymi przyciskami. To wszystko przełożyło się na to, iż</sub> lo końca roku udało nam się uzyskać dwa razy więcej subskrybentów niż zakładaliśmy – Mevis & Van Deursen. Krótka historia literki "S" *Jakie są plany dalszego rozwoju cyfrowych treści przez redakcję Pulsu Biznesu?* Responsywny design<br>Jakie są plany dalszego rozwoju cyfrowych treści przez redakcję Pulsu Biznesu?<br>RECENZJA Adobe Photoshop Elements 11 <sub>ować</sub> na tablety nowe propozycje wydawnicze, m.in. dodatki poświęcone różnego typu tematyce. Poza tym zastanawiamy się nad rozszerzeniem oferty o Inych butelek piwac wynikiem zamówienia klientów biznesowych – custom publishing na tablety. ego procesu wydawniczego będzie przygotowanie Pulsu Biznesu dla smartfonów. Monitory graficzne EIZO z wbudowanym kalibratorem<br>CINTIQ 24HD<br>GRAFIKA Pismo zostało przyjęte bardzo pozytyw<br>Desenie i nedzle deseniowe w Illustratorze CS6 CINTIQ 24HD<br>GRAFIKA<br>Desenie i pęd:<br>Abstrakcyiny r Desenie i pędzle deseniowe w Illustratorze CS6 Abstrakcyjny portret w Photoshop<br>Photoshop CS6 - NY Underwater<br>WYWIAD <sup>IIOŚĆ bajerów,</sup> które n<br>Rozmowa z twórcami Pulsu Riznes Photoshop CS6 - NY Underwater<br>WYWIAD<br>Rozmowa z twórcami Pulsu Bizne<br>Rozmowa z Sebastianem Powszu WYWIA<br>Rozmow<br>Rozmow<br>FELIETC Rozmowa z twórcami Pulsu Biznesu +. Dziennika na tablety<br>Rozmowa z Sebastianem Powszukiem<br>do końca roku udało nam się uzyskać dwa r<br>FELIETON<br>Mevis & Van Deursen, Krótka historia literki Rozmowa z Sebastianem Powszukiem<br>FELIETON<br>Mevis & Van Deursen. Krótka historia<br>Resnonsywny design FELIETON<br>Mevis & V<br>Responsyv<br>RECENZIA Mevis & Van Deursen. Krótka historia literki "S"<br>Responsywny design<br>Jakie są plany dalszego rozwoju<br>RECENZJA<br>Adobe Photoshon Flements 11 RECENZJ<br>Adobe Pr<br>CASE STI<br>20 orvgin Adobe Photoshop Elements 11<br>CASE STUDY<br>20 oryginalnych butelek piwa CASE ST<br>20 orygin<br>NEWSY 2<br>Wilogo o 20 oryginalnych butelek piwa NEWSY Z BRANŻY<br>Wilogo.com uruch<br>Wanie Wilogo.com uruchamia swoją usługę w języku polskim

"

*Makieta Pulsu Biznesu +, czyli tzw. "pranie"*

![](_page_22_Picture_11.jpeg)

## **wywiad wywiad wywiad wywiad wywiad wywiad wywiad wywiad wywiad**

![](_page_22_Picture_13.jpeg)

![](_page_22_Picture_16.jpeg)

### PULS BIZNESU+ 14 marca 2013 ∩ is- $\triangledown$

PulsPoGodzinach Czy warto wydawać fortune na MBA

ŁUKASZ OSTRUSZKA

Dale Stephens ma 21 lat. Przekonuje Amerykę, że sześciocyfrową kwotę za studia MBA można wykorzystać lepiej

![](_page_22_Picture_21.jpeg)

![](_page_22_Picture_22.jpeg)

![](_page_22_Picture_23.jpeg)

## **DAS rośnie** w Niemczech

folandia, Bałkany, Japonia i giełda tam docierać z polskimi produktami<br>ożywczymi chce polska spółka DAS

### **HNA SZCZEPANSKA**

ecki sieci handlowe spółka DAS Najlepsze z Polski.<br>naliśmy we wrześniu 2009 r. z 36 tys. EUR obro miesiąc, a miniony rok zamknęliśmy w grupie z ażą w wysokości 10,4 mln EUR [43 mln zł - red. koło 2,5 mln zł EBIT. Potencjał niemieckiego siczony, co widać po tym, jak eo rok e nasz eksport – twierdzi Arkadiusz Karolak, prez miesięcy 2012 r. z Polski do Niemiec trafiły pr

żywcze o wartości 3,5 mld EUR, czyl hcemy zwiekszyć przychody do 40-50 ml

za Karo-laka, 82 proc. akcji spólki nales ryjskiej spółki, stworzonej przez niego ora

achodzie Niemiec, którym oferuje oko produktów, m.in. Wawelu, Jutrzenki, Agrosedu, Jawo i Krzętli (których udziałowcami s ele DAS). Sa one dostępne m.in. w sieci Edeka

vozić. Te ilości zbiera jednak DAS i dzieki skali dodaje Dariusz Orłowski.

![](_page_22_Picture_35.jpeg)

## **CZY WARTO** WYDAWAĆ **FORTUNE** NA MBA Dale Stephens ma 21 lat Przekonuje Ameryke.

ze sześciocyfrową kwo<br>za studia MBA można wykorzystać lepiej

Thiela, miliardera i szalonego inwestora, któr ył w Facebooka. Jego zdaniem, młodzi ludzi lają za dužo pieniędzy na uczelnie, a za mało uczą si pierwszą książkę - "Hacking Your Education

westyce w sebte<br>k, hakowanie edukacji" wygląda w praktyce? W eseju na<br>mach "The Wall Street Journal" Stephens wziął na warsz-przedziel, by wejśc studia MBA, które w powszechnej opinii otwierają drog vielkiego biznesu i wielkich zarobków. Stephens radzi nie wydawać wielkich pieniędzy na dwuletnie studi. , nawet na tak prestižowej uczelni jak Harvard, ale ć te kase bezpośrednio w siebie. est to film, to pora przenieść się do Los Angeles, jeśli<br>ologie – to do San Francisco itd. Następnie Stephens č každego kursu MBA, w którym naj-.<br>aniem, najlepsze jest przejście do try<br>tanie z wykładów umieszczanych np

rdzi, że znalezie noże okazać się bardziej war<br>102e okazać się bardziej war<br>1, że sieć musi być oparta na r

vrogramowania, kosztuje ponad 12 ty<br>1 rolai aż 88 proc. absolwentów miak

ν popraenian rotai az 88 proc. absorventow maso oerty<br>πραγωτικό της περίπτισης της περιβασίας του του πραγωτικό για το πραγματικού γιατού του πραγωτικού του πραγωτικού του πραγωτικού του πραγωτικού του πραγωτικού του πρα ceniony dyplom" prawie zawsze gwarantuje posadę.<br>012 r. mniej niż 5 proc. absolwentów studiów MBA na ardzie nie miało zatrudnienia w trzy miesiące po ic zeniu, jednak na mniej prestiżowym University o hern California - až 23 proc

nejscu jest właśnie Harvard, któr inford - za studia MBA trzeb

pierwszej dziesiątce jest kilka europejskich studiów

e zamienilbym dwóch lat na Harvard Business School z:<br>dne skarby świata. Mam nadzieję, iż coraz więcej roda<br>w zdecyduje się ubiegać o Harvard MBA – mówi Krzyszto aniewski, prezes Harvard Club of Poland.<br>Vedług niego, taki dyplom zdobyło 30 obywateli Polsk

.<br>)ale Stephens radzi, by wejść w buty swojego przyszłego yobrazić sobie, kogo będzie chciał zatrudnić: cz

![](_page_22_Picture_51.jpeg)

![](_page_22_Picture_54.jpeg)

![](_page_22_Picture_60.jpeg)

de zamierzam wdawać się w polemikę z Stephensem

 $\mathbf{H}$ 

w dwa lata zbudował dochodow

![](_page_22_Picture_65.jpeg)

"Pulsu Biznesu+"<br>z 5 marca 2013 r.

![](_page_22_Picture_66.jpeg)

![](_page_22_Picture_68.jpeg)

![](_page_22_Picture_69.jpeg)

![](_page_22_Picture_70.jpeg)

![](_page_22_Picture_71.jpeg)

 $\blacktriangleright$ 

![](_page_23_Picture_0.jpeg)

![](_page_23_Picture_1.jpeg)

### SPRZĘT

...polskim grafikiem, który zwyciężył w konkursie grafic znym Fotolia TEN, wygrywając m.in. międzynarodową kampanię reklamową o wartości ok. 750 000 zł. Jego praca, której przewodnim tematem jest "Podróż", została wybrana jako najlepsza z pośród 1260 grafik nadesłanych z całego świata.

## *KB: Z czego czerpałeś inspirację przy przygotowaniu swojego projektu?*

SP: Uwielbiam naturę, przyrodę, ogrom piękna, które ma do zaofero wania nasz świat. Od dziecka było to jednym z moich zainteresowań i temat podroży doskonale to odzwierciedlał. Niesamowicie zainspi rowało mnie również połączenie odległych elementów (woda, las, śnieg), stworzone przez autora pracy podróżnej z kolekcji Fotolia T E N. Nigdy wcześniej czegoś takiego nie próbowałem, więc była to dobra okazja do podniesienia swoich umiejętności.

Monitory graficzne EI ZO z wbudowanym kalibratorem **CINTIQ 24HD** 

### **GRAFIKA**

CINT<br>GRAI<br>Dese<br>Abstr CINTIQ 24HD<br>GRAFIKA<br>Desenie i pęd:<br>Abstrakcyjny r GRAFIKA<br>Desenie i<br>Abstrakcy<br>Photosho Desenie i pędzle deseniowe w Illustratorze CS6 Abstrakcyjny portret w Photoshop<br>Photoshop CS6 - NY Underwater<br>WYWIAD

Photoshop CS6 - NY Underwater<br>WYWIAD<br>Rozmowa z twórcami Pulsu Bizne<br>Rozmowa z Sebastianem Powszu<br>FELIETON Rozmowa z twórcami Pulsu Biznesu +. Dziennika na tablety<br>Rozmowa z Sebastianem Powszukiem

### **TON**

Rozmowa z Sebastianem Powszukiem<br>FELIETON<br>Mevis & Van Deursen. Krótka historia<br>Responsywny design lieu<br>Res<br>Res<br>Res<br>Rec Mevis & Van Deursen. Krótka historia literki "S"<br>Responsywny design<br>RECENZJA<br>Adobe Photoshon Flements 11 Responsywny design<br>RECENZJA

## *KB: Czy w swojej twórczości korzystasz z zewnętrznych pluginów do Photoshopa czy też jest to "goła" wersja? A może korzystasz z jesz cze innego programu?*

RECENZJ<br>Adobe Pr<br>CASE STI<br>20 orvgin Adobe Photoshop Elements 11

CASE ST<br>20 orygin<br>NEWSY 2<br>Wilogo o 20 oryginalnych butelek piwa

## NEWSY Z BRANŻY<br>Wilogo.com uruch<br>Newsy Z BRANŻY<br>Newsy Z BRANŻY Wilogo.com uruchamia swoją usługę w języku polskim

SP: Nie korzystam z zewnętrznych pluginów, standardowe wyposaże nie Photoshopa do tej pory całkowicie mi wystarcza. Przy tworzeniu pracy był wykorzystany tylko "goły" Photoshop w wersji CS6. Na co dzień w pracy korzystam również z możliwości Illustratora, Dreamwe avera, Indesigna i w mniejszym stopniu Flasha. W przyszłości mam zamiar poznać możliwości całego pakietu Adobe oraz zapoznać sie z tajnikami 3d.

## Sebastianem Powszukiem... *Rozmowa z*

![](_page_23_Picture_17.jpeg)

![](_page_23_Picture_14.jpeg)

**wywiad wywiad wywiad** *wywiad wywiad wywiad* 

![](_page_24_Picture_0.jpeg)

![](_page_24_Picture_1.jpeg)

## *KB: Z twoich wypowiedzi wynika, że jesteś samoukiem. Czy możesz wskazać, polecić jakieś tutoriale lub książki, z których się uczyłeś?*

SP: Tak, jestem samoukiem. Od zawsze moim jedynym źródłem wiedzy i inspiracji był i jest Internet. Nie przeczytałem żadnej książki tematycznej ani nie inwestowałem w kursy. Wszystko zaczęło sie ze strony [good-tutorials.com](http://good-tutorials.com/), gdzie znajdziemy ogromną bazę tutoriali na temat wszystkiego – oczywiście polecam.

## *KB: Jak długo tworzyłeś zwycięską pracę? Z ilu elementów się składa? Czy możesz opisać anatomię powstawania?*

SP: Praca składa sie z 32 zdjęć i 128 warstw. Czas realizacji projektu zamknął się w jednym weekendzie, z przerwami na sen. Gdyby wyeliminować przerwy, wyszłoby ok. 24 godziny ciągłego klikania.

Standardowo zacząłem od szukania pomysłów. Nigdy**nie mam z góry** granczne ciżo z wpudowanym kalibratorem wklepuję w w<mark>yszukiwarkę</mark> słowo kluczowe (w tym wypadku travel) i próbuję dobrać zdjęcie służące za podstawę projektu, który później stopniowo r<mark>ozbudowuję.</mark>  $p$ ędzle deseniowe w Illustratorze CS6 mysł zaświtał w gło<mark>wie i wiedząc,</mark> Abstrakcyjny portret w Photoshop się za szkic, który jest drugim etapem mojego<br>Photoshop CS6 - NY Underwater SPRZĘT Monitory graficzne EIZO z wbudowanym kalibratorem<br>CINTIQ 24HD<br>GRAFIKA 290e za podstawę projektu, który późnie<br>Desenie i nedzle deseniowe w Illustratorze CS6 CINTIQ 24HD<br>GRAFIKA<br>Desenie i pęd:<br>Abstrakcyjny r GRAFIKA<br>Desenie i<br>Abstrakcy<br>Photosho Desenie i pędzle deseniowe w Illustratorze CS6 Abstrakcyjny portret w Photoshop<br>Photoshop CS6 - NY Underwater<br>WYWIAD

Photoshop CS6 - NY Underwater<br>WYWIAD<br>Rozmowa z twórcami Pulsu Bizne<br>Rozmowa z Sebastianem Powszu WYWIA<br>Rozmow<br>Rozmow<br>FELIETC Rozmowa z twórcami Pulsu Biznesu +. Dziennika na tablety<br>Rozmowa z Sebastianem Powszukiem<br>FELIETON<br>Mevis & Van Deursen, Krótka historia literki, S"

Rozmowa z Sebastianem Powszukiem<br>FELIETON<br>Mevis & Van Deursen. Krótka historia<br>Resnonsywny design FELIETON<br>Mevis & V<br>Responsyv<br>RECENZIA Mevis & Van Deursen. Krótka historia literki "S"<br>Responsywny design<br>RECENZJA<br>Adobe Photoshon Flements 11 Responsywny design<br>RECENZJA

RECENZJ<br>Adobe Pr<br>CASE STI<br>20 orvgin Adobe Photoshop Elements 11<br>CASE STUDY do swojego pomysłu, zabieram się jeszcze raz za składanie wszystkiego w spójną całość w dużej rozdzielczości, tym razem z największą dokładnością.

CASE ST<br>20 orygin<br>NEWSY 2<br>Wilogo o 20 oryginalnych butelek piwa

NEWSY Z BRANŻY<br>Wilogo.com urucł<br>E Wilogo.com uruchamia swoją usługę w języku polskim projektowania. Wyszukuję potrzebne zdjęcia, pobieram w małej rozdzielczości i wrzucam je do Photoshopa, gdzie wycinając na szybko, bez zbędnej dokładności, staram się dobrać proporcje, układ i całą kompozycję. Niektóre zdjęcia wymieniam kilkukrotnie, aż do uzyskania zadowalającego efektu. Ze względu na wyższą jakość materiałów korzystam z płatnych serwisów stockowych, jak Fotolia, i w takim wypadku przygotowanie szkicu pozwala mi zaoszczędzić sporo czasu i pieniędzy, ponieważ przystępując do finalnego etapu, wykupuję już zdjęcia "przetestowane", wiedząc, że na pewno zostaną wykorzystane. Po zdobyciu wszystkich materiałów, mając gotową wizję i przekonaniu się sens lub jego brak zostaje wyłowiony na samym początku podczas tworzenia szkicu. Cała reszta to jedynie umiejętne wykorzystanie możliwości programu, co wbrew pozorom wcale nie jest takie trudne. *KB: Twoje źródła inspiracji? Czyją twórczość śledzisz i cenisz najbardziej?* SP: Generalnie inspiruję się wszystkim, co mnie otacza (filmy, książki, gry), jednak zdecydowanie moim największym źródłem inspiracji jest Internet z portalem [deviantart.com](http://deviantart.com/) na czele, na którym można znaleźć prace mistrzów z każdej dziedziny. Jeśli chodzi o konkrety, to bardzo cenię i na bieżąco śledzę twórczość Piotra Jaworowskiego.

Etap finalny to dopracowywanie szczegółów, dorysowywanie mikroelementów mających wpływ na odbiór całości i uzupełnianie projektu o pomysły, które napływają podczas całego procesu tworzenia.

## *KB: Co było najtrudniejsze przy tworzeniu?*

SP: Zdecydowanie najtrudniejsze jest znalezienie pomysłu. Zanim przystąpię do właściwego etapu projektowania, szukam wizji, której

![](_page_24_Picture_21.jpeg)

![](_page_24_Picture_22.jpeg)

## *KB: Opowiedz trochę o sprzęcie, na którym pracujesz?*

SP: Korzystam z peceta, nie jestem przekonany co do Mac'a. Na pokładzie 4gb ramu, radeon hd4870, quad 9550 i 750gb hdd. Do tego mam dwa 22 calowe monitory Della (nie wyobrażam sobie pracy na jednym), myszkę Cyborg RAT 5, której dodatkowe funkcje dużo ułatwiają w pracy w programach graficznych. Ponadto, używam minitabletu Wacom Bamboo, który traktuję bardziej jako uzupełnienie i dodatek, niż podstawowe narzędzie pracy. Zamiennie, że gdy juz muszę opuścić moje centrum dowodzenia, korzystam z 17 calowego laptopa HP Envy.

![](_page_24_Figure_30.jpeg)

![](_page_24_Picture_32.jpeg)

![](_page_25_Picture_0.jpeg)

![](_page_25_Picture_1.jpeg)

## Adobe® Creative Cloud™

![](_page_25_Picture_6.jpeg)

![](_page_25_Picture_7.jpeg)

![](_page_26_Picture_0.jpeg)

![](_page_26_Picture_1.jpeg)

**/** *Łukasz Smutek* **/**

![](_page_26_Picture_3.jpeg)

<s

![](_page_26_Picture_5.jpeg)

Zanim na scenie pojawią się sprawcy tej przemiany - wymienieni w tytule bohaterowie – przenieśmy się w rok 2005. Do tego czasu osobą odpowiedzialną za design muzeum od ponad dwóch dekad był Wim Crouwel – typograf i twórca identyfikacji wizualnych. To on stworzył znany wszystkim mieszkańcom Amsterdamu kondensat dwóch liter: "SM", dobitnie identyfikujący sygnowane nim wydarzenia ze Stedeljik Museum. Niestety, wraz ze zmianą dyrektora (Gjis Van Tuyl zastąpił urzędującego Willema Sandberga), Crouwel musiał pożegnać się ze stanowiskiem. Projektant, który swoją działalność na rzecz muzeum podsumował jako "nieustającą walkę pomiędzy czytelnością komunikatu a estetyką formy", stał się poniekąd ofiarą swojej własnej teorii, która zakładała konieczność odświeżania graficznego wizerunku instytucji w odstępach dziesięcioletnich. Van Tuyl, poczuwający się do zaznaczenia swojej obecności na wszystkich płaszczyznach działalności Stedeljik, wkrótce rozpisał konkurs na następcę Crouwela. W wyniku narad (w których Crouwel również uczestniczył) wybrano francuskiego typografa Pierra Di Sciullo. Przez następne cztery lata Francuz miał dbać o wizerunek instytucji, której właściwie nie było – Muzeum w trakcie trwania kadencji Van Tuyla nigdy nie zostało otwarte dla publiczności z powodu kompletnej przebudowy budynku, którą ukońdzenia, a czono dopiero w roku 2012.<br>
-----<br> **27 Propiero W 10202.** d Stedeljik Museum – czyli Muzeum Miejskiego Amsterdamu. Ta zacna instytucja, od niedawna znów mieszcząca się w sercu miasta, przy placu Museumplein, przez ponad sto lat gromadzi i prezentuje prace najwybitniejszych artystów i designerów naszych czasów. Obok obrazów Moneta, Picassa, Van Gogha możemy podziwiać tu dzieła malarzy tworzących zaledwie kilkadziesiąt lat temu – Picassa, Warh<mark>ola, Pollocka – i zupełnie współczesnych, jak skan-</mark> dalista Damien Hirst. Podstawą utworzenia Muzeum Stedeljik była darowizna prywatnych dzieł sztuki z kolekcji Zofii de Bruyn w 1895 roku. Trudno wyobrazić sobie lepszy czas na rozwój zaplecza kulturalnego miasta. Mniej więcej jednocześnie (z różnicą kilku lat) otworzono wtedy przy Museumplein trzy liczące się placówki – Stedeljik Museum, Rjiksmuseum (którego nikomu przedstawiać nie trzeba) oraz Concertgebouw – jedną z najlepszych sal koncertowych świata. XIX-wieczny budynek z czerwonej cegły, zaprojektowany przez A. W. Weismanna, nie zawsze był ostoją sztuki. W długiej historii Mueum Stedeljik są momenty, kiedy świetność tej instytucji przygasała ana siedziby, kilkuletnie zawieszenie działalności wystawienniczej na pewno stanowiły zaburzenie pewnej tradycji i budziły obawy co do dalszych losów muzeum. Na szczęście niedawno, bo zaledwie rok temu mogliśmy być świadkiem symbolicznego wręcz odrodzenia, a

sam proces przemiany Stedeljik na wielu płaszczyznach - również tych związanych z komunikacją i designem – stał się bezpośrednią przyczyną powstania tego artykułu.

![](_page_26_Figure_29.jpeg)

![](_page_26_Figure_30.jpeg)

## **Mevis & Van Deursen**  Król Kal

CINTIQ 24HD<br>GRAFIKA Monitory graficzne EIZO z wbudowanym kalibratorem

Abstrakcyjny portret w Photoshop<br>Photoshop CS6 - NY Underwater CINTIQ 24HD<br>GRAFIKA<br>Desenie i pęd:<br>Abstrakcyjny r GRAFIKA<br>Desenie i<br>Abstrakcy<br>Photosho Desenie i pędzle deseniowe w Illustratorze CS6 Abstrakcyjny portret w Photoshop<br>Photoshop CS6 - NY Underwater<br>WYWIAD<br>Rozmowa z twórcami Pulsu Biznes

Photoshop CS6 - NY Underwater<br>WYWIAD<br>Rozmowa z twórcami Pulsu Bizne<br>Rozmowa z Sebastianem Powszu WYWIA<br>Rozmow<br>Rozmow<br>EELIETC Rozmowa z twórcami Pulsu Biznesu +. Dziennika na tablety<br>Rozmowa z Sebastianem Powszukiem<br>FELIETON<br>Mevis & Van Deursen Krótka historia literki S<sup>7</sup>

Rozmowa z Sebastianem Powszukiem<br>FELIETON<br>Mevis & Van Deursen. Krótka historia<br>Resnonsywny design FELIETON<br>Mevis & V<br>Responsyv<br>RECENZIA Mevis & Van Deursen. Krótka historia literki "S"<br>Responsywny design<br>RECENZJA

Responsywny design<br>RECENZJA<br>Adobe Photoshop Ele RECENZJ<br>Adobe Pr<br>CASE STI<br>20 orvgin

Adobe Photoshop Elements 11<br>CASE STUDY<br>20 oryginalnych butelek piwa CASE ST<br>20 orygin<br>NEWSY 2<br>Wilogo o 20 oryginalnych butelek piwa

NEWSY Z BRANŻY<br>Wilogo.com uruch<br>Newsy Z BRANŻY<br>Newsy Z BRANŻY Wilogo.com uruchamia swoją usługę w języku polskim

spis treści

![](_page_26_Picture_321.jpeg)

## **felieton felieton felieton felieton**

![](_page_26_Picture_27.jpeg)

![](_page_26_Picture_31.jpeg)

![](_page_26_Picture_33.jpeg)

![](_page_26_Picture_34.jpeg)

Sprzęt

**/** *Łukasz Smutek* **/ /** *Alfabet Designerów. M jak Mevis & Van Deursen* **/**

![](_page_27_Picture_2.jpeg)

 Decydujące rozdanie nastąpiło w 2009. Miejsce van Tuyla zajęła Ann Goldstein, która przełamała impas, wskrzeszając ducha Stedeljik w różnych miejscach na mapie Amsterdamu. Inicjatywa odbywała się pod hasłem "Stedeljik goes to town" i miała za zadanie upewnić mieszkańców stolicy, że wkrótce jeden z najjaśniejszych punktów na kulturalnej mapie Europy znów rozbłyśnie swoim dawnym blaskiem. Ekipa Van Tuyla odeszła w atmosferze skandalu – nie wierzono, że każdorazowa wymiana dyrekcji wraz z załogą może pomóc w przywróceniu muzeum mieszkańcom. Nadzieja chwilowo została rozbudzona, kiedy u boku Ann Goldstein pojawił się duet wybitnych holenderskich designerów – i bardzo szybko zgasła, kiedy przedstawili oni nowe logo Stedeljik Museum - logo, które podzieliło świat.

Adobe Photoshop Elements 11<br>CASE STUDY<br>LE 20 oryginalnych butelek piwa CASE ST<br>Case: 20 orygin<br>NEWSY 2<br>Wilogo o 20 oryginalnych butelek piwa

 Goldstein Armand Mevis i Linda Van Deursen są ikonami holenderskiego designu – mają na swoim koncie m.in. prace dla Biennale w Wenecji, MoMA, Guggenheim Mu-

## SPRZĘT Monitory graficzne EIZO z wbudowanym kalibratorem<br>CINTIQ 24HD<br>AMSTERDAM POTZEONIKOM, brakowa<br>GRAFIKA CINTIQ 24HD<br>AMSTERDA<br>GRAFIKA<br>Desenie i pęd:<br>Abstrakcyiny r

seum i Muzeum Bojimans Van Beuningen w Rotterdamie. Ich dossier budzi respekt w środowisku i robi wrażenie poza nim - jak zatem wytłumaczyć pogłoski, że tym razem za marką nie kryło się absolutnie nic? Czy nowo wybranej dyrektor, podobnie jak jej poprzednikom, brakowało pomysłu na wytrzymałą na próby czasu tożsamość muzeum

GRAFIKA<br>Desenie i<br>Abstrakcy<br>Photosho Desenie i pędzle deseniowe w Illustratorze CS6 Abstrakcyjny portret w Photoshop<br>Photoshop CS6 - NY Underwater<br>WYWIAD

Photoshop CS6 - NY Underwater<br>WYWIAD<br>Rozmowa z twórcami Pulsu Bizne<br>Rozmowa z Sebastianem Powszu WYWIA<br>Rozmow<br>Rozmow<br>FELIETC Rozmowa z twórcami Pulsu Biznesu +. Dziennika na tablety<br>Rozmowa z Sebastianem Powszukiem<br>FELIETON<br>Mevis & Van Deursen, Krótka historia literki, S

Rozmowa z Sebastianem Powszukiem<br>FELIETON<br>Mevis & Van Deursen. Krótka historia<br>Responsywny design FELIETON<br>Mevis & Vi<br>Responsyv<br>RECENZIA Mevis & Van Deursen. Krótka historia literki "S"<br>Responsywny design<br>RECENZJA<br>Adobe Photoshon Flements 11

Responsywny design<br>RECENZJA<br>Adobe Photoshop Ele

## RECENZJ<br>Adobe Pr<br>CASE STU<br>20 orvgin

NEWSY Z BRANŻY<br>Wilogo.com uruch<br>Listensing Wilogo.com uruchamia swoją usługę w języku polskim

![](_page_27_Picture_20.jpeg)

![](_page_27_Picture_22.jpeg)

 $28 \frac{1}{12}$ 

**28** Kreatywny Bazar, nr 1 / 2013

![](_page_28_Picture_0.jpeg)

![](_page_28_Picture_2.jpeg)

## NAUSEUM STEDELIK AMSTERDAM MUSEUM OF OPENING **QUESTIONS MUSEUM OF OPENING ANSWERS**

### SPRZĘT

Monitory graficzne EIZO z wbudowanym kalibratorem<br>CINTIQ 24HD<br>GRAFIKA

CINTIQ 24HD<br>GRAFIKA<br>Desenie i pęd:<br>Abstrakcyjny r GRAFIKA<br>Desenie i<br>Abstrakcy<br>Photosho Desenie i pędzle deseniowe w Illustratorze CS6 Abstrakcyjny portret w Photoshop<br>Photoshop CS6 - NY Underwater<br>WYWIAD<br>Rozmowa z twórcami Pulsu Riznes

Photoshop CS6 - NY Underwater<br>WYWIAD<br>Rozmowa z twórcami Pulsu Bizne<br>Rozmowa z Sebastianem Powszu WYWIA<br>Rozmow<br>Rozmow<br>FELIETC Rozmowa z twórcami Pulsu Biznesu +. Dziennika na tablety<br>Rozmowa z Sebastianem Powszukiem<br>FELIETON

Rozmowa z Sebastianem Powszukiem<br>FELIETON<br>Mevis & Van Deursen. Krótka historia<br>Resnonsywny design FELIETON<br>Mevis & V<br>Responsyv<br>RECENZIA Mevis & Van Deursen. Krótka historia literki "S"<br>Responsywny design<br>RECENZJA<br>Adobe Photoshon Flements 11

Responsywny design<br>RECENZJA<br>Adobe Photoshop Ele

## RECENZJ<br>Adobe Pr<br>CASE STI<br>20 orvgin

**/** *Łukasz Smutek* **/ /** *Alfabet Designerów. M jak Mevis & Van Deursen* **/**

*Logo Stedelijk Museum autorstwa Wima Crouwella*

![](_page_28_Picture_22.jpeg)

*Logo Stedeljik Museum autorstwa Pierra Di Sciullo*

uniwersalny i transparentny z wszystkich krojów – idealny wszędzie tam, gdzie Helvetica wydaje się zbyt wyszukana, a Arial zbyt wulgarny, bądź na odwrót". Każda odsłona kolejnych działań Mevis & Van Deursen sprawiała, że niezrozumiałe z początku intencje stawały się coraz bardziej czytelne. Oto, po raz pierwszy od niepamiętnych czasów w Stedeljik zaproponowane zostało rozwiązanie w zdecydowany sposób nawiązujące do modernistycznych tradycji muzeum; czerpiące bardziej z prac amerykańskich artystów konceptualnych, Mela Bochnera i Dawida Lamelasa, niż z zamkniętych w swojej formie, niezmiennych propozycji poprzedników. Napis schody układa się w schody, napis wyjście ma kształt strzałki – i jest to oczywista konsekwencja założeń, wg których nazwa Stedeljik Museum biegnie po esowatej ścieżce (chyba że mówimy o tymczasowym muzeum – Temporary Stedeljik – wtedy naturalnie przybiera kształt litery T). Żadnych rozterek estetycznych towarzyszących Crouwelowi. Żadnych zabaw krojem i wielkością liter, które proponował Di Sciullo. Kontynuacja myśli poprzedników i szacunek do ich pracy została podkreślona przez użycie akronimu – po "SM" Crouwela i "SMCS" kolektywu Jet Set (współpracującego z Stedeljik przez krótki okres) – samotna litera "S" stała się wizytówką systemu, który jak żaden inny oddaje filozofię muzeum i podkreśla nieprzemijalność jego misji. A zatem nie chaos, niedbałość i dziecinada, tylko płynność, zmienność, otwartość. Zdolność asymilacji i adaptacji. Czy może istnieć lepsza reprezentacja wizualna dla "muzeum bez ścian", jak określano Stedeljik w czasach przebudowy? Radykalne działania Ann Goldstein i duetu Mevis & Van Deursen sprawiły, że Muzeum Stedelijk nigdy na powrót nie zamknęło się w swoich murach, a nowy system identyfikacji wizualnej okazał się kamieniem węgielnym pod budowę czegoś znacznie potężniejszego od fizycznego gmachu – wiarygodnego wizerunku Stedeljik Museum w świadomości mieszkańców Amsterdamu.

nawet tabliczki prowadzące do wyjścia ewakuacyjnego i windy – każdy z tych elementów "zainfekowano" myślą nadrzędną leżącą u podstaw powstania logotypu Stedeljik. Przestały one aspirować do bycia czymkolwiek więcej niż nośnikiem niczym nie osłoniętej informacji – czasami ścieżka, po której biegnie tekst, ma tę informację wzmocnić, ale to jedyny graficzny środek ekspresji, działający na zasadzie foremki do babek z piasku. Transparentność posuniętą do granic możliwości reprezentować ma nawet wybrany przez Mevis & Van Deursen krój (jeden jedyny, powtarzający się we wszystkich materiałach). Wbrew głosom dobiegającym z nieprzychylnego tłumu wcale nie jest to pospolity Arial. To czcionka Union – zaprojektowana przez tworzącego w Holandii czeskiego typografa Radima Peoko – hybryda Ariala i Helvetiki, o której sam projektant powiedział, że jest to "najbardziej

*Łukasz Smutek*

Adobe Photoshop Elements 11<br>CASE STUDY<br>20 oryginalnych butelek piwa 20 oryginalnych butelek piwa

## CASE ST<br>20 orygin<br>NEWSY 2<br>Wilogo o

NEWSY Z BRANŻY<br>Wilogo.com uruch<br>P Wilogo.com uruchamia swoją usługę w języku polskim

## seum

## tare logo Stedelijk Museum

i taki a nie inny wybór nazwisk miał zamknąć usta krytykom zmian przez nią wprowadzanych? Nie zamknął – począwszy od akademickich wywodów na temat wizualnej formy znaku (nie pozostawiających suchej nitki na tak fundamentalnych rozwiązaniach formalnych jak kerning czy dobór kroju), skończywszy na argumentacji ocierającej się o szowinizm ("Amerykanka wprowadza własne porządki w Holenderskim sanktuarium sztuki") - dyskusjom nie było końca. Prędko przeniosły się one z kręgów profesjonalnych na ulice Amsterdamu, dzieląc jego wrażliwych na design i sztukę mieszkańców na dwa obozy. Ponieważ spory nad logo Stedeljik trwają do dzisiaj – warto przyjrzeć się tej kontrowersyjnej pracy. Propozycję duetu Mevis & Van Deursen można opisac jednym zdaniem: jest to pełna nazwa – Stedeljik Museum – wpisana w dużą literę "S". To wszystko – znaków szczególnych brak. Niedbały. Dziecinny. Prostacki. Wykonany pospolitym Arialem. Lista epitetów rzuconych pod adresem logotypu jest krótka – bo i nie sposób w nieskończoność wymyślać przytyków dla tak "nijakiej" formy. Prezentacja całości identyfikacji wizualnej u świadomiła części krytyków ich krótkowzroczność. Katalogi wystaw, bilety, plakaty, ba,

![](_page_29_Picture_0.jpeg)

![](_page_29_Picture_1.jpeg)

[www.keylight.com.pl](http://www.keylight.com.pl) ZOBACZ INTRO<br>
HACZ INTRO<br>
LIGHT.COM.PL

## **Topologia i modelowanie kobiecej głowy**

Poprawna topologia w modelowaniu ludzkiej głowy odgrywa kluczową rolę w wiarygodnym odwzorowaniu anatomii oraz podczas tworzenia realistycznej animacji. Siatka geometryczna powinna korespondować z realną strukturą mięśni, które na bazie okręgów opisują kluczowe obszary ludzkiej twarzy. Kurs rozpoczyna się od budowy siatki w obrębie tych obszarów, zaś kolejne lekcje pokazują, jak łączyć ze sobą obszary opisujące oczy, usta, nos itd. Osobne zagadnienie to topologia ludzkiego ucha – jedno z najbardziej problematycznych elementów anatomii. Kurs to przeszło siedem godzin modelowania, szukania nowych The second control of the second control of the second control of the second control of the second control of rozwiązań i modyfikowania siatki bez skrótów i kompromisów.

![](_page_29_Picture_9.jpeg)

## **Właściwie komu to potrzebne i po co?**

Responsywne projektowanie to obecnie złoty standard i coś, co automatycznie włączamy w firmie w każdy bieżący projekt. Z prostego powodu. Klient może nie wiedzieć co to znaczy, ale z pewnością

Z naszego punktu widzenia fakt, że mimo dużego udziału w ryn-Rozmowa z twórcami Pulsu Biznesu +. Dziennika na tablety<br>Rozmowa z Sebastianem Powszukiem<br>FELIETON<br>Mevis & Van Deursen, Krótka historia literki, S<sup>wanów w</sup> Apple są d<mark>efacto trzy (iPhone, iPad, iPod),</mark> mi rozmiarów w systemie Android, ale naprzeciw wychodzą tu coraz sprawniej programy do projektowania i twórcy frameworków, którzy coraz lepiej wpasowują się w nasze potrzeby.

Jak w praktyce wygląda taki responsywny projekt i po co się z tym zyć? Rzut oka na ilustrację 1 pokazuje, że ta sama strona może CASE STUDY<br>20 oryginalnych butelek piwa lak w praktyce wygląda taki responsywny projekt i po co się z ty<br>20 mierzyć? Rzut oka na ilustrację 1 pokazuje, że ta sama strona może<br>20 wilogo.com uruchamia swoją usługę w języku p sach, kiedy o uwagę internauty walczy się już w milisekundach, a

to ciągle duże ułatwienie w produkcji w porównaniu z dziesiątka-Rozmowa z Sebastianem Powszukiem<br>FELIETON<br>Mevis & Van Deursen. Krótka historia<br>Resnonsywny design FELIETON<br>Mevis & V<br>Responsyv<br>RECENZIA Mevis & Van Deursen. Krótka historia literki "S"<br>Responsywny design<br>RECENZJA<br>Adobe Photoshon Flements 11 Surawniei DIOS Responsywny design<br>RECENZJA<br>Adobe Photoshop Ele

## RECENZJ<br>Adobe Pr<br>CASE STI<br>20 orvgin

średni czas pozostawania na stronie przy szukaniu to dosłownie kilka sekund. Dlatego z takim entuzjazmem opowiadamy klientom o możliwościach projektowania responsywnego.

## **A co jeśli Klient chce mieć aplikację na urządzenie mobilne?**

To klasyczny dylemat i mam wrażenie, że jeszcze do niedawna nie był on tak wyraźny jak obecnie, bo responsywny design nie był rozpowszechniony. Po prostu jeśli dany produkt miał mieć reprezentację na urządzeniach przenośnych, to wtedy nie było wyboru. To był pewien problem, szczególnie z punktu widzenia budżetów klientów. Z pewnością znajdziemy wielu, którzy nadal uważają, że dobrze zrobili, budując aplikację, jest też wiele bardzo udanych aplikacji prezentujących treści,

Adobe Photoshop Elements 11<br>CASE STUDY<br>20 oryginalnych butelek piwa 20 oryginalnych butelek piwa

Wraz z nastaniem i rozwojem rynku urządzeń mobilnych musieliśmy zmierzyć się z nowym sposobem projektowania stron, ap-

> temu nie zniechęca użytkownika. To ma ogromne znaczenie w cza-Wilogo.com uruchamia swoją usługę w języku polskim

chce, żeby jego strona, aplikacja czy publikacja ładnie się wyświetlały na ekranach przenośnych niezależnie od tego, czy to smartfon oparty pbcinanie zasięgu oddziaływania własnego projektu eptacja, że 500 milionów urządzeń działających w systemie iOS Apple) i znacznie, znacznie więcej urządzeń w systemie Android (ok 75% udziału w rynku światowym) nie wyświetli twojego produktu wy-

na systemie Android, czy tablet Apple czy monitor peceta. Po prostu w obecnych czasach rezygnacja z projektowania responsywnego likacji czy layoutów publika**cji, któr**e w dynamiczne FIZO z wl sposób cintio 24HD agować na dziesiątki różnych rozdzielczości i formatów<br>Tozdzielczości i pędzie deseniow ekranó Abstrakcyjny portret w Photoshop<br>
Photoshop CS6 - NY Underwater<br> **TO TESPWYWIADTY CESIGN** Się wtechotoshop CS6 - NY Underwater<br>
TO Tesp WYWIAD I y design<br>
Rozmowa z twórcami Pulsu Bizne<br>
Rozmowa z Sebastianem Powszu to 'respwywnapty design'. Sprzęt Monitory graficzne EIZO z wbudowanym kalibratorem<br>CINTIQ 24HD a gować<br>GRAFIKA<br>Desenie i nedzle deseniowe w llustratorze CS6 <sup>obcir</sup> sposób CINTIQ 24HD<br>1a dziesla<br>FOZdzie Desenie i pęd:<br>okropó Abstrakcviny r GRAFIKA<br>IZIe Desenie i<br>In o Abstrakcy<br>Photosho<br>IVIE CY/ Desenie i pędzle deseniowe w Illustratorze CS6

Rozmowa z twórcami Pulsu Biznesu +. Dziennika na tablety<br>Rozmowa z Sebastianem Powszukiem O TESPWYWIA<br>Rozmow<br>Rozmow<br>FELIETC

![](_page_30_Picture_0.jpeg)

**/** *Jan Filipowiak* **/**

## RESPORSYWNY DIESI KGINI

które w zwykłych, biurkowych sytuacjach na ekranach komputerów obsługiwała strona internetowa. Sęk w tym, że wszystko zależy od potrzeb i celów, jakie ma spełnić dany projekt i tylko tak patrząc, można ocenić, czy w danym wypadku lepsza będzie responsywna strona internetowa czy aplikacja. To luksus wyboru, który nam dają obecne standardy projektowania i oprogramowanie. Aplikacje były i nadal są znacznie droższe w produkcji niż strony internetowe. Jeśli nie ma jasnych wskazań do produkcji aplikacji, wówczas na pewno proponujemy responsywną stronę internetową. Czasami nawet jedno i drugie, ale to rzadki przypadek.

## **Przykład z życia wzięty**

Klient przebudowuje starą stronę internetową. Chce zaprojektować ją na nowo, a oprócz tego chce wykorzystać możliwości aplikacji 3D do stworzenia prezentacji opartej w części na treści ze strony, a w części na materiałach video i animacjach 3d. To przypadek, z którym obecnie się mierzymy. Do stworzenia aplikacji wykorzystujemy system Unity 3D. Stronę natomiast budujemy w systemie Drupal, bo w nim akurat budujemy niemal wszystkie strony ze względu na elastyczność i dojrzałość rozwiązania. Szablon strony opracowujemy w oparciu o framework Twitter Bootstrap, który znakomicie wspomaga działanie frontentów i backendów stron, bo ma masę gotowych funkcji, gotową siatkę responsywną i biblioteki niezwykle ułatwiające pracę. W efekcie powstaje strona internetowa, która nie dość, że będzie mieć bardzo

NEWSY Z BRANŻY<br>Wilogo.com urucł<br>L

![](_page_30_Picture_21.jpeg)

**/** *Jan Filipowiak* **/ /** *Responsywny design* **/**

![](_page_31_Picture_2.jpeg)

prosty i intuicyjny panel sterowania dla Klienta, to jej publiczna "skórka" będzie się ładnie składać w urządzeniach mobilnych w prosty do odczytania schemat.

## **Przydatne narzędzia do projektowania responsywnego**

W codziennej pracy korzystamy z wielu różnych rozwiązań. Wszystko zależy od przeznaczenia projektu. Dla stron internetowych niezwykle fajnym rozwiązaniem jest Grid 960 na stronie http://960.gs/. Znajdziecie tam gotowy markup html i szablony do edytorów HTML oraz pliki graficzne do Photoshopa i innych edytorów graficznych. Jest tam też papier szkicowy, który można sobie wydrukować i ołówkiem

> plate' i lista artykułów i podsumowań do wyboru do koloru.

Innym ciekawym rozwiązaniem, jeśli ktoś jest oddany konkretnemu systemowi (tak jak my Drupalowi), jest wykorzystanie gotowych frameworków/szablonów pod konkretny system. To również doskonały punkt wyjścia pod jednym wszakże warunkiem. Zbyt wiele szablonów razem z potrzebnymi funkcjami niesie masę zbędnego kodu, kontentu i dziwacznych rozwiązań twórców. Doradzam w tym wypadku daleko posuniętą ostrożność, szczególnie w przypadku płatnych skórek. Na temat kryteriów wyboru dobrego szablonu można by napisać osobny artykuł, dlatego ograniczę się do podkreślenia, że dla nas dobry szablon jest wtedy, kiedy nie trzeba nad jego modyfikacją ślęczeć dłużej niż nad pisaniem własnego kodu. To warunek minimalny.

Wiele komercyjnych aplikacji dodało w ostatnim czasie funkcje responsywne do swoich produktów i tym samym ułatwiło tworzenie treści. Pracujemy w Adobe Creative Suite 6 i praktycznie przy każdym docelowym przeznaczeniu, czy to strona internetowa, czy interaktywna broszura na tablety czy animacje w HTML5 – w każdym z tych scenariuszy można już stosować standardy 'Responsive Design'. Przykładowo w Adobe Indesign już od wersji 5.5 pojawiły się wtyczki mobilne, które pozwalają na stworzenie atrakcyjnej i żywej publikacji na tablety. Wiele znanych światowych marek wykorzystało to medium do stworzenia gazet i książek z niesamowitą, animowaną treścią. Od wersji 6.0 mamy już pełną swobodę w stosowaniu tzw. fluid layout i możemy dowolnie modyfikować naszą publikację, pozostając w jednym pliku i docelowo projektując do wielu formatów ekranów. Zainteresowanych odsyłam na http://www.pixellegend.com/?q=pl/content/ozywione-publikacje-multimedialne-0, gdzie jest prezentacja i więcej informacji.

Adobe Photoshop Elements 11<br>CASE STUDY<br>20 oryginalnych butelek piwa CASE ST<br>20 orygin<br>NEWSY 2<br>Milogo o 20 oryginalnych butelek piwa

![](_page_31_Picture_9.jpeg)

NEWSY Z BRANŻY<br>Nilogo.com uruch<br>Nilogo.com uruch Wilogo.com uruchamia swoją usługę w języku polskim

nym podobnym, zgrabnym boilerplatem jest Skeleton (http://www.getskeleton. com). Jest bardziej ascetyczny, nie ma tylu komponentów, ale też się nadaje do pla wybrednych wku polskim glowanie – 'r<mark>esponsive boiler-</mark>

![](_page_31_Picture_401.jpeg)

Responsywny design **ENTRANGEMENT RECENZJ**<br>
ESS CSS, ISCON **RECENZJ**<br>
ESS CSS, ISCON **Adobe Pr**<br>
ESS CSS, ISCON **ADOBE STU**<br>
20 orvein

Także Adobe Dreamweaver ma funkcje responsywne, możliwe jest nawet projektowanie layoutów jquery dedykowanych na ekrany mobilne.

Ponieważ jednak korzystamy z rozwiązań Adobe w subskrypcji prawdziwym obiektem naszych podniet jest powstająca linia

oprogramowania EDGE do tworzenia treści HTML5. Pozwala nam oferować klientom prezentacje o jakości animacji FLASH bez flasha. Dzięki temu są widoczne na urządzeniach mobilnych, co więcej jest tam od niedawna aplikacja Inspect, która pozwala na bieżąco w trakcie kodowania na oglądanie projektu na dowolnym urządzeniu mobilnym w tej samej sieci. Ostatnim składnikiem dopełniającym komplet funkcji będzie tu Reflow, który po raz pierwszy ma szansę pokazać projektowanie responsywne w wydaniu zjadliwym dla projektanta bez doświadczenia koderskiego, a jednocześnie uniknąć drogi na skróty i infantylnych rozwiązań rodem z Adobe Muse. Pożyjemy, zobaczymy ale już jest dobrze.

No dobrze, ale o co w tym wszystkim tak naprawdę chodzi Mówiąc krótko - o pieniądze i o prostotę. Strona responsywna jest tańsza niż aplikacja i uczciwość wymaga, żeby Klient wiedział, kiedy jest mu aplikacja naprawdę potrzebna. Pieniądze nie rosną na drzewach, a w obecnych czasach obserwujemy, jak kurczą się budżety na projekty IT. Jednocześnie rosną apetyty na rozwiązania mobilne, a rynek IT ma zanotować w najbliższym czasie największy wzrost właśnie w sektorze mobilnym. To powoduje, że wiele osób zgłasza się z pytaniem o urządzenia przenośne. Identyfikacja potrzeb klienta powstaje czasami na gorąco, osoby same nie wiedzą dokładnie czego chcą i potrzebują wskazówek. Uczciwych wskazówek.

Prostota to tak naprawdę słowo klucz. Trawienie czasu na dotknięcie paluszkiem przycisku na stronie, który ma 2mm na 5mm, to czynność okropnie frustrująca. Moja żona do dziś nie przyzwyczaiła się do mojego tabletu dotykowego właśnie przez takie strony internetowe i muszę słuchać jej inwektyw pod adresem twórców sprzętu. Niezasłużenie, bo dostarczenie responsywnego layoutu to gestia twórców strony internetowej i ci, którzy o tym nie pamiętają, za chwilę, za momencik będą w dużej, odrzuconej mniejszości.

*Jan Filipowiak, [www.pixellegend.com](http://www.pixellegend.com)*

![](_page_31_Picture_27.jpeg)

![](_page_31_Picture_18.jpeg)

Nasza przygoda z Adobe Photoshop Elements rozpranczne ci**żo z woudowanym kalibratorem** wersji, którą producent laptopów Vaio dołączał, jako OEM, do swojego produktu. SPRZĘT Monitory graficzne EIZO z wbudowanym kalibratorem<br>CINTIQ 24HD<br>GRAFIKA S WOJEgo produktu.<br>Desenie i nedzle deseniowe w Illustratorze CS6 CINTIQ 24HD<br>GRAFIKA<br>GRAFIKA<br>Abstrakcyiny r

Abstrakcyjny portret w Photoshopedy nie ekscytowaliśmy, a SARIKA SWOJEGO PROJUKTU<br>Desenie i pędzle deseniowe w Illustratorze CS6<br>Abstrakcyjny portret w Photoshop<sub>edy nie ekscytowaliśmy, a</sub> Photoshop CS6 - NY Underwater Photoshop Elements 10, okazało się, że w małym Desenie i pędzle deseniowe w Illustratorze CS6 Abstrakcyjny portret w Photoshop<br>Photoshop CS6 - NY Underwater<br>WYWIAD <sup>Photoshop Elements</sup><br>Rozmowa z twórcami Pulsu Riznes Photoshop CS6 - NY Underwater<br>WYWIAD<br>Rozmowa z twórcami Pulsu Bizne<br>Rozmowa z Sebastianem Powszu

Rozmowa z Sebastianem Powszukiem

Bracie in Pulsu Biznesu +. Dziennika na tablety<br>
Rozmowa z Sebastianem Powszukiem<br>
Zachwycił nas ten Photoshop Elements 10 k<br>
FELIETON<br>
Mevis & Van Deursen, Krótka historia literki, S<sup>większych</sup> K Zachwycił nas ten Photoshop Elements 10 bez dwóch zdań. Na tyle, że jedną z większych prac, Responsywny design liśmy wtedy na warsztacie (web design), zrealizowaliśmy, bazując na nim. Musimy przyznać, że chrzest w boju program przeszedł bez Rozmowa z Sebastianem Powszukiem<br>FELIETON<br>Mevis & Van Deursen. Krótka historia<br>Resnonsywny design FELIETON<br>Mevis & V<br>Responsyv<br>RECENZIA Mevis & Van Deursen. Krótka historia literki "S"<br>Responsywny design<br>Erealizowaliśmy, bazując na nim.<br>RECENZJA nać, że chrzest w boju program<br>Adobe Photoshon Flements 11 Responsywny design<br>Erealizow<br>RECENZJA<br>Adobe Photoshop Ele RECENZJ<br>Adobe Pr<br>CASE STI<br>20 orvgin

Historia ma to do siebie, że lubi się powtarzać. Podobnie było z Photoshopem LE (Light Edition), który tym różnił się od swojego wielkiego brata, Photoshopa 3.0, że nie obsługiwał CMYK, co nie było wielkim problemem, gdyż rozbarwienia można uzyskać w programie zewnętrznym. Tak samo jak Elements, doceniali LE tylko ci, którzy się znali i wiedzieli, że w ogóle istnieje.

## **Czego brakowało w dziesiątce i nadal brakuje w Photoshop Elements 11 w stosunku do Ps Cs?**

Nie ma obsługi CMYK, ale Elements pracuje w trybie Adobe RGB lub sRGB, więc poligrafia i świat web designu mogą spać spokojnie.

Elements nie odczytuje grup warstw, spłaszcza je do jednej warstwy. Zgłasza też przy większych plikach błędy odczytu w wypadku plików PSD zapisanych w Ps CS6, nawet jeśli ustawisz maksymalną zgodność ze starszym oprogramowaniem w preferencjach Ps CS6. Te same problemy dotyczą warstw dopasowania.

Elements 11 teoretycznie nie oferuje też Smart Objects, a narzędzia do selekcji, szczególnie te zaawansowane jak refining, pomimo że w nowej wersji są udoskonalone, mogą mieć (i czasem faktycznie mają) ograniczone funkcje z powodów, o których napiszemy poniżej.

![](_page_32_Picture_21.jpeg)

Poza wymienionymi wyżej funkcjami, faktycznie używanymi codziennie w Photoshopie CS, których brak możesz odczuć w Elements, właściwie większość pozostałych narzędzi i opcji znajdziesz, w tej czy innej formie, w Elements 11. A reszta to już wyobraźnia, o czym też piszemy dalej w tekście.

Elements jest szybki, szkoda więc, że dostarczany jest wciąż w wersji 32-bitowej, bo mógłby być jeszcze szybszy. Na marginesie, Premiere Elements, który tradycyjnie towarzyszy tej wersji Photoshopa, dostarczany jest już w wersji x86 i x64 do wyboru, więc ciekawe, czy niedługo zobaczymy wersję x64.

![](_page_32_Picture_40.jpeg)

## **Możesz tu stwierdzić, że to poważne niedopatrzenia, ale nim tak pomyślisz…**

Chcielibyśmy wcześniej zauważyć, że w Photoshopie od wersji 3.0 do wersji co najmniej CS1 tego typu udogodnień nie było i świat desktop publishingu się nie zawalił.

Adobe Photoshop Elements 11<br>CASE STUDY<br>20 oryginalnych butelek piwa 20 oryginalnych butelek piwa

## CASE ST<br>20 orygin<br>NEWSY 2<br>Wilogo c

Spróbuj też przypomnieć sobie, kiedy ostatnio modyfikowałeś plik, który uznałeś za skończony. Właśnie! Niedestrukcyjna edycja jest fajna, ale czy zawsze potrzebna?

## Adobe Photoshop **Elements 11**

Adobe Photoshop Elements to jeden z tych programów posiadających ukrytą moc, której większość studiów graficznych, projektantów i detepistów nawet się nie domyśla.

## **Dlaczego piszemy, że Adobe nie przyzna otwarcie, że Photoshop Elements to tak naprawdę świetny program?**

Cóż, spójrz na cenę Photoshopa CS6 i cenę Photoshopa Elements 11, a zrozumiesz, dlaczego, wśród licznych nowości tego ostatniego, producent wymienia tak pożądane przez "profesjonalistów" funkcjonalności – Hi-key i Lo-key, Tilt-shifting, winietowanie wraz z Lens Blur, filtry Comic i Novel, Vibrance zaczerpnięty z Camera Raw oraz z Photoshop Lightroom – ale nie zająknie się nawet słowem, że to doskonała alternatywa dla CS! Na dodatek, co ważne dla zwolenników markowych ciuchów i zabawek, alternatywa firmowa. Rozumiemy Adobe doskonale, nie strzela się do własnej bramki, a już na pewno nie za takie pieniądze.

Elements 11 w profesjonalnej pracy zadowoli nawet wytrawnych fachmanów. Poniższy obrazek udowadnia, że nawet najbardziej wybrzydzający fachowcy znajdą w Elements coś dla siebie.

*Tu pierwsza porada:*

*najważniejszym kliencie.* 

*Porada nr 2 Niestety, fotografowie używający szerokich przestrzeni kolorystycznych, np. proPhoto RGB, zostaną poproszeni o pozwolenie na konwersję do aRGB lub sRGB i to faktycznie może być problem, gdyż przestrzenie te są najczęściej węższe niż profesjonalne przestrzenie barw tworzone w ostatnich latach dla przemysłu fotograficznego.*

## *Czas na przerywnik, czyli porada numer 3*

*Adobe Ci tego nie powie, ale my możemy. Jest opcja Place w menu File i jest ikona Smart Object na warstwie, do której plejsować będziesz element za jego pomocą. Zobaczysz też tę ikonę na warstwach Smart Object w pliku z "dużego" Photoshopa otwartym w Elements. Podążając dalej tym torem, plejsowane w Elements 11 smarty są w pełni edytowalne w Photoshop CS6. Mało?*

*Nigdy nie testuj nowego oprogramowania na swoim*  NEWSY Z BRANŻY<br>Wilogo.com uruch<br>najważniejs Wilogo.com uruchamia swoją usługę w języku polskim

![](_page_33_Picture_1.jpeg)

Interfejs programu jest na tyle elastyczny, że możesz używać Elements nawet na wielomonitorowej stacji graficznej, zobacz:

![](_page_33_Picture_4.jpeg)

## **Przez redakcję zostaliśmy poproszeni o napisanie także tutoriala do niniejszej recenzji**

Mamy z tym poważny problem i już tłumaczymy, dlaczego.

Po pierwsze, sam Elements to jeden wielki tutorial, już tylko w trybie Basic, a przecież ma jeszcze specjalny tryb Guided! Są tam porady dla mniej zaawansowanych i zupełnie zielonych, więc jeśli nic nie rozumiesz z tej recenzji, nie czytaj już dalej, tylko z pomocą tych trybów zrób swoje i ciesz się rezultatem swoich działań. Jeśli dobrze odczytujemy filozofię programu Photoshop Elements, tak to właśnie powinno wyglądać.

Każdy, kto chociaż przez chwilę zastanawiał się nad tym nowym – nieszczęsnym, bo powodującym błędy wyświetlania – ustawieniem w Ps CS6, dotyczącym blendowania fontów gammą i umieszczonym w Color Settings CS6 bez jakiejkolwiek instrukcji lub wyjaśnienia ze strony producenta (nawet w Helpie), musi być pod wrażeniem strony www, do której odsyła Adobe w Color Settings Elements 11, w której wyjaśnia zawiłości danego zagadnienia.

Najwięcej frajdy, w kontekście tutoriali, sprawił nam Welcome Screen Photoshop Elements, który okazuje się… kolejnym zbiorem tutoriali, wyświetlającym filmy How To Do z Adobe TV:

![](_page_33_Picture_24.jpeg)

i tryb Expert (z górnego paska Op<mark>tion) i znów mo-</mark> sz klikać w tło programu, by wywołać polecenie Open. To dopiero NEWSY Z BRANŻYek, bo skróty klawiaturowe pracują bez zarzutu, a nawet lepiej, in uruchanna swoją usługę w języku polskimi <sub>awiaturowy</sub>mi Photoshopa! Adobe Photoshop Elements 11<br>CASE STUDY<br>20 oryginalnych butelek piwa CASE ST<br>20 orygin<br>NEWSY 2<br>Wilogo o 20 oryginalnych butelek piwa NEWSY Z BRANŻY<br>Wilogo.com urucł<br>Milogo.com urucł Wilogo.com uruchamia swoją usługę w języku polskim

## *Porada nr 6*

![](_page_33_Picture_353.jpeg)

Responsywhy design kowy instalator pozwala stosować bez problemów interfejs angielski. Wybierz w trakcie instalacji swój język i zainstaluj program, just like that! Liczne fora na temat, jak zdobyć interf<mark>ejs angielski za-</mark> Responsywny design<sup>(KOWY</sup> Instalator pozwala sto<br>angielski. Wybierz w trakcie instalacji<br>RECENZJA ust like that Liczne fora na temat, jak<br>Adobe Photoshop Elements 11 laśnie opustoszały! FELIETON<br>Mevis & Van Deursen. Krótka historia literki "S" FELIETON<br>Mevis & V<br>Responsyv<br>RECENZIA Mevis & Van Deursen. Krótka historia literki "S"<br>Responsywny design KOWY IDSTalator pozwal<br>angielski. Wybierz w trakcie insta<br>RECENZJA ust like that! Liczne fora na tema<br>Adobe Photoshon Flements 11 RECENZJ<br>Adobe Pr<br>CASE STI<br>20 orvgin

*Stary poczciwy CTRL+Z cofa kolejne polecenia Undo, a nie tylko przełącza pomiędzy jednym stanem polecenia Undo/Redo, jak to się dzieje w Photoshopie od lat. Pozostałe skróty klawiaturowe aplikacji są jak najbardziej oczywiste i w zasadzie zgodne dla środowiska Adobe. Prosto z pudełka i nie trzeba edytować tablicy skrótów klawiaturowych. Może dlatego Preset Manager w menu Edit pozwala na zarządzanie, eksportowanie i importowanie pędzli, kolorów, efektów czy stylów, ale nie ma edycji skrótów.*

## Ale i zaawansowani userzy znajdą dla siebie garść porad, specjalnie dla nich przygotowanych, i to w miejscach, w których się ich nie spodziewasz:

![](_page_33_Picture_354.jpeg)

profiles if they exist. The other settings will utilize embedded profiles or convert to sRGB or AdobeRGB, if the embedded profiles cannot be supported.

![](_page_33_Picture_26.jpeg)

![](_page_33_Picture_14.jpeg)

![](_page_34_Picture_439.jpeg)

![](_page_34_Picture_2.jpeg)

Nie oglądałeś? Żałuj! Zgrabnie i skrzętnie przekazuje wiedzę o programie.

Tę podstawową, o nowościach w aplikacji, ale też zupełnie wybiegającą poza ramy Elements. To właśnie dzięki jednemu z tych filmów ustawiliśmy sobie usługę Adobe Revel na telefonach i tabletach. Usługę, o której raczej nie słyszeliśmy wcześniej.

## *II* **SPRÓBUJMY WIĘC RAZEM USTAWIĆ ŚRODOWIsko pracy Elements**

By głęboko nie sięgać, najwięcej niewiadomych i pytań wzbudza coś tak prostego, jak konfiguracja programów Adobe i zarządzanie kolorem.

Wywołaj okno Preferences (po prostu CTRL+K lub wybierz tę opcję u dołu menu Edit).

Okno to składa się z kilku podokien, które wywołujesz, wybierając kolejne zakładki z menu po lewej stronie okna (jeśli znasz jakiegokolwiek Photoshopa, znasz też to okno).

Omówimy tylko zakładki General, Saving Files i Performance.

Pozostałe podokna zawierają ustawienia mniej istotne z punktu widzenia profesjonalnego wykorzystywania Photoshop Elements lub ustawienia te są prawidłowo zdefiniowane w wartościach domyślnych.

![](_page_34_Picture_21.jpeg)

» Color Picker dotyczy prezentacji koloru w oknie wyboru koloru. Ustaw na Adobe, chyba że chcesz zobaczyć, jak wybierało się kolo-

- ry w czasach Win 3.11.
- 

![](_page_34_Picture_24.jpeg)

» Step Back/ Fwd to możliwość zdefiniowania skrótu klawiaturowego dla cyklicznego cofania i przywracania ostatnich akcji Undo/Redo.

![](_page_34_Picture_41.jpeg)

*li właściwa część Elements, albo Photo Organizer, o którym można powiedzieć tyle, że kto zna jakąkolwiek aplikację do zarządzania*  Sprzęt *Monitory graficzne EIZO z wbudowanym kalibratorem ych problemów. Szczególnie użytkownicy Photoshop Lightroom będą mieć nieodparte wrażenie, że już to gdzieś widzieli.* Monitory graficzne EIZO z wbudowanym kalibratorem<br>CINTIQ 24HD<br>GRAFIKA – <sup>że już to gdzieś widzieli.</sup><br>Desenie i nedzle deseniowe w Illustratorze CS6<u>418 sie</u>

*Na pewno zalecamy wyłączenie użycia Shift do przełączania pomiędzy narzędziami, które wywołać można takim samym skrótem klawiaturowym (np. selekcja kołowa i kwadratowa). Używanie Shift to przysłowiowy drugi grzybek w barszczu, który spowalnia pracę z Ps. Zamiast Shift i klawisza skrótu używaj po prostu klawisza skrótu, naciskając go tyle razy, aż ikona narzędzia zmieni się w znaczniku myszki i w Toolbarze na właściwą.*

*Jedyną nowością Organizera wydaje się być podglądanie miniaturek zdjęć umieszczonych w katalogu bez otwierania samego katalogu. Wystarczy przesuwać myszką w lewo lub prawo nad katalogiem, a*  CINTIQ 24HD<br>GRAFIKA<br>Desenie i pęd:<br>Abstrakcyjny r GRAFIKA<br>Desenie i<br>Abstrakcy<br>Photosho Desenie i pędzle deseniowe w Illustratorze CS6 Abstrakcyjny portret w Photoshop<br>Photoshop CS6 - NY Underwater<br>WYWIAD<br>Rozmowa z fwórcami Pulsu Biznes

*miniaturka danego katalogu przyjmie jako ikonę miniaturę kolejnego zdjęcia w albumie. Proste i znane już na rynku rozwiązanie, podobnie jak tagowanie – opisywanie nazwiskiem, datą wykonania czy lokacją – zdjęć, które automatycznie program grupuje na podstawie opisu w odpowiadające im katalogi.* Photoshop CS6 - NY Underwater<br>WYWIAD<br>Rozmowa z twórcami Pulsu Bizne<br>Rozmowa z Sebastianem Powszu WYWIA<br>Rozmow<br>Rozmow<br>FELIETC Rozmowa z twórcami Pulsu Biznesu +. Dziennika na tablety<br>Rozmowa z Sebastianem Powszukiem nie nazwiskiem, dat<br>Azalec, które automatycznie program grupuj<br>FELIETON<br>Mevis & Van Deursen, Krótka historia literki, S" Rozmowa z Sebastianem Powszukiem<br>André Atóre automatyck<br>FELIETON<br>Mevis & Van Deursen. Krótka historia

*Do Welcome Screen dostaniesz się także z samej aplikacji, jeśli został ukryty za pomocą tej porady. Odpowiednie polecenie znajduje się w*  FELIETON<br>Mevis & V<br>Responsyv<br>RECENZIA Mevis & Van Deursen. Krótka historia literki "S"<br>Responsywny design<br>Ukryty za pomocą tej porady. Odp<br>RECENZJA Menu Help.<br>Adobe Photoshon Flements 11 Responsywny design<br>RECENZJA *Menu Help*<br>Adobe Photoshop Elements 11

przyjęło w systemach komputerowych, ale zawsze możesz sobie utrudnić życie, przywracając domyślne zachowanie charakterystyczne dla Photoshopa (poprzedni krok/aktualny).

*menu Help.* RECENZJ<br>Adobe Pr<br>CASE STI<br>20 orvgin

- » Show Tool Tips to opcja zezwalająca na szybkie podpowiedzi w postaci małych wyskakujących dymków pod myszką, gdy najedziesz na dowolny aktywny element interfejsu. My bardzo lubimy te dymki, gdyż stanowią czasem dobrą odskocznię dla oka, ale możesz je wyłączyć.
- » Opcje Floatingu określają, jak mają się zachowywać okna plików w programie. Opcja pierwsza pozwala na odklejanie zadokowanego okna pliku od okna programu, podczas gdy opcja druga zezwala na dokowanie okna pliku w oknie innego pliku.
- » Dwa guziki służą, odpowiednio, do zresetowania układu i

isać tutorial, który i tak już masz na dysku i pewnie nawet do niego nie zaglądałeś. Uważamy, że lepiej powiedzieć Ci o NEWSY Z BRANŻY mie coś, czego nie wiesz, raczej nikt Ci nie powie, a szkoda, bo m uruchamia swoją usługę w języku polskim Adobe Photoshop Elements 11<br>CASE STUDY<br>20 oryginalnych butelek piwa CASE ST<br>20 orygin<br>NEWSY 2<br>Wilogo o 20 oryginalnych butelek piwa NEWSY Z BRANŻY<br>Wilogo.com uruch<br>Milogo.com uruch Wilogo.com uruchamia swoją usługę w języku polskim

preferencji Elements do wartości domyślnych (ma wpływ na wynik porady 4 i 5).

![](_page_34_Picture_440.jpeg)

» Image Previews ustaw na Always Save. Wielkość pliku wzrasta, ale za to można podglądnąć zawartość pliku za pomocą miniatury systemowej bez otwierania pliku w programie. Wygodne.

## *Porada nr 7*

![](_page_34_Figure_31.jpeg)

*Welcome Screen możesz użyć do ustawienia, która część Elements 11 ma się wyświetlać domyślnie po uruchomieniu aplikacji (wybierz ikonkę zębatki w prawym górnym rogu i ustaw właściwą opcję w menu, które się pojawi).*

*Może to być sam Welcome Screen (domyślnie), Photo Editor, czy-*

![](_page_35_Picture_2.jpeg)

» Save As to Original Folder to opcja pozwalająca zmienić domyślne zachowanie opcji Save As… (i tylko jej). Kiedy opcja ta jest zaznaczona, okno Save As… otworzy to miejsce na dysku, z którego otwierany był zapisywany plik, kiedy jest odznaczona, otworzy ostatnie miejsce zapisu pliku.

> » Ignore EXIF pozwala programowi zignorować dane dotyczące profilu koloru zapisanego w EXIF otwieranego pliku. Przydatne, jeśli wiesz, co to jest zarządzanie kolorem.

» Maximize Compatibility… dotyczy tylko plików PSD i ich kompatybilności z wcześniejszymi wersjami programu Photoshop. To SPRZĘT ustawienie jest bardzo ważne. Monitory graficzne EIZO z wbudowanym kalibratorem CINTIQ 24HD<br>
Jeślinie GRAFIKA<br>
darni s Desenie i pęd:<br>
Parniet Abstrakcyjny r *Porada 10 Jeśli nie chcesz zdziwić kontrahenta lub klienta plikiem, który nie otwiera się lub otwiera z błę-***GRAFIKA**<br>Desenie i<br>DescoPhotosho *dari, stapesieg i pedzle deseniowe w Illustratorze* Desenie i pędzle deseniowe w Illustratorze CS6 Pamiętc**Abstrakcyjny portret w Photoshop**rzygotowanie pliku, by otworzył s<mark>ię wszystkim za-</mark> **PamietcAbstrakcyjny portret w Photoshop**<br> **interesoPhotoshop CS6 - NY Underwater**<br> **der** nie jest najnowsza wersja twojego p<br>
Rozmowa z twórcami Pulsu Riznes *interesowanym na każdej wersji programu uznawanej w danej chwili za standard. Standardem nie jest najnowsza wersja twojego programu, uznaj to za dogmat.* WYWIA<br>Rozmow<br>Rozmow<br>FELIETC Rozmowa z twórcami Pulsu Biznesu +. Dziennika na tablety Rozmowa z twórcami Pulsu Biznesu +. Dziennika na tablety<br>Rozmowa z Sebastianem Powszukiem<br>FELIETON<br>FELIETON<br>Mevis & Van Deursen, Krótka historia literki, S" Rozmowa z Sebastianem Powszukiem<br>FELIETON<br>Mevis & Van Deursen. Krótka historia z **Sebastianem Powszukiem**a pozwalająca zmienić ilość <mark>nazw plików wy-</mark> świetlanych w menu File/Recent Files. FELIETON<br>Mevis & Vi<br>*Forac*Responsyv<br>Jeśli nie chcesz<br>RECENZIA Mevis & Van Deursen. Krótka historia literki "S" *Porad* Responsywny design<br> *Jeśli nie chcesz*<br> *szybko st. RECENZJA*<br>
Adobe Photoshop Ele<br> *kontroli nad tym*  $OK$ *Jeśli* Cancel szybko strecenzj<br>Adobe Pr<br>*Renu usicase STU*<br>*Renu vsicase STU*<br>*Renu 20 orvein szybko sti*RECENZJA<br>**Adobe Photoshop Elements 11** Reset els:  $\boxed{2}$   $\boxed{\rightarrow}$ Adobe Photoshop Elements 11<br> *kontroli nad Tyres*<br> *men*<br> *mate war20* oryginalnych butelek piwa  $Prev$ *kont* Next *menu, ustcase stuby* ienu, us <mark>CASE ST</mark><br>lała war20 orygii<br>/artość maksy<br>lalna to Wilogo c *małą war*20 or 20 oryginalnych butelek piwa *Wartość maksy*malna to NEWSY Z BRANŻY<br>Ków.<br>Ków. *malna to 30 pli-*Wilogo.com uruchamia swoją usługę w języku polskim *ków.*

*Porada 9 Zachowanie typowe dla starszych wersji Photoshopa uzyskasz, odznaczając tę opcję.*

Performance to grupa ustawień decydująca o sprawnym działaniu programu. Jest to też okno, które wywołuje najwięcej wątpliwości i obrosło licznymi legendami. Spróbujmy z nimi powalczyć.

» Memory Usage informuje, ile pamięci RAM pozostało w systemie do wykorzystania przez program, i pozwala zdecydować, ile z tej

przestrzeni oddać Photoshopowi.

» Scratch Disk to dysk, na którym Photoshop zapisywać będzie swój

Temp File.

## *Porada nr 12*

*Nie jest to pamięć RAM potrzebna w danej chwili np. systemowi, bo ten już jest tu odliczony. Oczywiście, system lub inny program mogą zażądać w trakcie pracy większej ilości pamięci i jeśli jej nie będzie, najczęściej kończy się to crashem. Dlatego nadal zaleca się stosować starą zasadę, by z wartości podanej tutaj nie przydzielać programowi więcej niż 75% wartości dostępnej pamięci.*

## *Porada nr 13*

*Dawne wersje Photoshopa wymagały, by pierwszym dyskiem dla pliku tymczasowego Photoshopa był dysk systemowy. Dziś wydaje się, że możesz ustawić dowolny dysk bez obawy crashu Photoshopa.*

## *Porada nr 14*

*Staraj się nie ustawiać tego dysku, na którym system operacyjny zapisuje swój Temp/Swap File, w przeciwnym razie możesz oczekiwać zwolnienia pracy komputera.*

## *Porada nr 15*

![](_page_35_Figure_24.jpeg)

*W razie awarii i nieoczekiwanego zamknięcia się Photoshopa przeglądnij katalogi główne zaznaczonych przez siebie w tym oknie dysków. Może się okazać, że po pracującym Photoshopie pozostał ogromny plik, który musisz usunąć ręcznie:*

![](_page_35_Picture_14.jpeg)

![](_page_35_Picture_34.jpeg)

*Cache Photoshopa to parametr, którym ustalasz, jak ma wyglądać podgląd pracy w programie (a także jak mają być zliczane piksele w palecie Histogram, Levels/ Curves). Domyślnie, wartość Cache ustawiana jest na 0 tylko w jednym wypadku: gdy oglądasz pracę w powiększeniu 100%. Wtedy obraz, który widzisz, jest obrazem, który edytujesz. To dlatego fachowcy wiedzą, że w Photoshopie pracuje się w takim powiększeniu, jeśli to tylko możliwe. W każdej innej sytuacji Photoshop wyświetla tylko lepszy lub gorszy podgląd, w zależności od ustawienia Cache w tym miejscu.*

*Jeśli masz dobrą maszynę, zalecamy wartość 2-4 i 4 dla przeciętnych maszyn. Nie zalecamy innych wartości ze względu na gwałtowny spadek komfortu pracy (0-2) lub możliwe błędy wyświetlania (powyżej 4).*

» History & Cache to dwie opcje wpływające na wydajność i wygodę pracy z Photoshopem.

» Zasad użycia obydwu opcji jest prosta, im mocniejsza maszyna, tym ilość możliwych do zapisania kroków Historii większa, a wartość Cache mniejsza.

Teraz wybierz Color Settings z menu Edit (lub kombinację Shift+CTRL+K). Jesteś w menu, które decyduje, jak Photoshop zarządzać będzie kolorem:

![](_page_35_Picture_556.jpeg)

profiles if they exist. The other settings will utilize embedded profiles or convert to sRGB or AdobeRGB, if the embedded profiles cannot be supported.

## **recenzja recenzja recenzja recenzja recenzja <b>recenzja recenzja recenzja recenzja**

- **/** *Irena Czusz & Marek Szewczyk [www.creamteam.pl](http://www.creamteam.pl)* **/ /** *Adobe Photoshop Elements 11* **/**
	- » Wybierz opcję pierwszą, jeśli z jakiegoś powodu potrzebujesz wyłączyć zarządzanie kolorem. Wbrew pozorom ta opcja jest zarezerwowana dla tych, którzy wiedzą, dlaczego należy wyłączyć Color Management. Nawet, jeśli pliki zawierać będą przypisany profil kolorów, zostanie on zignorowany.

## *Porada nr 17*

*W wypadku operacji na zawartości pliku należy liczyć się ze sporą degradacją informacji kolorystycznej, gdyż Adobe Photoshop podstawi sobie systemowy profil monitora, co oznacza najczęściej w praktyce, że transformacje i operacje na pliku będą przeprowadzane w węższej przestrzeni kolorów niż w pozostałych wypadkach.* 

*Irena Czusz & Marek Szewczyk*

![](_page_36_Picture_30.jpeg)

*Creamteam Studio Brandingu i Reklamy to opowieść o reklamie, identyfikacji i designie, prosto z Krakowa, serca Polski. Creamteam to opowieść o łączeniu pasji tworzenia w brandingu z miłością do profesjonalizmu w reklamie. Creamteam to najlepsze połączenie obydwu!*

» Ostatnia opcja pozwala wybrać zachowanie Adobe Photoshop Elements w momencie otwierania pliku. Dla zaawansowanych.

Za takie pieniądze nie można chyba dostać lepszego programu do obróbki zdjęć. W pakiecie z Premiere Elements to już w ogóle nie ma o czym mówić.

Szczególnie na posiadaniu Elements skorzystają właściciele starszych wersji Adobe Photoshop, gdyż tracąc np. grupy warstw (o ile w ogóle je mają), zyskują szybszą wersję Photoshopa, bardzo zbliżoną zachowaniem i obsługą do aktualnej pełnej wersji.

![](_page_36_Picture_358.jpeg)

## *II* PODSUMOWANIE

Trzeba przy tej okazji wspomnieć, że Elements 11 wydaje się lepiej zintegrowany z aktualną pełną wersją Photoshopa niż był poprzednik ze swoim pełnym odpowiednikiem – chociaż umieszczenie na stałe paska sterującego (Tool Options Bar/Taskbar) na dole aplikacji, który od zawsze jest w Photoshopie na górze (lub można go odpiąć), uważamy za dość niefortunne rozwiązanie.

Elements powinien też być szczególnie pomocny fotografom posiadającym Adobe Photoshop Lightroom, gdyż zdaje się być uosobieniem tego, czego od dawna brakuje w Lightroomie, czyli edycji na warstwach i maskowania.

Dodatkowo, przynależność do rodziny Adobe Photoshop widać gołym

okiem.

Można więc potraktować Elements jako program do nauczenia się obsługi "dorosłego" Photoshopa. Skok od razu do CS6 ze starszych wersji programu może być niezłym szokiem i czasem oznacza naukę i poznawanie niuansów od nowa. Wierzcie nam, mówimy z doświadczenia.

Uważamy też, że kto się nauczy obchodzenia ograniczeń Elements narzuconych przez producenta, ten ma szeroko otwartą drogę do photoshopowego mistrzostwa.

decydują za usera, tak naprawdę są współwinne temu, co obserwujemy na rynku i w branży – kompletny brak wiedzy użytkowników programów o tajnikach technologicznych, skutkujący kolejnym zmielonym nakładem lub niezgodnościami kolorystycznymi. Reklamacje i poprawki, poprawki i reklamacje, bo użytkownicy programów poruszają się po utartych ścieżkach, my zaś wiemy, że utartych ścieżek w publishingu nie ma.

Elements jest w tej kwestii bardzo bliski Photoshopom sprzed generacji CS, które uczyły myślenia i znajdowania własnego rozwiązania problemu. Dzisiejsze CS, które w wielu sprawach technicznych > <sup>&</sup>gt;

![](_page_36_Picture_16.jpeg)

Jeśli coś potrafisz zrobić w Elements, potrafisz zrobić nawet za pomocą przysłowiowych drzwi od stodoły. Jeśli nie potrafisz i do swojej kreacji potrzebujesz zaawansowanej technologii to… nie potrafisz.

![](_page_36_Picture_26.jpeg)

![](_page_36_Figure_23.jpeg)

![](_page_37_Picture_1.jpeg)

![](_page_37_Picture_2.jpeg)

*Projekt: [Komm Design Strategy](http://www.komm.com.br/) Kraj: Brazylia Butelka piwa Way Beer Projekt butelki skierowany raczej do młodszych ludzi (oczywiście tych powyżej 18 roku życia).*

![](_page_37_Picture_19.jpeg)

![](_page_37_Picture_20.jpeg)

*Projekt: [Thorleifur Gunnar Gíslason](http://www.behance.net/thollig), [Geir Olafsson](http://www.behance.net/olafsson), [Hlynur Ingolfsson](http://www.behance.net/hlynurr) Kraj: Islandia Butelka piwa Porsteinn Projekt butelek piwa Porsteinn wykonany przez trzech studentów.*

![](_page_37_Picture_22.jpeg)

![](_page_37_Picture_23.jpeg)

*Projekt: [Rodolfo Kusulas,](http://rodolfokusulas.com/) [Lee Dunford](http://www.leedunford.com/portfolio/heineken.php) Kraj: Meksyk, Australia Butelka piwa Heineken Butelka, która wygrała w konkursie na projekt butelki Heinekena w ich 140 rocznicę istnienia.*

Rozmowa z Sebastianem Powszukiem<br>FELIETON<br>Mevis & Van Deursen. Krótka historia literki "S"<br>Responsywny design Responsywny design<br>DOOOW. Jak Wiadomo, boski trunek nie Mevis & Van Deursen. Krótka historia literki "S"<br>
Responsywny design<br>
DOQOW Jak Wiadomo, boski trunek ni<br>
RECENZJA<br>
Adobe Photoshop Flements 11 muszą dołożyć wszelkich starań, by CASE STUDY<br>
20 oryginalnych butelek piwa<br>
Case Study of DOWIEDNIE kształ-<br>
Case Case Study of DOWE CIV W LYM<br>
Case Study of During Studie w Jezyku polskim ty oraz miały ciekawe etykiety. W tym NEWSY Z BRANŻY<br>Wilogo.com uruchamia swoją usługę w języku polskim<br>C Lekawych projektów butelek piwa.<br>Zachęcam do obejrzenia wszystkich. ciekawych projektów butelek piwa. Zachęcam do obejrzenia wszystkich. FELIETON<br>Mevis & V<br>Responsyv<br>RECENZIA Responsywny design<br>
COOO VV<br>
RECENZJA<br>
Adobe Photoshop Ele RECENZJ<br>Adobe Pr<br>CASE STU<br>20 orvgin Adobe Photoshop Elements 11<br>CASE STUDY<br>20 oryginalnych butelek piwa 20 oryginalnych butelek piwa Wilogo.com uruchamia swoją usługę w języku polskim

![](_page_37_Picture_12.jpeg)

![](_page_37_Picture_3.jpeg)

## **case study case study case study case study case study**

### Sprzęt

SPRZĘT<br>Monitory graficzne EIZO z wbudowanym kalibratorem<br>CINTIO 24HD CINTIQ 24HD<br>GRAFIKA<br>Desenie i pedzle deseniowe w Illustratorze CS6 Monitory graficzne EIZO z wbudowanym kalibratorem<br>CINTIQ 24HD<br>GRAFIKA<br>Desenie i pedzle deseniowe w Illustratorze CS6

Desenie i pędzle deseniowe w Illustratorze CS6<br>Abstrakcyjny portret w Photoshop<br>Photoshop CS6 - NY Underwater CINTIQ 24HD<br>GRAFIKA<br>Desenie i pęd:<br>Abstrakcyjny r GRAFIKA<br>Desenie i<br>Abstrakcy<br>Photosho Desenie i pędzle deseniowe w Illustratorze CS6 Abstrakcyjny portret w Photoshop<br>Photoshop CS6 - NY Underwater<br>WYWIAD<br>Rozmowa z twórcami Pulsu Biznes

Photoshop CS6 - NY Underwater<br>WYWIAD<br>Rozmowa z twórcami Pulsu Bizne<br>Rozmowa z Sebastianem Powszu WYWIA<br>Rozmow<br>Rozmow<br>FELIETC Rozmowa z twórcami Pulsu Biznesu +. Dziennika na tablety<br>Rozmowa z Sebastianem Powszukiem<br>FELIETON<br>Mevis & Van Deursen, Krótka historia literki, S"

![](_page_37_Picture_14.jpeg)

![](_page_38_Picture_1.jpeg)

## **/** *[opakowaniaswiata.pl](http://opakowaniaswiata.pl/)* **/ /** *20 oryginalnych butelek piwa* **/**

![](_page_38_Picture_3.jpeg)

### SPRZĘT

Monitory graficzne EIZO z wbudowanym kalibratorem<br>CINTIQ 24HD<br>GRAFIKA

CINTIQ 24HD<br>GRAFIKA<br>Desenie i pęd:<br>Abstrakcyiny r GRAFIKA<br>Desenie i<br>Abstrakcy<br>Photosho Desenie i pędzle deseniowe w Illustratorze CS6 Abstrakcyjny portret w Photoshop<br>Photoshop CS6 - NY Underwater<br>WYWIAD

Photoshop CS6 - NY Underwater<br>WYWIAD<br>Rozmowa z twórcami Pulsu Bizne<br>Rozmowa z Sebastianem Powszu WYWIA<br>Rozmow<br>Rozmow<br>FELIETC Rozmowa z twórcami Pulsu Biznesu +. Dziennika na tablety<br>Rozmowa z Sebastianem Powszukiem<br>FELIETON<br>Mevis & Van Deursen, Krótka historia literki, S"

Rozmowa z Sebastianem Powszukiem<br>FELIETON<br>Mevis & Van Deursen. Krótka historia<br>Resnonsywny design FELIETON<br>Mevis & V<br>Responsyv<br>RECENZIA Mevis & Van Deursen. Krótka historia literki "S"<br>Responsywny design<br>RECENZJA<br>Adobe Photoshon Flements 11

Responsywny design<br>RECENZJA<br>Adobe Photoshop Ele RECENZJ<br>Adobe Pr<br>CASE STI<br>20 orvgin

*Butelka piwa Hike Piwo Hike to marka klasy premium na Ukrainie. Jego głównymi odbiorcami są młodzi ludzie i właśnie dla nich był stworzony ten projekt.*

![](_page_38_Picture_17.jpeg)

*Projekt: [Designworks](http://www.designworks.co.nz/) Kraj: Nowa Zelandia Butelka piwa Monteith's Single Source To, co wyróżnia tę butelkę spośród innych piw, to z pewnością czarny kolor samej butelki.*

*Projekt: [Ninety Three Design](http://www.93design.co.uk/) Kraj: Wielka Brytania Butelka piwa Fullers Black Cab Stout Projekt oryginalny, nowoczesny i przy okazji nawiązuje do tradycji. Projektanci czerpali inspiracji ze starych londyńskich plakatów.*

Adobe Photoshop Elements 11<br>CASE STUDY<br>20 oryginalnych butelek piwa 20 oryginalnych butelek piwa

*Projekt: [Polaris Brand Design & Development](http://www.polaris.ua/) Kraj: Ukraina* CASE STUDY<br>20 oryginalnych bu<br>NEWSY Z BRANŻY NEWSY Z BRANŻY<br>Wilogo.com urucł<br>Bu Wilogo.com uruchamia swoją usługę w języku polskim

![](_page_38_Picture_20.jpeg)

## **case study case study case study case study**

![](_page_38_Picture_24.jpeg)

![](_page_38_Picture_26.jpeg)

### *Projekt: Kissmiklos*

*W Illustrator Butelka piwa Heineken* **Projekt, Którego główie GRAFIKA**<br>**Desenie i pędzle deseniowe w Illustratorze CS6**<br>**Abstrakcyjny portret w Photoshop**<sub>ca piwa Heineker</sub><br>**Photoshop CS6 - NY Underwater**<br>*Reserved głów*-CINTIQ 24HD<br>GRAFIKA<br>Desenie i pęd:<br>Abstrakcyjny r Desenie i pędzle deseniowe w Illustratorze CS6 Abstrakcyjny portret w Photoshop<br>Photoshop CS6 - NY Underwater<br>WYWIAD<br>Rozmowa z twórcami Pulsu Biznes

*zielonych wstążek.* Rozmowa z Sebastianem Powszukiem<br>FELIETON<br>Mevis & Van Deursen. Krótka historia<br>Responsywny design FELIETON<br>Mevis & V<br>Responsyv<br>RECENZIA Mevis & Van Deursen. Krótka historia literki "S"<br>Responsywny design<br>RECENZJA<br>Adobe Photoshon Flements 11

Responsywny design<br>RECENZJA<br>Adobe Photoshop Ele RECENZJ<br>Adobe Pr<br>CASE STI<br>20 orvgin

*nym celem było hasło* 

Rozmowa z twórcami Pulsu Biznesu +. Dziennika na tablety *brze się przyjrzymy,*  Photoshop CS6 - NY Underwater<br>WYWIAD<br>Rozmowa z twórcami Pulsu Bizne<br>Rozmowa z Sebastianem Powszu WYWIA<br>Rozmow<br>Rozmow<br>FELIETC Rozmowa z twórcami Pulsu Biznesu +. Dziennika na tablety<br>Rozmowa z Sebastianem Powszukiem<br>FELIETON<br>Mevis & Van Deursen, Krótka historia literki

*zauważymy właśnie ten tekst ułożony z* 

![](_page_39_Picture_2.jpeg)

*Projekt: [Wilk Studio](http://wilkstudio.pl) Kraj: Polska Butelka piwa Książęce Design etykiet jest wyjątkowy i niespotykany na polskim rynku. W projekcie graficznym uwzględniono połączenie efektów matowych z metalicznymi, które dzielą etykietę na dwie części.*

### SPRZĘT

 $\star$ Heineken

 $-0-$ 

LOVE 2012

Monitory graficzne EIZO z wbudowanym kalibratorem<br>
CINTIQ 24HD<br>
GRAFIKA<br>
Projekt: Kissmiklos

*Projekt: [Sean Flanagan](http://www.bricksthroughwindows.com/)*

*Kraj: USA*

![](_page_39_Picture_20.jpeg)

![](_page_39_Picture_21.jpeg)

Adobe Photoshop Elements 11<br>CASE STUDY<br>20 oryginalnych butelek piwa CASE ST<br>20 orygii<br>NEWSY 2<br>Wilogo c 20 oryginalnych butelek piwa

## NEWSY Z BRANŻY<br>Wilogo.com uruch<br>Milogo.com uruch

*Projekt: [José Guízar](http://www.joseguizar.com/) Kraj: Meksyk Butelka piwa Cervecería Sagrada Lucha Libre to jeden z najbardziej znanych symboli meksykańskiej popkultury. Jego maski zostały umieszczone na etykiecie piwa.*

![](_page_39_Picture_27.jpeg)

![](_page_39_Picture_29.jpeg)

*Projekt: [Ostecx Creative](http://www.ostecx.com/) Kraj: Polska Butelka piwa Ale Browar Projekt wykonany przez Polaków z Ostecx Creative. Każde piwo z serii odróżnia się ilustracją postaci oraz kolorystyką etykiet.*

*Butelka piwa Samson Projekt butelki, na którym możemy znaleźć legendę o Samsonie, który zabił lwa własnymi rękami. Tutaj natomiast jest pokazane, jak leje piwo do paszczy lwa.* Wilogo.com uruchamia swoją usługę w języku polskim

## **case study case study case study case study**

![](_page_39_Picture_25.jpeg)

![](_page_40_Picture_1.jpeg)

## **/** *[opakowaniaswiata.pl](http://opakowaniaswiata.pl/)* **/ /** *20 oryginalnych butelek piwa* **/**

![](_page_40_Picture_3.jpeg)

### SPRZĘT

Monitory graficzne EIZO z wbudowanym kalibratorem<br>CINTIQ 24HD<br>GRAFIKA

CINTIQ 24HD<br>GRAFIKA<br>Desenie i pęd:<br>Abstrakcyjny r GRAFIKA<br>Desenie i<br>Abstrakcy<br>Photosho Desenie i pędzle deseniowe w Illustratorze CS6 Abstrakcyjny portret w Photoshop<br>Photoshop CS6 - NY Underwater<br>WYWIAD

Photoshop CS6 - NY Underwater<br>WYWIAD<br>Rozmowa z twórcami Pulsu Bizne<br>Rozmowa z Sebastianem Powszu WYWIA<br>Rozmow<br>Rozmow<br>FELIETC Rozmowa z twórcami Pulsu Biznesu +. Dziennika na tablety<br>Rozmowa z Sebastianem Powszukiem<br>FELIETON<br>Mevis & Van Deursen, Krótka historia literki, S"

Rozmowa z Sebastianem Powszukiem<br>FELIETON<br>Mevis & Van Deursen. Krótka historia<br>Responsywny design FELIETON<br>Mevis & Vi<br>Responsyv<br>RECENZIA Mevis & Van Deursen. Krótka historia literki "S"<br>Responsywny design<br>RECENZJA<br>Adobe Photoshon Flements 11

## Responsywny design<br>RECENZJA<br>Adobe Photoshop Ele

## *Projekt[:Redthumb](http://www.redthumb.nl/) Kraj: Holandia*

*Butelka piwa Brouwerij 't Ij IPA Projekt zainspirowany Stanami Zjednoczonymi. Są tu cycki, tatuaże i czaszki. Wszystko to, co kojarzy się z ciemną stroną tego kraju.*

> *Projekt: [Vladimir Pospelov](http://vladimirpospelov.ru/) Kraj: Rosja Butelka piwa Rein Czerwona butelka piwa z białymi napisami. Na butelce możemy znaleźć Renifera, który ma nawiązywać do nieskażonej przyrody w Norwegii.*<br>  $\left\{\begin{array}{ccc} & & & \text{\textcolor{red}{\large\bf 1}} & \text{\textcolor{red}{\large\bf 2}} & \text{\textcolor{red}{\large\bf 3}} & \text{\textcolor{red}{\large\bf 4}} & \text{\textcolor{red}{\large\bf 5}} & \text{\textcolor{red}{\large\bf 6}} & \text{\textcolor{red}{\large\bf 7}} & \text{\textcolor{red}{\large\bf 8}} & \text{\textcolor{red}{\large\bf 9}} & \text{\textcolor{red}{\large\bf 1}} & \text{\textcolor{red}{\large\bf$

![](_page_40_Picture_25.jpeg)

*Projekt: [Jeffrey Chan Tin](http://jct.is/) Kraj: Kanada Butelka piwa Lasko's Zlatorog Beer Ciekawy projekt butelki, który posiada fajną grafikę barana.* 

RECENZJ<br>Adobe Pr<br>CASE STI<br>20 orvgin Adobe Photoshop Elements 11<br>CASE STUDY<br>20 oryginalnych butelek piwa 20 oryginalnych butelek piwa

## CASE ST<br>20 orygii<br>NEWSY 2<br>Wilogo c NEWSY Z BRANŻY<br>Wilogo.com uruch<br>Milogo.com uruch Wilogo.com uruchamia swoją usługę w języku polskim

![](_page_40_Picture_15.jpeg)

೪

CK SKULI

itsner

*Projekt: [Eric Talkar](http://www.erictalkar.com/) Kraj: USA Butelka piwa Black Ship Kolejny projekt wykonany przez studenta. Dość oryginalny pomysł na stworzenie etykiety na piwo.*

## **case study case study case study case study case study**

![](_page_40_Picture_27.jpeg)

**/** *[opakowaniaswiata.pl](http://opakowaniaswiata.pl/)* **/ /** *20 oryginalnych butelek piwa* **/**

*Projekt: [Wilk Studio](http://wilkstudio.pl) Kraj: Polska Butelka piwa Perła Summer Projekt graficzny nawiązuje do lekkiego smaku nowego wariantu smakowego Perły oraz lata, które stanowi doskonałą okazję do spożywania piwa o jabłkowo-*

*-miętowym aromacie. Projekt: [The Taboo Group](http://www.taboo.com.au/) Kraj: Australia Butelka piwa Nelson Brązowa butelka piwa z białymi grafikami. Etykieta jest prosta, posiada tylko nazwę marki oraz ciekawą grafikę umieszczoną w głównym punkcie butelki.*

![](_page_41_Picture_25.jpeg)

*Projekt: [Martin Fek](http://www.fekdesign.com/indexd.html) Kraj: Słowacja Butelka piwa MEKFARTIN Oryginalna butelka piwa z białą etykietą oraz czarno – szarymi grafikami. MEKFARTIN to piwo z sokiem z brzozy.*

![](_page_41_Picture_3.jpeg)

### SPRZĘT

Monitory graficzne EIZO z wbudowanym kalibratorem<br>CINTIQ 24HD<br>GRAFIKA

CINTIQ 24HD<br>GRAFIKA<br>Desenie i pęd:<br>Abstrakcyjny r GRAFIKA<br>Desenie i<br>Abstrakcy<br>Photosho Desenie i pędzle deseniowe w Illustratorze CS6 Abstrakcyjny portret w Photoshop<br>Photoshop CS6 - NY Underwater<br>WYWIAD

Photoshop CS6 - NY Underwater<br>WYWIAD<br>Rozmowa z twórcami Pulsu Bizne<br>Rozmowa z Sebastianem Powszu MYWIA<br>Rozmow<br>Rozmow<br>EFLIETC Rozmowa z twórcami Pulsu Biznesu +. Dziennika na tablety<br>Rozmowa z Sebastianem Powszukiem<br>FELIETON<br>Mevis & Van Deursen, Krótka historia literki, S"

Rozmowa z Sebastianem Powszukiem<br>FELIETON<br>Mevis & Van Deursen. Krótka historia<br>Responsywny design FELIETON<br>Mevis & V<br>Responsyv<br>RECENZIA Mevis & Van Deursen. Krótka historia literki "S"<br>Responsywny design<br>RECENZJA<br>Adobe Photoshon Flements 11

**birchblong** 

Responsywny design<br>RECENZJA<br>Adobe Photoshop Ele RECENZJ<br>Adobe Pr<br>CASE STI<br>20 orvgin

Adobe Photoshop Elements 11<br>CASE STUDY<br>20 oryginalnych butelek piwa CASE STUDY<br>20 oryginalnych br<br>NEWSY Z BRANŻY 20 oryginalnych butelek piwa

NEWSY Z BRANŻY<br>Wilogo.com uruch<br>Nilogo.com uruch Wilogo.com uruchamia swoją usługę w języku polskim

![](_page_41_Picture_17.jpeg)

*Projekt: Tom Affleck Butelka piwa Forester Crown Założeniem było, aby projekt tego piwa smakowego przedstawiał bardziej jako napój orzeźwiający.*

![](_page_41_Picture_19.jpeg)

Jeżeli interesują Cię projekty nie tylko butelek, ale i opakowań, odwiedź koniecznie [blog](http://opakowaniaswiata.pl) poświęcony tylko i wyłącznie projektom opakowań.

![](_page_41_Picture_29.jpeg)

![](_page_41_Picture_30.jpeg)

## **case study case study case study case study**

![](_page_41_Picture_26.jpeg)

**/** *Autor lub powtórzenie tytułu artykułu w przypadku długości przekraczajacej 1 strone* **/**

**newsy z branży newsy z branży**

**Wilogo to społeczność, która w prosty sposób łączy projektantów z klientami. Serwis, kupiony przez Fotolię i dotychczas obsługiwany w języku francuskim, niemieckim, angielskim i hiszpańskim, od 5 lutego jest już dostępny po polsku. Start polskiej wersji serwisu to wynik rosnącego zainteresowania jego działalnością ze strony polskich klientów oraz grafików.** 

Firma zainteresowana zakupem projektu po przez serwis, wypełnia kreatywny brief na stronie

## **Jak to działa?**

## Wilogo.com uruchamia swoją usługę w języku polskim

Wilogo.com oferuje gwarancję "satysfakcja albo zwrot pieniędzy". Jeżeli klient nie jest zadowolony z rezultatów, jakie uzyskał od grafików, może liczyć na zwrot zainwestowanych pieniędzy.

Wilogo.com to pierwsza internetowa społeczność specjalizująca się w projektowaniu logo i kreacji graficznej w przystępnych cenach. Serwis, funkcjonujący od 2006 roku, w lutym uruchomił swoją odsłonę w języku polskim.

[www.wilogo.com](http://www.wilogo.com/) i otrzymuje w ciągu kolejnych dni od rejestracji propozycje prac od społeczności graficznej Wilogo, która aktualnie składa się z ponad 20 000 projektantów graficznych z Francji, Niemiec, Polski, Kanady, Kolumbii, Brazylii oraz Indonezji. Co ciekawe, odbiorca otrzymuje unikalną możliwość dostępu do spersonalizowanego projektu w atrakcyjnej cenie, już od 695 zł. Dodatkowo umowa o prawach autorskich gwarantuje klientom możliwość dowolnego wykorzystywania i zmieniania zwycięskiego projektu.

## **Cztery proste kroki**

## **Satysfakcja lub zwrot pieniędzy**

– *Jesteśmy przekonani, że Polska będzie dla nas chłonnym rynkiem, podobnie jak to się dzieje w przy-Monitory graficzne EIZO z wbudowanym kalibratorem*<br>CINTIQ 24HD *rozwiązań, które my oferujemy, aby przyciągnąć szersze grono potencjalnych klientów i mieć możliwość poszep***ędzle deseniowe w Illustratorze CS6** numer 1 w Europie Abstrakcyjny portret w Photoshop *Photoshop CS6 - NY Underwater wyprzedzić swoich sąsiadów i zostać numerem 2 w tym segmencie rynku. W Polsce jest wielu doskonałych*  **z Sebastianem Powszukiem** e zapotrzebowanie na dobre **i** *jakościowo projekty. I tu pojawia się nasz serwis, który jest platformą integrującą potrzeby klientów z grafikami – podkreślił Jerome Bazin, prezes Wilogo.com.* Przez serwis klienci składają zamówienia na okre-RECENZJA<sub>Slone</sub> projekty graficzne. Obecnie projektowan stanowi aż 80% zamówień klie tów. Profil działalności serwisu uzupełniają inne prace Inych butelek piwak projekty identyfikacji wizualnej na profile firmowe w serwisach Facebook i Twitter, ba NEWSY Z BRANŻY<sub>ZY</sub> projekty ikon i buttonów reklamowych. SPRZĘT Monitory graficzne EIZO z wbudowanym kalibratorem<br>CINTIQ 24HD<br>TOZWIQZAń, które my oferujemy, aby przyci<br>GRAFIKA 97000 potencjalnych klientów i mieć moż<br>Desenie i nedzle deseniowe w Illustratorze CS6 numer CINTIQ 24HD<br>GRAFIKA<br>GRAFIKA *OTO*<br>Desenie i pęd:<br>Abstrakcyiny r GRAFIKA<br>Desenie i<br>Abstrakcy<br>Photosho Desenie i pędzle deseniowe w Illustratorze CS6 Abstrakcyjny portret w Photoshop<br>Photoshop CS6 - NY Underwater<br>WYWIAD *Wyprzedzić swoich sq* Photoshop CS6 - NY Underwater<br>WYWIAD<br>Rozmowa z twórcami Pulsu Bizne<br>Rozmowa z Sebastianem Powszu WYWIA<br>Rozmow<br>Rozmow<br>FELIETC Rozmowa z twórcami Pulsu Biznesu +. Dziennika na tablety<br>Rozmowa z Sebastianem Powszukiem e zapotrzebowanie<br>Jakościowo projekty. Tru pojawia się nasz sen<br>FELIETON Rozmowa z Sebastianem Powszukiem<br>FELIETON<br>Mevis & Van Deursen. Krótka historia<br>Resnonsywny design<sup>resill Jerome Bo</sup> FELIETON<br>Mevis & V<br>Responsyv<br>RECENZIA Mevis & Van Deursen. Krótka historia literki "S"<br>Responsywny design Calif Jerome Bazin, preze<br>Przez serwis klienci składają za<br>RECENZJA: Jone projekty graficzne. Obec<br>Adobe Photoshon Flements 11 Adobe Photoshop Elements 11 RECENZJ<br>Adobe Pr<br>CASE STI<br>20 orvgin Adobe Photoshop Elements 11<br>CASE STUDY<br>20 oryginalnych butelek piwa CASE ST<br>20 orygin<br>NEWSY 2<br>Wilogo o 20 oryginalnych butelek piwa NEWSY Z BRANŻY<br>Wilogo.com uruch<br>J Wilogo.com uruchamia swoją usługę w języku polskim

– *Niezaprzeczalne są także zalety dla samych projektantów graficznych. Otrzymują możliwość zdobycia dodatkowego dochodu. Korzystają również z dodatkowej możliwości, jaką jest bezpośredni kontakt z klientem w atmosferze wzajemnego zrozumienia i całkowitej wolności kreacji. Projektanci mają możliwość pokazania swoich własnych prac, w których mogą przekazać osobiste doświadczenia* – powie-

Serwis Wilogo.com dostępny jest przez 24 godziny na dobę, siedem dni w tygodniu, a proces tworzenia nowego logotypu można zamknąć w ciągu tygodnia. Cały proces, począwszy od złożenia zamówienia po dostawę plików odbywa się online, na stronie serwisu Wilogo.com, w czterech prostych krokach. Pierwszy to wybranie niezbędnych opcji i sposobu płatności. Następnie zaczyna się faza projektowa – projektanci nadsyłają swoje prace przez czas od 2 do 15 dni. W tym czasie klient może się komunikować z grafikami indywidualnie lub globalnie, jako z całą grupą, i informować ich na bieżąco o swoich oczekiwaniach. Następnie odbiorca ocenia prace i eliminuje te, które rażąco odbiegają od jego wyobrażenia. Na koniec klient ma czas na podjęcie ostatecznej decyzji, maksymalnie w ciągu 15 dni. W ciągu 48 godzin następujących po wyborze odbiorca może ostatecznie dopracować projekt z autorem zwycięskiej pracy. dział Jerome Bazin, prezes Wilogo. **A co o tym myślą klienci?** – *Wilogo jest idealnym serwisem dla wszystkich, którzy chcą stworzyć nowe logo, za przystępną cenę. Efektywność i wysoka komunikatywność grafików oferujących swoje projekty była imponująca. Problemem może być wybór odpowiedniej grafiki, ponieważ wiele z oferowanych logotypów było na najwyższym poziomie* – skomentował przedstawiciel firmy Rosam-Vicard, klienta Wilogo.com **Wilogo w liczbach:**  » Ponad 20.000 profesjonalnych grafików jest aktualnie członkami społeczności Wilogo. » Przeciętnie 166 różnych projektów powstaje w odpowiedzi na prośbę klienta. » Ponad 1.200 projektów jest wysyłanych każdego dnia na platformę Wilogo.com<br> **43**  $\rightarrow$ fesjonalnego logo i szeroko pojętej identyfikacji wizualnej w ciągu kilku dni. Platforma, z siedzibą we Francji i Niemczech, jest obecnie dostępna w pięciu językach: angielskim, francuskim, niemieckim, hiszpańskim i polskim. W marcu 2012 roku serwis został kupiony przez bank zdjęć Fotolia, europejskiego lidera w segmencie microstocków. W oparciu o międzynarodową reputację Fotolii, działającej w 21 krajach świata, Wilogo zamierza poszerzać działalność o nowe rynki. Z usług Wilogo korzystały m.in. takie marki jak: L'Oréal, Danone, Decathlon, Orangina-Schweppes, SNC oraz Unibail-Rodamco. Dodatkowe informacje na temat serwisu i jego usług można znaleźć na stronie<http://pl.wilogo.com>

![](_page_42_Picture_11.jpeg)

» Graficy należący do społeczności Wilogo zarobili ponad 6 milionów złotych.

» Ponad 3.000 klientów zadowolonych z usług oferowanych przez serwis Wilogo.com

## **O Wilogo**

Wprowadzony na rynek w marcu 2006 roku Wilogo to pierwszy społecznościowy serwis internetowy specjalizujący się w przetargach graficznych i zrzeszający ponad 20 000 grafików. Wilogo jest aktualnie wyznacznikiem jakości w dziedzinie europejskiej grafiki internetowej. Oferuje on wszystkim swoim użytkownikom możliwość stworzenia pro-

![](_page_42_Picture_15.jpeg)

![](_page_42_Picture_27.jpeg)

![](_page_43_Picture_0.jpeg)

![](_page_43_Picture_1.jpeg)

 $2$  sezon

## 10 ARTYSTOW - 10 KRAJOW - 10 MIESIĘCY - 10 PSD

Fotolia zaprasza każdego miesiąca do odkrycia nowego pliku źródłowego PSD stworzonego przez jednego z najlepszych międzynarodowych artystów.

W środę 10 kwietnia pobierz za darmo plik źródłowy PSD autorstwa Marumiyan. Nie przegap okazji zaczerpnięcia inspiracji z jego pracy.

## Marumiyan dla Fotolia

Tel. 22 389 70 52 | www.fotolia.pl/ten

co fotolia

![](_page_43_Picture_10.jpeg)